# **30/12/2013**

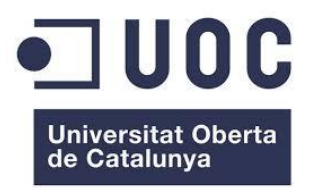

### Ayala Rubio, Ricard TFC: PÀGINA WEB FOTORETRO

# Consultor:Ignasi Lorente

# Exercici: Entrega final

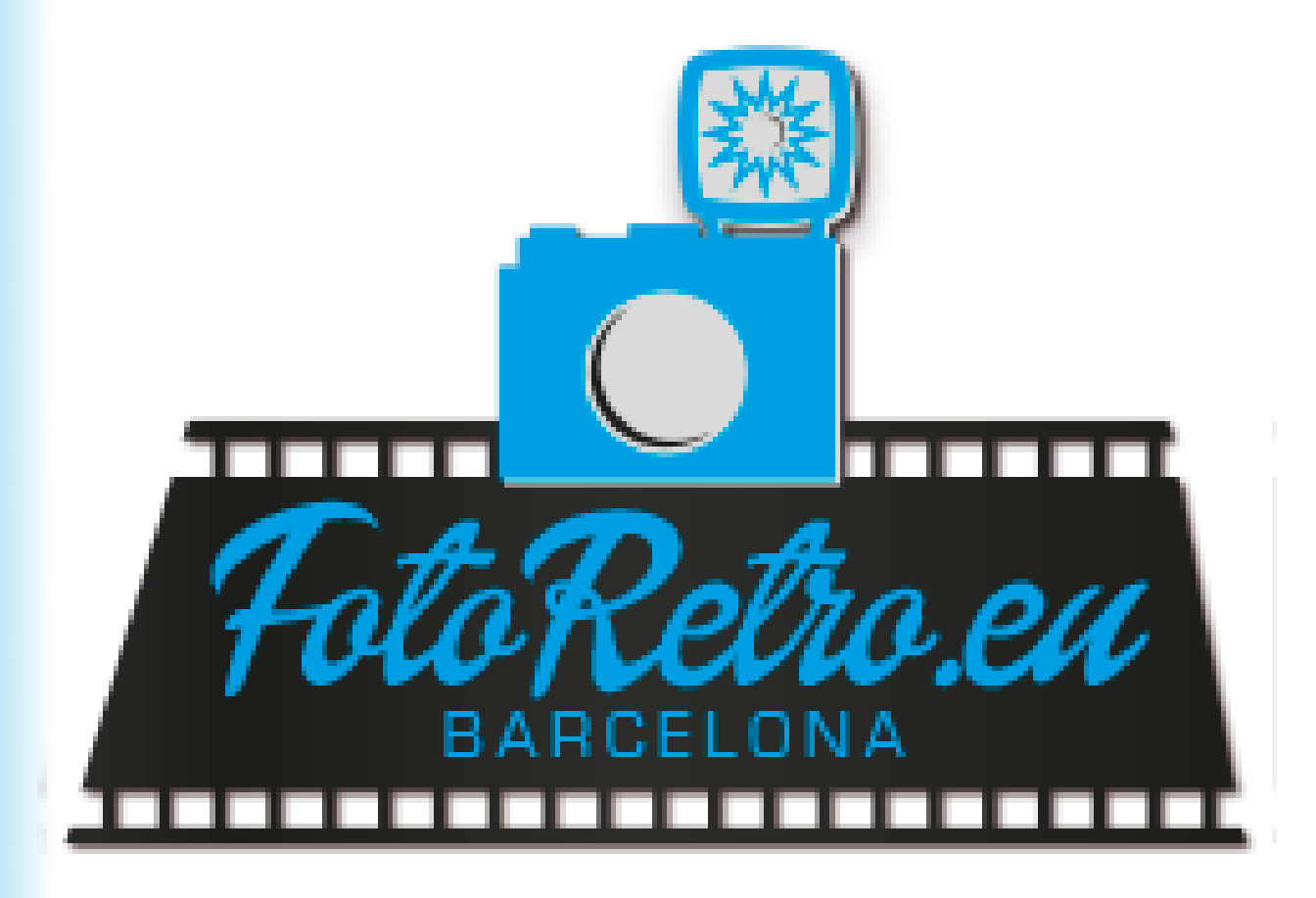

# <span id="page-1-0"></span>Índex

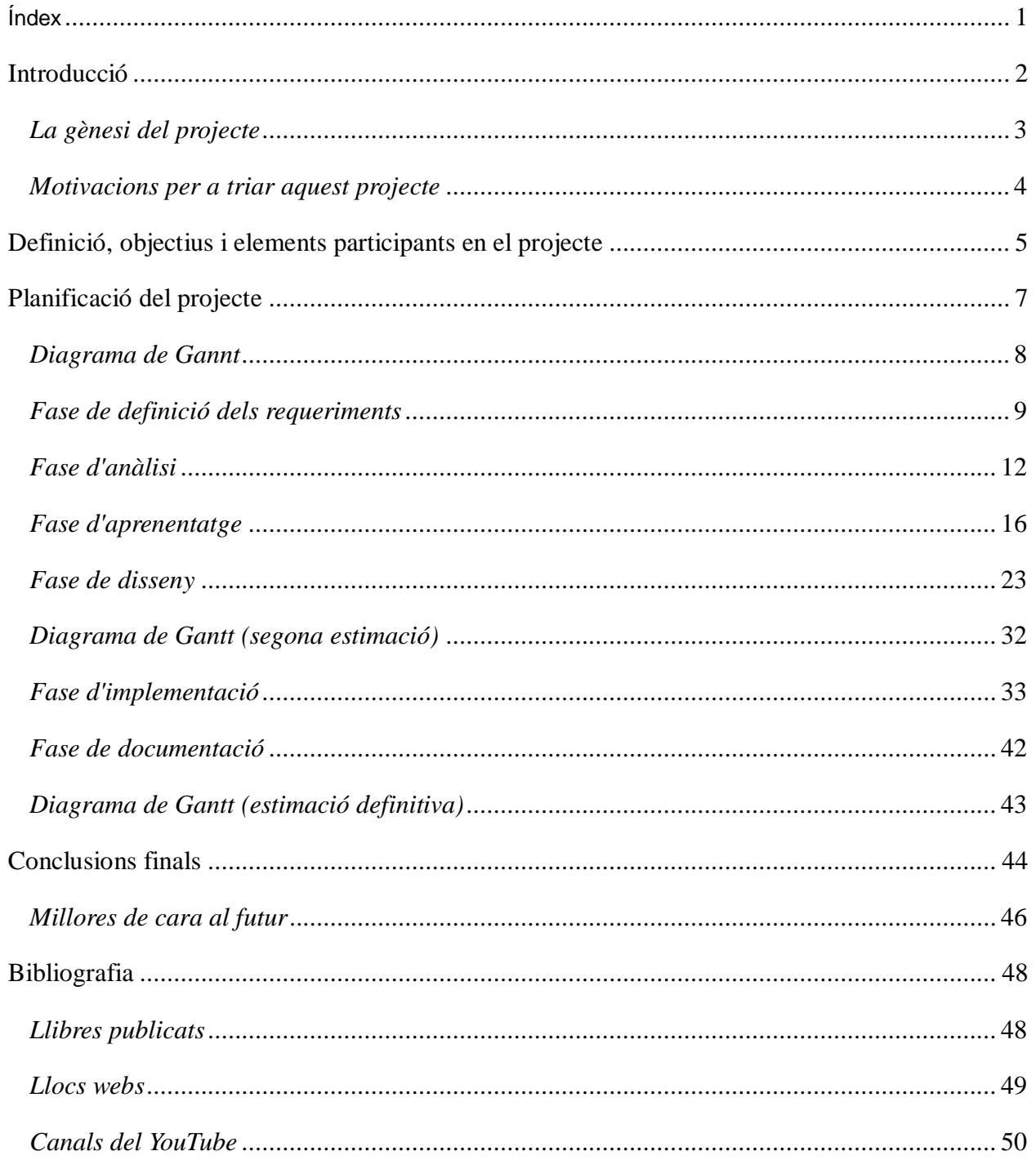

# <span id="page-2-0"></span>**Introducció**

En el món de la informàtica -igual que deu succeir en multitud de disciplines científiques- si féssim una mirada endarrere en el temps i, com deia aquell poeta, *observéssim el camí recorregut fins a arribar on ens troben en aquest moment*, ningú podria negar l'evolució a passos agegantats que ha experimentat aquesta especialitat durant la seva no massa longeva història. I si al repassar aquesta mateixa història, centréssim la nostra mirada en la parcel·la del [desenvolupament,](http://en.wikipedia.org/wiki/Software_development) veuríem que, possiblement, aquesta ha estat la branca del món de la computació sotmesa a un major nombre de canvis i a una més gran diferenciació entre els diversos estats evolutius: la [programació en el més baix nivell](http://en.wikipedia.org/wiki/Low-level_programming_language) proper al [llenguatge de les màquines,](http://en.wikipedia.org/wiki/Machine_language) els primers [llenguatges d'alt nivell,](http://en.wikipedia.org/wiki/High-level_programming_language) la [programació procedimental,](http://en.wikipedia.org/wiki/Procedural_programming) el paradigma de [programació orientada a](http://en.wikipedia.org/wiki/Object-oriented_programming)  [objectes,](http://en.wikipedia.org/wiki/Object-oriented_programming) etc.

Naturalment, tots aquests canvis han estat causa i conseqüència tant de les noves i creixents necessitats dels usuaris, com de les noves fites que, paral·lelament han assolit els altres sectors informàtics. Des de fa ja un temps, una de les revolucions importants en aquest món ha estat l'auge del [model client/servidor,](http://en.wikipedia.org/wiki/Client%E2%80%93server_model) que ha portat a que ja no sigui necessari que moltes aplicacions s'instal·lin i s'executin totalment en local, sinó que una part més o menys important d'aquestes es troba ubicat i realitza el seu procés en una màquina remota [\(servidor\)](http://en.wikipedia.org/wiki/Server_(computing)). Aquesta forma de funcionar comporta certes avantatges sobre les aplicacions clàssiques que realitzaven la seva funció en local: les màquines locals consumeixen menys recursos, facilita el treball en equip al treballar tots els usuaris en un entorn centralitzat, facilita també les actualitzacions de programari, ja que no cal anar ordinador per ordinador per a realitzar l'actualització, sinó que només cal fer el canvi en el [servidor](http://en.wikipedia.org/wiki/Server_(computing)) central, etc.

En aquest sentit, una [aplicació web](http://en.wikipedia.org/wiki/Web_application) consisteix en implementar algun tipus de programari en un [servidor web](http://en.wikipedia.org/wiki/Web_server) al qual pugui accedir i fer-lo funcionar qualsevol usuari des de la seva màquina, mitjançant un [navegador.](http://en.wikipedia.org/wiki/Web_browser) La idea és, doncs, que utilitzant com a interfície del programari un element *a priori* instal·lat en tots els ordinadors, cada usuari enviï, ja sigui a través [d'Internet](http://en.wikipedia.org/wiki/Internet) o d'una [Intranet,](http://en.wikipedia.org/wiki/Intranet) les comandes oportunes al [servidor](http://en.wikipedia.org/wiki/Server_(computing)) i aquest li retorna el resultat, i així es pot dur a terme la funcionalitat específica per a la qual ha estat dissenyat el programari. Precisament, l'àrea temàtica del treball de final de carrera de la [UOC](http://www.uoc.edu/) en el que s'emmarca el projecte que serà presentat a continuació és, dins de l'àrea de TFC ADHOC (és a dir, que no es cenyeix a realitzar un treball proposat per la universitat, sinó a un projecte preconcebut per l'estudiant) un apartat dedicat amb projectes relacionats amb el món de le[s aplicacions](http://en.wikipedia.org/wiki/Web_application) web.

<span id="page-2-1"></span>L'objecte del treball en qüestió és la realització d'un [lloc web](http://en.wikipedia.org/wiki/Website) de [comerç electrònic,](http://en.wikipedia.org/wiki/Electronic_commerce) del qual en detallarem les característiques més endavant. El motiu que fa que aquest tipus de projecte hagi estat ubicat dins del marc de les [aplicacions](http://en.wikipedia.org/wiki/Web_application) web, és que es considera que les [pàgines web](http://en.wikipedia.org/wiki/Website) en les que el visitant interactua, més enllà de navegar a través dels seus diferents [hiperenllaços,](http://en.wikipedia.org/wiki/Hyperlink) realitzant alguna funció més específica -com seria, en el cas que ens ocupa, realitzar compres a la tenda virtual- són també considerades com [aplicacions](http://en.wikipedia.org/wiki/Web_application) web.

# <span id="page-3-0"></span>*La gènesi del projecte*

Considerant les dues principals tipologies de projectes existents a la branca de informàtica de la [UOC,](http://www.uoc.edu/) és a dir, TFCs centrats en la investigació i els projectes de [desenvolupament,](http://en.wikipedia.org/wiki/Software_development) sempre m'han semblat més interessants la segona doncs, tot i ser conscient que la càrrega de feina que finalment comporten és major, personalment trobo molt més estimulant la realització de quelcom concret que duu a terme una funció específica i respon a una necessitat real i és capaç de resoldre-la. Tanmateix, i potser per el fet d'haver de contrarestar l'esforç i el temps de dedicació suplementaris, considero que per a realitzar un projecte de [desenvolupament](http://en.wikipedia.org/wiki/Software_development) és necessària una bona dosi extra de motivació. Aquesta motivació pot venir donada pel fet d'escollir un treball amb el qual hom s'hi senti implicat d'una forma o altra. I aquí és on sempre m'havia trontollat aquesta opció, doncs no tenia cap idea concreta a la qual dedicar-m'hi en cos i ànima.

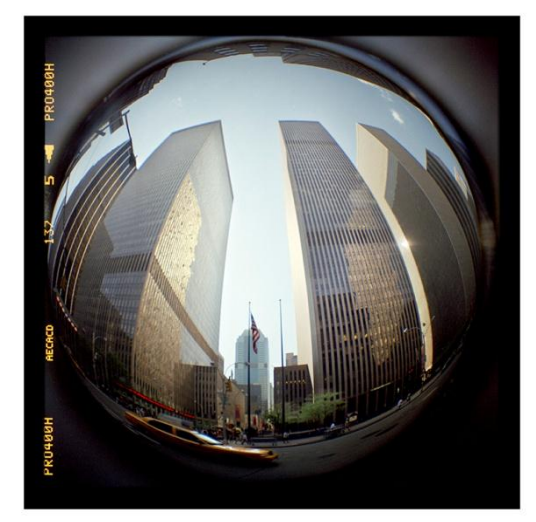

**Figura 1 - Exemple d'una fotografia del catàleg**

Fins que un bon dia, parlant amb un bon amic, em va comentar una idea de negoci que havia tingut: aprofitant el fet que disposa

d'un extens catàleg privat de fotografies que ha anat realitzant utilitzant càmeres de tipus analògic (p.ex.: *Figura 1*), va decidir muntar una empresa per a, d'una forma o altra, exposar totes aquestes fotografies i donar la possibilitat al visitant de comprar quadres composats a partir del contingut d'aquestes instantànies (p.ex: *Figura 2*).

Lògicament, el tipus d'infraestructura que una empresa d'aquestes característiques requeriria seria -si parléssim en paràmetres de temps pretèrits- disposar d'alguna espècie de local que servís d'expositor per a mostrar les fotografies al públic en general i poder prendre nota dels encàrrecs que anessin sorgint; tanmateix, el fet d'haver de llogar (o comprar) un local físic en una ciutat determinada, a part de ser una opció per a la qual cal disposar d'una gran quantitat de recursos econòmics, limita la població de possibles visitants al local a la gent d'aquesta ciutat o rodalies o, potser fins i tot, algun visitant que estigui fent turisme. També queda limitada la concurrència de visitants, és a dir, a quants visitants poden caber físicament a la tenda a la vegada i poden, a més, ser atesos en un temps raonable, d'acord amb les dimensions del local i a la quantitat de personal contractat.

En el context actual, si hom muntés aquesta galeria/botiga a través d['Internet](http://en.wikipedia.org/wiki/Internet) tindria forces avantatges respecte als problemes comentats dels expositors ubicats en un lloc físic: primerament, els visitants i, per tant, possibles compradors, podrien accedir a aquesta des de qualsevol punt del planeta en el que es disposés d'accés a la xarxa. A més, l'atenció **Figura 2 - Mostra del producte acabat**automatitzada que permet una **web**, fa que augmenti la

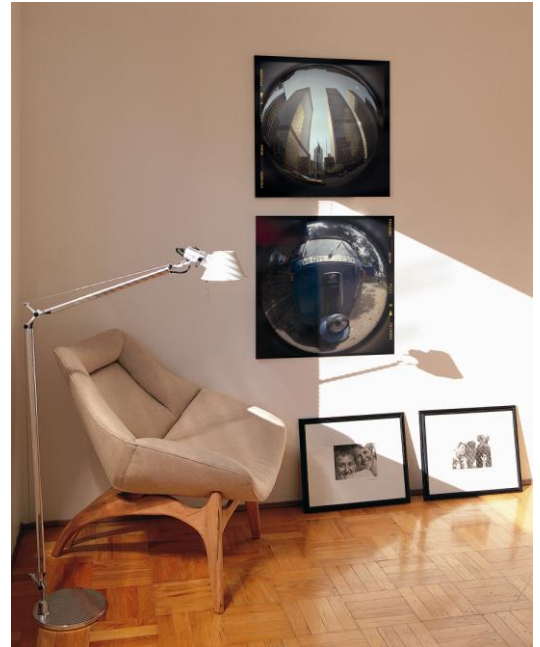

capacitat d'*atendre* clients alhora i, evidentment, és molt més viable econòmicament. L'avantatge, en canvi de la tenda física és que les fotografies s'aprecien molt millor si hom les veu de prop i amb una bona presentació, emmarcades en un quadre i amb dimensions i qualitat d'imatge majors de les que una pantalla d'ordinador o dispositiu mòbil pugui oferir.

Per tant, tenint en compte els recursos de que disposava d'entrada i les prestacions que ambdues opcions ofereixen, va decidir exposar les fotografies a través d'un [lloc web](http://en.wikipedia.org/wiki/Website) que faria també la funció de tenda *on-line*. Per això, es va dedicar a digitalitzar i optimitzar les fotografies, va comprar el [domini](http://en.wikipedia.org/wiki/Domain_name) del nom de l'empresa, *Fotoretro* i l'únic que li restava era fer el [lloc web.](http://en.wikipedia.org/wiki/Website) A partir d'aquesta conversa, vaig trobar el projecte motivant al qual dedicar els esforcos necessaris.

### <span id="page-4-0"></span>*Motivacions per a triar aquest projecte*

Són diverses les motivacions que van portar a oferir-me a dur a embarcar-me en aquest projecte. A part del fet evident, com és ajudar un amic, vaig trobar que implicar-me en el [desenvolupament](http://en.wikipedia.org/wiki/Software_development) d'aquest treball m'oferia *a priori* altres actius: hauria d'aprendre a analitzar una necessitat informàtica concreta, plantejar-ne solucions viables, realitzar la planificació d'aquesta adaptant-la de forma raonable als terminis d'entrega, tractar d'implementar-la i dur, finalment, a terme la solució.

Per tant, no són pocs els reptes assolits ni, per descomptat, les matèries sobre les que s'ha aprofundit en el coneixement. Durant el transcurs de la realització d'aquest projecte, s'ha hagut d'aprendre a documentar la feina feta, a fer front a les diverses fases procés creatiu d'una [aplicació,](http://en.wikipedia.org/wiki/Web_application) a utilitzar certes eines, útils en les diferents fases, que anteriorment no s'havien utilitzat, etc.

Un altre aprenentatge que difícilment es pot catalogar en un camp concret, però que seria injust obviar, és el fet que s'ha hagut d'aprendre, a marxes forçades, a prendre les regnes d'un projecte totalment dinàmic, que va canviant mentre avança: de vegades per un canvi de estratègic d'una decisió, de vegades perquè, degut a la inexperiència, per no voler abusar de la paciència del tutor, s'ha anat fent via utilitzant el famós mètode científic de la [prova i error.](http://en.wikipedia.org/wiki/Trial_and_error) El cas és que, en moltes ocasions, pel que sigui, s'han anat afegint esmenes que han fet virar el rumb establert amb anterioritat, amb totes les conseqüències que això comporta.

A tot el comentat fins el moment se li ha d'afegir el factor importantíssim de que qui té aquí la necessitat que ha de ser resolta és una persona real –un *client*, podríem dir- a qui hem hagut d'oferir-li una solució. Per tant, el projecte desenvolupat no ha pogut ser mai un d'aquells processos acadèmics en el que s'intenta resoldre un problema generat de forma no natural, d'aquests que podria arribar-se'n a dir que es tracta d'un problema *fictici*, un enunciat creat per a ser resolt i que d'aquesta forma s'avaluïn les habilitats de l'autor, de manera que dit autor, finalment, més aviat ha d'acabar autoconvencent-se que el resultat final està a l'alçada de les expectatives (i, com no, convèncer posteriorment a les persones que s'encarreguen d'avaluar-ne el resultat), sinó que en el cas del projecte que ens ocupa hi ha persones al darrere (a part de qui avalua) que esperen aquesta solució per a fer-ne ús. I encara que, com s'ha dit, la persona en qüestió és un amic de tota la vida, s'ha procurat afrontar en tot moment el repte amb gran professionalitat i per part del *client*, que ha tingut sempre les idees clares sobre quin és el resultat que esperava obtenir, hi ha hagut en tot moment disponibilitat per a prendre en consideració els resultats de les diferents fases i a expressar si aquests s'ajustaven a les seves expectatives.

Per tant, és ben clar que la millor solució per a que el resultat final del projecte realitzat satisfaci al client és que aquest s'impliqui i tingui presència en moltes de les fases del procés, que tingui veu i vot en les decisions importants. No perdre mai aquest *feedback* fa que el treball realitzat es vagi ajustant a la idea del *client* i evitarà situacions desagradables, com que en algunes ocasions s'hagi de fer marxa enrere i potser descartar una feina que pot haver costat grans esforços i diverses hores de dur a terme. És obvi que això no li succeirà mai a una persona que no faci la feina per a cap client, per tant l'ensenyança obtinguda de realitzar el treball per a algú sempre serà una mica superior. I una de les lliçons més importants que se'ns ensenya en aquests casos és que a més de aprendre a explicar-nos, probablement, igual d'important o més, és aprendre a escoltar.

# <span id="page-5-0"></span>**Definició, objectius i elements participants en el projecte**

L'objectiu principal del projecte consisteix en el [desenvolupament](http://en.wikipedia.org/wiki/Software_development) d'una [pàgina](http://en.wikipedia.org/wiki/Website) que contingui dos elements principals: una galeria on s'exposen aquestes fotografies i un lloc on al visitant se li ofereix la possibilitat de comprar alguna de les peces exposades. Fent un paral·lelisme amb qualsevol tipus de botiga física, la galeria correspondria a l'aparador o expositor, que permet al client contemplar els productes exposats , i el la el lloc on es realitzen els diferents tipus pagaments correspondria amb el taulell, ja que ambdós permeten la realització de les transaccions. El nostre [lloc web](http://en.wikipedia.org/wiki/Website) incorpora, a part d'aquestes, altres funcionalitats que seran exposades amb més detall en l'apartat on es parla de la [definició de requeriments.](#page-7-1)

Una altra qüestió important a tenir en compte en aquest anàlisi previ és saber quins seran els mitjans tecnològics usats en el procés. En el cas que ens ocupa, un projecte de [desenvolupament,](http://en.wikipedia.org/wiki/Software_development) com a mínim, cal decidir l'eina que s'usarà per a la construcció de la [pàgina.](http://en.wikipedia.org/wiki/Website) Com s'ha dit en la [introducció,](#page-2-0) el món del [desenvolupament](http://en.wikipedia.org/wiki/Software_development) s'ha vist immers en multitud de canvis de més o menys magnitud i ordre, i és per això que caldria ubicar-nos en el context actual per a comprendre el punt de partida del qual se surt a l'hora de prendre la decisió sobre quina serà la tecnologia que s'emprarà.

Avui dia, quan un equip de [desenvolupadors,](http://en.wikipedia.org/wiki/Software_developer) format per més o menys persones, pretén implementar un projecte i aquest té certa envergadura, es fa ús d'eines integrades en plataformes que ajuden a mantenir l'organització i estructura de les dades que s'utilitzaran [\(codis font,](http://en.wikipedia.org/wiki/Source_code) [llibreries,](http://en.wikipedia.org/wiki/Library_(computing)) [bases de dades,](http://en.wikipedia.org/wiki/Data_base) fitxers, etc.) i proporciona als [programadors](http://en.wikipedia.org/wiki/Software_developer) estructures comunes construïdes amb anterioritat, que podran utilitzar per a crear tot tipus de programari a partir d'aquestes. És a dir, que podria dir-se que no es comença exactament de zero. Una de les eines més populars en aquest sentit són els anomenats [Frameworks.](http://en.wikipedia.org/wiki/Software_framework)

Antigament, si algú volia crear un problema havia de començar a picar el [codi](http://en.wikipedia.org/wiki/Source_code) (que posteriorment compilaria) partint, en principi, d'un fitxer en blanc; també podria donar-se el cas que la funcionalitat que pretengués crear tingués punts en comú amb altres funcionalitats desenvolupades amb anterioritat, la qual cosa el podria portar a copiar part del fitxer. El problema d'aquesta praxis és que cal anar molt en compte que a l'importar [codi](http://en.wikipedia.org/wiki/Source_code) provinent d'un altre programari es dugui a terme la conversió correctament, aconseguint que, finalment, el [codis font](http://en.wikipedia.org/wiki/Source_code) resultant dugui a terme la nova funcionalitat, un procés que, segons com, pot presentar les mateixes, o fins i tot majors, dificultats que haver de començar a programar de nou. A més a més, si hom volgués poder tornar a utilitzar el [codi](http://en.wikipedia.org/wiki/Source_code) de qualsevol dels programes que ha fet al llarg de la seva vida, no tindria més remei que guardar tots els [codis font](http://en.wikipedia.org/wiki/Source_code) que ha utilitzat i, d'una manera o altra, tenir ben clar què és el que conté cadascun d'ells. En canvi, el fet l'utilitzar [Frameworks](http://en.wikipedia.org/wiki/Software_framework) facilita poder aprofitar-se de [codi](http://en.wikipedia.org/wiki/Source_code) ja implementat sense necessitat d'haver-nos d'enfrontar a cap de les problemàtiques comentades.

Quan es desenvolupa una [aplicació web](http://en.wikipedia.org/wiki/Web_application) (s'ha parlat d'aquest tipus d'aplicacions a la [introducció\)](#page-2-0) se sol utilitzar, a més de l'eina pròpia de [desenvolupament,](http://en.wikipedia.org/wiki/Software_development) una eina anomenada [gestor de continguts](http://en.wikipedia.org/wiki/Content_management_system) (*CMS* o *Content Management System*) que actua com a interfície útil per a recopilar, administrar, publicar, organitzar i estructurar els recursos que es troben en un [lloc web](http://en.wikipedia.org/wiki/Website) com són les imatges, les entrades tipus *post*, vídeos, etc. Amb el temps, aquestes interfícies han anat incorporant funcionalitats pròpies dels [Frameworks,](http://en.wikipedia.org/wiki/Software_framework) propiciant la tendència lògica d'anar integrant totes les eines a utilitzar, fins que s'han creat unes interfícies anomenades [gestors de continguts Framework](http://en.wikipedia.org/wiki/List_of_content_management_frameworks) (*CMF* o *Content Management Framework*).

Tornant altra vegada al projecte, donades les característiques que ja [comentades](#page-2-1) del negoci, està clar que la [web](http://en.wikipedia.org/wiki/Website) resultant ha d'una gran potència visual per a poder mostrar les fotografies en tot el seu esplendor, doncs és important que als visitants (i potencials clients) sigui l'aspecte d'aquestes el que els cridi l'atenció. Com s'ha dit [amb anterioritat,](#page-2-1) l'avantatja que un local on es poden exposar les fotografies té sobre una galeria ubicada en una [pàgina web](http://en.wikipedia.org/wiki/Website) és que en el primer es poden contemplar les fotos amb major qualitat i grandària i amb un format semblant al que acabarà sent el producte final. Queda clar, doncs, que per a compensar aquest petit *handicap* en la mesura que sigui possible, la [pàgina web](http://en.wikipedia.org/wiki/Website) ha de potenciar el criteri estètic i visual de la galeria per sobre de tot el demés.

Tenint en compte les consideracions fetes fins al moment, i després de realitzar una petita consulta al consultor i als companys d'aula, s'ha arribat a la conclusió que les dues eines més adequades al projecte que es vol dur a terme són *[Wordpress](http://wordpress.org/)* i *[Prestashop](http://www.prestashop.com/)*. El primer és un [gestor de continguts,](http://en.wikipedia.org/wiki/Content_management_system) tipus *[CMF](http://en.wikipedia.org/wiki/Content_Management_Framework)*, pensat en el seu inici per a dissenyar *[blogs](http://en.wikipedia.org/wiki/Blog)* d['Internet,](http://en.wikipedia.org/wiki/Internet) però que s'usa avui dia per a crear tot tipus de [pàgines](http://en.wikipedia.org/wiki/Website) i el segon una eina pensada específicament per a la creació de [botigues virtuals.](http://en.wikipedia.org/wiki/Online_shopping) Després d'un procés de selecció, avaluant els pros i els contres de cadascuna de les eines i provant-ne personalment el funcionament, ens decantem finalment per *[Wordpress](http://wordpress.org/)*, usant el *[plugin](http://en.wikipedia.org/wiki/Plug-in_(computing)) [WooCommerce](http://www.woothemes.com/woocommerce/)* que incorpora diverses funcionalitats útils per a crear una botiga *on-line*. En el procés de realització del projecte també es fa ús d'eines microinformàtiques accessòries, com són el *[Microsoft Word](http://en.wikipedia.org/wiki/Microsoft_Word)*, *[Microsoft Project](http://en.wikipedia.org/wiki/Microsoft_Project)*, etc.

Per acabar, després d'haver comentat els elements tecnològics participants en el projecte, cal fer esment del factor humà que n'han pres part. Com ja s'ha dit, la persona a qui se li crea la [pàgina,](http://en.wikipedia.org/wiki/Website) fent el paral·lelisme amb el món del [desenvolupament,](http://en.wikipedia.org/wiki/Software_development) vindria a ser el client que demanda que se li resolgui una necessitat concreta. Pel que fa als altres elements humans que intervenen habitualment en el procés de creació d'una [aplicació,](http://en.wikipedia.org/wiki/Web_application) com són els [analistes,](http://en.wikipedia.org/wiki/Software_analyst) el[s programadors,](http://en.wikipedia.org/wiki/Software_developer) els caps de projecte, etc., és evident que a l'estudiant que presenta el projecte (qui escriu aquestes línees) li toca fer *tots els papers de l'auca*. Una petita excepció seria el consultor de projecte, que vindria a ser una mena de cap del departament de [desenvolupament,](http://en.wikipedia.org/wiki/Software_development) és a dir, una persona que pot ser consultada en algun moment que sorgeixi un problema, però que sempre cal tenir ben present que existeixen altres projectes que depenen d'aquesta mateixa persona i que, per tant, hom no hauria d'acaparar la seva atenció.

# <span id="page-7-0"></span>**Planificació del projecte**

Quan a un [desenvolupador](http://en.wikipedia.org/wiki/Software_developer) (o a un equip de [desenvolupament\)](http://en.wikipedia.org/wiki/Software_development) li cau un projecte a les mans, cal que organitzi bé la feina per a poder-la acabar dins del termini establert. Cal planificar bé el treball i fer una previsió de la quantitat de temps, recursos humans, econòmics i materials serà necessari invertir-hi. Però en aquest tipus de previsions és molt difícil ser precís degut a la dificultat que té anticipar-se a l'esforç que pot arribar a suposar quelcom que encara no s'ha fet i preveure problemes i dificultats que encara no han sorgit. Aquesta dificultat, a més, augmenta exponencialment quan es tracta d'un projecte mitjà o gran, degut a que la quantitat de possibles imprevistos és major com més gran és el volum de feina pendent de realitzar.

És per això que en treballs com el que ens ocupa es recomana d'entrada seguir aquell vell principi de *divideix i venç*: dividir una feina de gran envergadura en diverses fases, en cadascuna de les quals s'hi representa una part més o menys *autònoma* del projecte global, restarà incertesa a l'hora de fer les previsions, ja que es treballarà amb tasques més petites i, per tant, més *previsibles*. Seguidament, cal idear un diagrama de flux en el que es representa el camí que cal a anar emprenent per les diferents fases que s'ha dividit el projecte.

El diagrama resultant d'aquesta operació és el que s'anomena planificació o pla de treball del projecte i la seva estructura lluny de ser estàtica i amb terminis fixes i d'obligat compliment, és, com s'ha dit en l'apartat [en l'apartat on s'expliquen les motivacions,](#page-4-0) totalment flexible: permet, per exemple, modificar sobre la marxa el temps de finalització d'una fase, escurçant-lo si s'avança més ràpid del que s'havia previst o allargant-lo si sorgeixen problemes, amb la lògica implicació que suposarà això per a les altres fases amb les que aquesta està relacionada.

La ruta planificada a seguir, representada en el diagrama de planificació, no ha de ser forçosament seqüencial, sinó que, a més de fases dependents que necessiten que n'hagi finalitzat una d'anterior per a ser començades, pot incloure també tasques que, al no tenir una relació directa ni estar en la mateixa ruta, es poden planificar en paral·lel i així es representaran en el diagrama. Lògicament, aquests tipus de desdoblaments es poden realitzar en la mesura que els recursos disponibles permetin portar a terme diverses tasques de forma concurrent.

El diagrama de la planificació és, doncs, una font d'informació molt útil durant tot el procés de l'empresa del projecte, ja que en qualsevol moment ens mostrarà el camí que cal d'anar seguint, en quina fase del projecte ens trobem i quina vindrà després, les fases ja superades, el temps que trigarem en finalitzar, etc.

Per el projecte que ens ocupa, s'ha decidit d'entrada dividir-lo en les següents fases:

- [Definició de requeriments](#page-7-1)
- [Anàlisi](#page-11-0)  $\bullet$
- **[Aprenentatge](#page-16-0)**  $\bullet$
- $\bullet$ **[Disseny](#page-21-0)**
- [Implementació](#page-23-1)  $\bullet$
- [Documentació](#page-33-1)

<span id="page-7-1"></span>En propers apartats s'explicarà amb una mica més de detall en què consisteixen i quins són els objectius i les fites de cadascuna de les diferents fases, com s'han anat duent a terme i tot tipus d'informació sobre aquestes que es consideri rellevant.

### <span id="page-8-0"></span>*Diagrama de Gannt*

Aquesta és una primera aproximació del temps que estimem que hauríem de dedicar a cada fase:

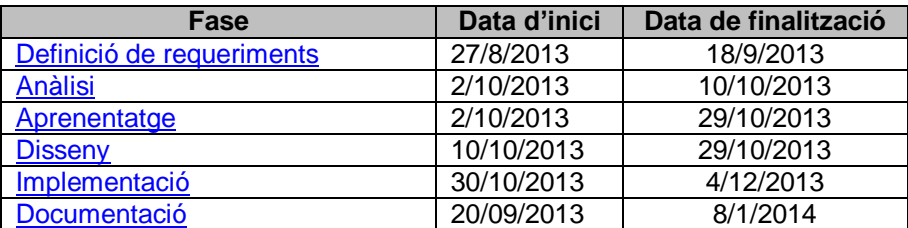

#### Introduïm aquestes estimacions al **[Microsoft Project](http://office.microsoft.com/es-es/project/)** i generem la següent [diagrama de Gantt](http://en.wikipedia.org/wiki/Gantt_chart)

<span id="page-8-1"></span>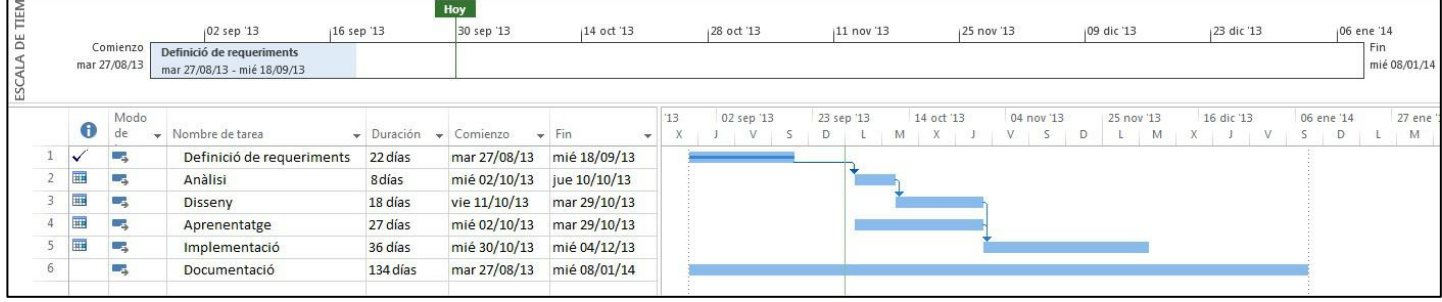

#### <span id="page-9-0"></span>*Fase de definició dels requeriments*

Un cop es tenen ben clar quins són els objectius del que es vol desenvolupar, cal posar sobre la taula quines són els funcionalitats específiques que s'han d'implementar perquè el producte final satisfaci les necessitats i expectatives del client. En aquesta fase és important, probablement més que en qualsevol altra, la participació del client.

L'objectiu d'aquesta fase és, doncs, establir ponts per a la comunicació directa entre el client i el [desenvolupador](http://en.wikipedia.org/wiki/Software_developer) que permetin que ambdues parts arribin a un acord ben clar sobre quins són els requeriments que seran implementats. Per part del [desenvolupador,](http://en.wikipedia.org/wiki/Software_developer) és important que entengui totes les necessitats i requeriments del client. També és interessant que hi aporti el seu gra de sorra: donat que té (o se li suposa) una major experiència tecnològica, podria suggerir noves idees que al client potser no se li han acudit, anticipar la viabilitat d'alguna de les idees proposades i, si fos necessari, reconduir-la cap a un escenari més probable i/o òptim, proposar solucions a alguns dels problemes que puguin sorgir, i altres coses que puguin ajudar a millorar.

Al finalitzar la fase, el resultat concret obtingut hauria de ser una documentació en la que, justament, s'exposi els requeriments resultants de la dels acords adquirits entre les dues parts. Aquest document consensuat entre els [programadors](http://en.wikipedia.org/wiki/Software_developer) i el client serveix *a posteriori* de guia als primers per a seguir endavant amb el projecte tenint ben clar quines són les funcions concretes que el segon espera que siguin implementades en el producte final.

En el nostre cas, s'ha convençut al client de la necessitat de posar en comú totes les idees que tenia sobre com havia imaginat que, des del punt de vista més estrictament formal seria el [lloc web:](http://en.wikipedia.org/wiki/Web_site) com vol presentar l'empresa al món, quins són els continguts que vol que el visitant/client vagi veient a mesura que navega pel seu espai, quines opcions, menús, entre d'altres, pot triar, i tot això, amb el major número de detalls possibles, per tal de no deixar-se res pendent d'implementar.

Paral·lelament a tota aquesta feina, es fa un esforç intentant anticipar potencials problemes i aportar-hi, en la mesura del possible, solucions. D'aquesta manera s'eviten un gran número de problemes que puguin sorgir més endavant o que, com a mínim, s'està una mica més preparat per a assumir-los. Adjuntem a continuació el text íntegre del document resultant d'aquesta fase del projecte:

#### *Requeriments:*

- *Idiomes: català, castellà i anglès.*
- *Adaptada per a dispositius mòbils.*
- *No flash*
- *Incloure codi per a seguiment amb Google Analytics*
- *Implementar CMS fàcil d'utilitzar i que permeti al client ser prou autosuficients.*
- *Ha de tenir favicon (la imatge que es veu a la pestanya de la pàgina)*
- *Volem un botó i un formulari per subscriure't al newsletter i poder gestionar des de la web la confecció i enviament d'aquest newsleter. És important que es puguin fer llistes de distribució perquè en l'apartat en el que s'entren les dades també poden fer click a l'opció de rebre el newsletter. Per tant cal poder enviar un newsletter amb una promo determinada pels clients de la pàgina i una de diferent pels subscriptors. Per acabar-ho de complicar han de poder escollir en quin idioma volen el newsletter i, de rebot, nosaltres hem de poder crear el mateix newsletter en cada idioma.*
- *Botiga online:*
	- o *Ha d'incloure l "carret de la compra"*
	- o *La pàgina en la que pots veure les compres que has fet anteriorment.*
	- o *Selecció de mètode de pagament (p.ex paypal, visa, master card, etc)*
	- o *Selecció de "tipus d'enviament" i preu*
	- o *Log in/log out per clients registrats*
- o *La pàgina de client ha d'incloure els detalls de l'usuari, les compres fetes, l'estat de la compra etc...*
- o *Wishlist – a les fotos s'ha de posar un botó que digui "agregar a favoritos" i t'obri un pop up per registrar-te i guardar la foto com a preferida dins del teu menú privat.*
- o *Cada compra ha de generar un mail que arribi al Marc per saber que s'ha fet una comanda. Es obvi que al comprador també...El sistema habitual d'una botiga online: confirmació, estat de comanda i agraïment.*
- o *NOTA: No tinc ni idea de si els softwares específics per botigues online es poden integrar en una web o cal crear la web en aquesta plataforma. He trobat aquest link amb info sobre software per botigues online [\(http://www.genbeta.com/web/cinco-alternativas-de-software](http://www.genbeta.com/web/cinco-alternativas-de-software-libre-para-crear-una-tienda-online)[libre-para-crear-una-tienda-online\)](http://www.genbeta.com/web/cinco-alternativas-de-software-libre-para-crear-una-tienda-online)*
- *Criteris SEO: (per si vols més info sobre SEO [http://seo.pe/guia-seo-para](http://seo.pe/guia-seo-para-principiantes/fundamentos-diseno-desarrollo-web-amigable/)[principiantes/fundamentos-diseno-desarrollo-web-amigable/\)](http://seo.pe/guia-seo-para-principiantes/fundamentos-diseno-desarrollo-web-amigable/)*
	- o *Utilitzar les etiquetes H1 i H2*
	- o *Etiqueta "alt" en totes les imatges*
	- o *Descripció "meta" de totes les pàgines*
	- o *Incloure mapa del web i data*
	- o *URL descriptives i "amigables"*

#### *Estructura del lloc web:*

#### *HOME-*

*De tipus informatiu amb un slide show central, menús a dalt i blocs customitzables que ens permetin posar promocions o links directes a una nova galeria, segons necessitem.*

*Element a tenir en compte:*

- *Menú estàtic que es repetirà en totes les pàgines*
- *Logo – es repeteix en totes les pàgines i conté un hipervincle a la home*
- *Botó de cerca*
- *Opcions de canvi d'idioma*
- *Login/log out per usuaris registrats a la botiga*
- *Botons socials ( a definir segons la presència en xarxes)- Tingues en compte que potser s'haurien d'incloure.*

*GALERIA – Cada foto te l'opció de comprar que t'envia a la botiga. És la part més complexa.* 

*S'ha de poder seleccionar la manera de veure les imatges (per galeries, slideshow, thumbnail...) Em refereixo a que cadascú pugui triar com veure les imatges, no només ordenar-les. Tipus com el que permet fer el nostre blog [\(http://sobreatictercera.blogspot.com.es/\)](http://sobreatictercera.blogspot.com.es/)* 

*En el format de visió que sigui quan passes el ratolí sobre una foto ha de sortir sobreimpressionat informació sobre preus i mides: small 44, mèdium 88, large 122, special 333... :-)*

*També ha de permetre la cerca per diverses categories. Gettyimages és un exemple [\(http://www.gettyimages.es/Search/AdvancedSearch.aspx#\)](http://www.gettyimages.es/Search/AdvancedSearch.aspx) encara que no cal tan complex. En principi caldria la caixa de cerca directa i els següents criteris: Tipus de càmera, vertical/horitzontal, panoràmica, color/BN, format d'impressió i "tags".* 

*Això implica doncs que cada cop que pugem una foto al web ens ha de permetre definir totes aquestes característiques i tags descriptius.*

*Un cop seleccionada una foto s'ha d'obrir en una finestra nova. Això és important perquè així no perden mai de vista la galeria principal. En aquesta finestra nova s'ha de veure la imatge, les característiques i "tags", "agregar a favoritos" i botons socials (Like, twt, G+, etc) també ha de permetre comentaris que seran moderats abans de fer-se públics.*

*Ha d'aparèixer també (ven visible a l'alçada de la foto) un menú per triar mides i acabats amb els preus i un cop seleccionat el producte el botó comprar t'envia a la botiga on acabes la compra. Si no estàs registrat ha de sortir el menú per registrar-te.*

*També ens agrada la idea que en triar les mides i acabats es vegi una imatge mostra de com quedaria (mira a yellowkorner.com per fer-te una idea que em sembla que m'he explicat fatal)*

*REGALA!-*

*Un apartat en el que es pot comprar i personalitzar un val regal que es pot imprimir o enviar per mail. Aquest val inclou un codi promocional que s'ha de poder incloure a la botiga quan fas una compra*

#### *COM COMPRAR-*

*Pàgina on es detalla el mètode de pagament, mètode d'enviament etc. Majoritàriament text amb imatges*

#### *QUI SOM-*

*Pàgina on es detalla el perfil de l'empresa, els productes, la missió i el perfil del Marc. Igual que l'anterior, majoritàriament text amb imatges.*

#### *CONTACTE-*

*Formulari de contacte.* 

#### *BLOG-*

<span id="page-11-0"></span>*Integrat a la web. Format blog habitual amb entrades ordenades per data, etiquetes, botons socials per compartir i comentaris. URL tipus [www.fotoretro.eu/blog](http://www.fotoretro.eu/blog)*

### <span id="page-12-0"></span>*Fase d'anàlisi*

L'objectiu d'aquesta fase és adequar els [requisits demandats](#page-7-1) a la idiosincràsia de l'eina de [desenvolupament](http://en.wikipedia.org/wiki/Software_development) que s'utilitzarà per a la implementació, en el cas que ens ocupa, el *[Wordpress](http://wordpress.org/)*. De la informació que obtinguda en la [fase anterior](#page-8-1) cal analitzar-ne cadascuna de les necessitats exposades pel client per a veure quina és la forma òptima de realitzar-les, tenint en compte els mitjans dels quals es disposen.

En un entorn professionalitzat, els encarregats de dur a terme l'anàlisi corresponent en aquesta fase serien els anomenats [analistes,](http://en.wikipedia.org/wiki/Software_analyst) dels quals podríem dir-ne que preparen el terreny perquè els [programadors](http://en.wikipedia.org/wiki/Software_developer) puguin començar a realitzar la seva particular tasca. Tot i que en aquesta fase no exigeix la mateixa intensitat i freqüència en la comunicació (o *feedback*) amb el client que exigia la fase anterior, el cert és que cal seguir tenint un cert contacte, ja que es podrien donar situacions que forcessin a replantejar algunes de les coses que s'haurien acordat en la [fase de requeriments.](#page-8-1) Per exemple, podria passar que algun requeriment no fos possible implementar-lo o no de la forma en que s'havia consensuat fer-ho i, per tant, caldria tornar a arribar a un acord sobre aquest punt concret.

Procedim a fer una llista que inclou els diversos requeriments demandats en la [fase anterior:](#page-8-1)

- Multillenguatge  $\bullet$
- Compatibilitat amb dispositius mòbils
- Codi per a *Google Analytics*  $\blacksquare$
- *CMS* senzill  $\blacksquare$
- Logo
- Favicon  $\bullet$
- Possibilitat subscripció a *newsletter*  $\bullet$
- Carret de compra
- En la pàgina d'usuari s'ha de veure: detalls del perfil, compres fetes, estat de la compra, fotos  $\bullet$ favorites....
- Mètodes de pagament habituals (Paypal, tarjeta de crèdit,etc.)  $\bullet$
- Selecció de tipus d'enviament i preu
- *Login* perfils clients/ navegació anònima  $\bullet$
- *Wishlist*
- Correu de confirmació després de la compra (*usuari* i *admin*)
- Utilitzar criteris *SEO*  $\bullet$
- Pàgina que parli de l'empresa
- Galeries fotogràfica enllaçada a compres
- Botons socials  $\bullet$
- Cupons de regal  $\bullet$
- Pàgina que expliqui com fer les compres  $\bullet$
- Formulari de contacte  $\bullet$
- Un bloc dins de la pàgina
- Eina de *backup*

Com s'ha dit, un cop tenim l'esquema dels requeriments pendents, cal informar-se de quines són les possibles solucions que l'eina de [desenvolupament](http://en.wikipedia.org/wiki/Software_development) ens ofereix per a cadascun d'aquests. Per això, cercarem informació en les fonts que tinguem a la nostra disposició i per a cada punt de l'esquema investigarem si és factible implementar-lo, de quina forma caldria fer-ho, si cal incorporar algun component extra [\(llibreria,](http://en.wikipedia.org/wiki/Library_(computing)) *[plugin](http://en.wikipedia.org/wiki/Plug-in_(computing))*, etc.), en cas de trobar dificultats, cercar alternatives, etc.

En el nostre cas, aquest ha estat el resultat obtingut per als requeriments del nostre projecte; un quadre amb la relació entre els punts a resoldre i les possibles solucions *[Wordpress](http://wordpress.org/)* i *[WooCommerce](http://www.woothemes.com/woocommerce/)* per a implementar-los:

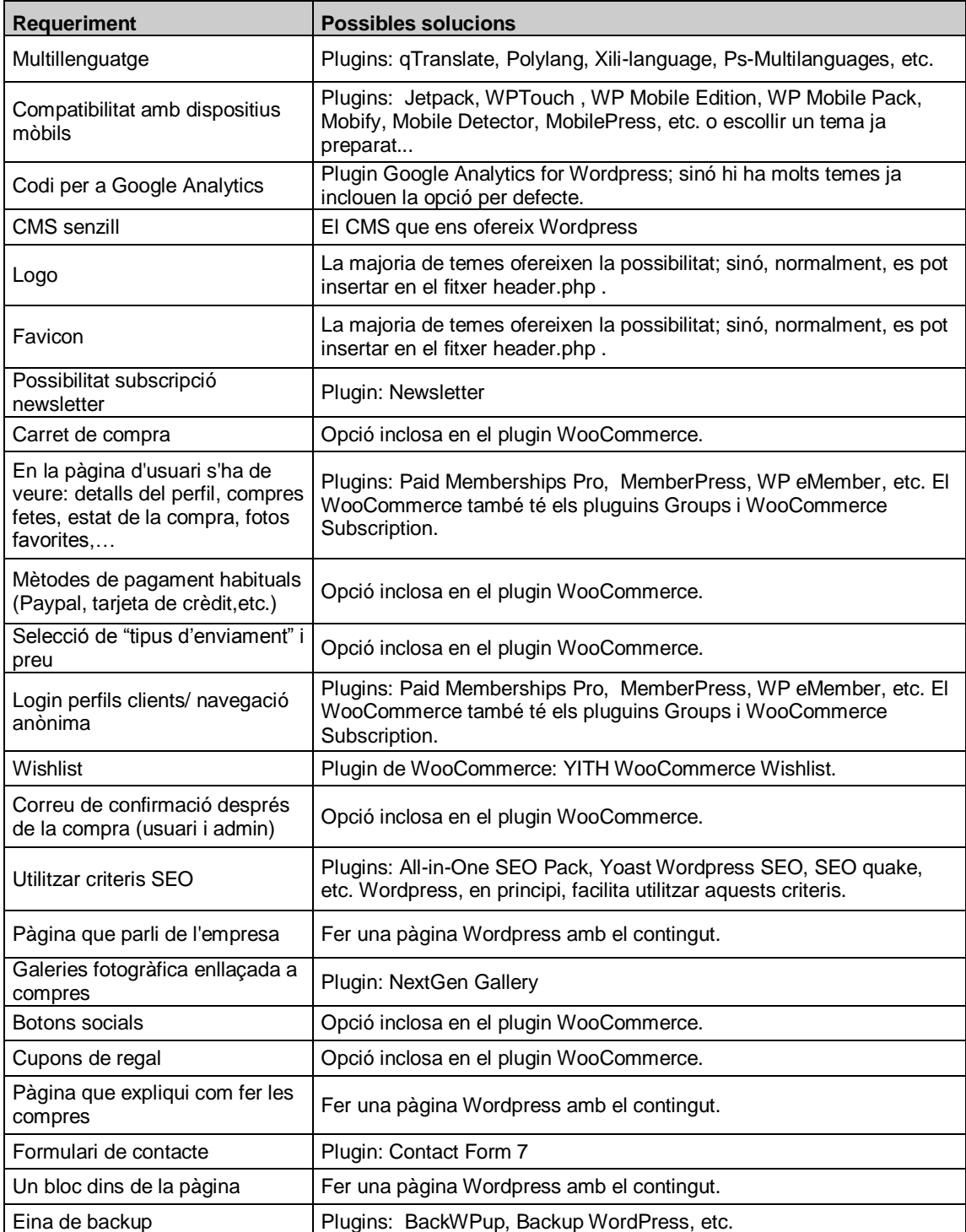

Una segona tasca que realitzem en aquesta fase és agrupar aquests requeriments segons el grau de prioritat. Això ens marcarà l'ordre en que s'aniran resolent les diferents peticions durant client en la [fase](#page-32-0) [d'implementació.](#page-32-0) D'aquesta manera, els aspectes considerats més crítics seran els primers en ser duts a terme pels [desenvolupadors;](http://en.wikipedia.org/wiki/Software_developer) un cop assegurat el bon funcionament del nivell de prioritat desenvolupat, es procediria a implementar el següent, atenent a l'ordre establert. El projecte s'anirà implementant, doncs, per fases, assegurant en tot moment les parts més prioritàries.

Els criteris usats a l'hora de prioritzar, han sigut tenir en compte que dues característiques de similar nivell crític poden ser ordenades segons quina d'elles sigui més fàcilment assimilable a les característiques de l'eina de [desenvolupament.](http://en.wikipedia.org/wiki/Software_development) D'aquesta manera, els requeriments que siguin menys importants i més difícils d'implementar se'ls assignarà menor prioritat i, arribat el cas, fins i tot podrien quedar fora de la primera versió de la [pàgina](http://en.wikipedia.org/wiki/Website) i no serien implementats fins a una revisió posterior d'aquesta. En la següent taula es mostrarà la classificació dels requeriments segons la prioritat assignada:

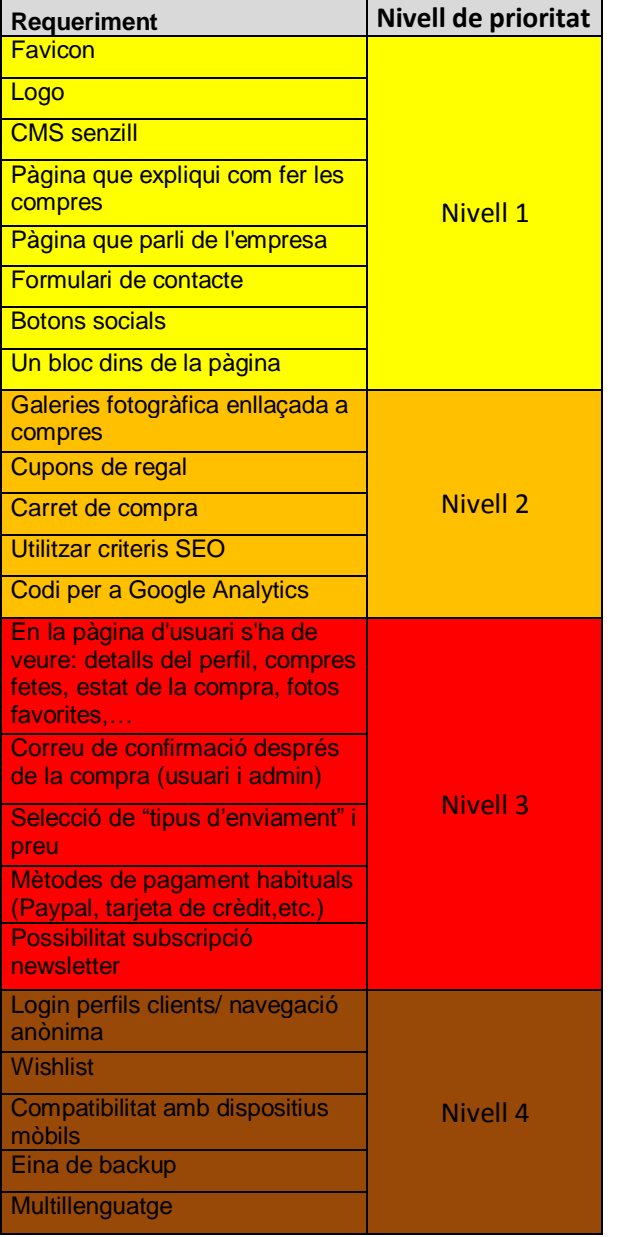

Naturalment, a l'hora d'assignar les prioritats, la tria de les fases més crítiques no pot ser mai arbitrària i, a part de seguir certs criteris abans esmentats, cal també consensuar-la amb el client. Quan generem el diagrama de flux del pla de treball dividirem el temps de la [fase d'implementació](#page-32-0) en quatre parts, corresponents als quatre nivells de prioritat establerts, que tindran una dependència de procés sequencial segons l'ordre establert.

Com s'ha dit anteriorment, en qualsevol tipus de planificació ha de ser possible modificar aquesta ruta en cas de canvi en alguna de les idees inicials o d'imprevistos en alguna de les fases, etc. Durant la fase [d'implementació](#page-32-0) s'ha d'anar informant de forma periòdica al client de quin és l'estat de la ruta i quines fites s'han assolit, quins problemes han sorgit, possibles *dreceres* que puguem agafar en algun moment, etc.

#### <span id="page-16-0"></span>*Fase d'aprenentatge*

Un cop s'ha decidit la tecnologia que s'utilitzarà per a la implementació d'un projecte i com s'utilitzarà aquesta a l'hora de resoldre els diferents requisits que aquest demanda, cal assegurar-se que els integrants de l'equip de [programadors,](http://en.wikipedia.org/wiki/Software_developer) que seran els hauran de dur a terme la [fase d'implementació,](#page-32-0) posseeixen les suficients habilitats i coneixements per a utilitzar la tecnologia escollida de la millor forma possible. En cas que es detecti alguna carència, la fase d'aprenentatge pot servir per a que tot l'equip estigui convenientment format. L'objectiu d'aquesta fase és, per tant, que els equips que intervenen en la [fase d'implementació](#page-32-0) tinguin un bon domini de la tecnologia emprada per a treballar-hi de la manera més eficient possible.

En el món empresarial, és possible que algun departament de [desenvolupament](http://en.wikipedia.org/wiki/Software_development) tingui tendència a utilitzar sempre la mateixa tecnologia per a la implementació els seus projectes i, encara que sembli que en aquests casos aquesta fase no seria necessària, donat que se suposa que els desenvolupadors coneixen perfectament l'eina que s'utilitzarà, sempre és recomanable fer-la, ni que sigui a mode de recordatori o reciclatge. A més, cal tenir en compte que sempre és possible que en un equip s'hi incorporin nous [programadors](http://en.wikipedia.org/wiki/Software_developer) que potser no tenen el mateix nivell o també que existeixin petites diferències entre les versions noves respecte de les antigues, que val la pena conèixer abans de posar-se a programar. Per tant, pensem que és una fase que, en major o menor mesura, hauria de ser obligatòria en qualsevol projecte.

Una altra qüestió és on s'ha d'ubicar temporalment aquesta fase: el que és segur, és que ha de realitzar-se abans de la [implementació,](#page-23-1) ja que, com s'ha dit, és condició necessària haver realitzat la formació per a poder dur-la a terme de la millor manera possible. Una possibilitat seria que es realitzés en paral·lel a l[a fase](#page-11-0)  [d'anàlisi,](#page-11-0) especialment si a l'empresa en qüestió la feina d'anàlisi i la de programació la realitzen departaments diferents. En el cas del projecte que ens ocupa, l'ubicarem també en paral·lel a la [fase](#page-11-0)  [d'anàlisi,](#page-11-0) la qual cosa ens permetrà adaptar els requeriments a la tecnologia a mesura que l'anem coneixent.

La fase d'aprenentatge per al nostre projecte particular consistirà, d'entrada, en recopilar la informació necessària per a poder aprendre a construir [pàgines web](http://en.wikipedia.org/wiki/Website) utilitzant el *[Wordpress](http://wordpress.org/)* i el *[plugin](http://en.wikipedia.org/wiki/Plug-in_(computing)) [WooCommerce](http://www.woothemes.com/woocommerce/)*. Afortunadament, buscant per [Internet](http://en.wikipedia.org/wiki/Internet) hom pot trobar gran quantitat d'informació (manuals i cursets *online*, etc) sobre aquesta matèria,. De fet, dels motius que va portar a decantar-se per aquestes eina fou el coneixement previ de l'existència de tota aquesta informació a l'abast de la mà.

Sent conscient que l'autor d'aquest projecte posseeix allò que vulgarment es coneix com *la memòria d'esportista*, és a dir, la facilitat d'assimilar i recordar més fàcilment conceptes a mesura que es va practicant

que no pas llegint-ne la teoria, s'ha pensat en buscar material que prioritzi l'aspecte pràctic de l'aprenentatge i, a banda de seguir aquest material, ens ha semblat molt convenient començar a practicar i per això s'ha decidit posar-se a fer una versió molt bàsica de la [web.](http://en.wikipedia.org/wiki/Website) És la manera d'anar-se enfrontant a l'eina, aprenent i anar resolent els problemes i dificultats puguin sorgir. A part, un cop acabada aquesta [web](http://en.wikipedia.org/wiki/Website) pot servir per a mostrar-la al client com una primera idea i que, a partir d'aquí, pugui fer les seves aportacions sobre idees i sensacions que li genera.

En la primera part de l'aprenentatge, s'ha decidit a aprendre a fer servir l'eina *[Wordpress](http://wordpress.org/)* en general. Per això, s'ha procedit a realitzar una instal·lació d'aquest producte i s'hi incorpora com a base el tema *[Zenon Lite,](http://wordpress.org/themes/zenon-lite)*  que ens permet incorporar el *[favicon](http://en.wikipedia.org/wiki/Favicon)*, quatre blocs modificables i un *slide* a la [pàgina](http://en.wikipedia.org/wiki/Web_page) principal (*Figura 3*) que va passant algunes de les fotografies, que eren alguns dels [requeriments](#page-8-1) demandats.

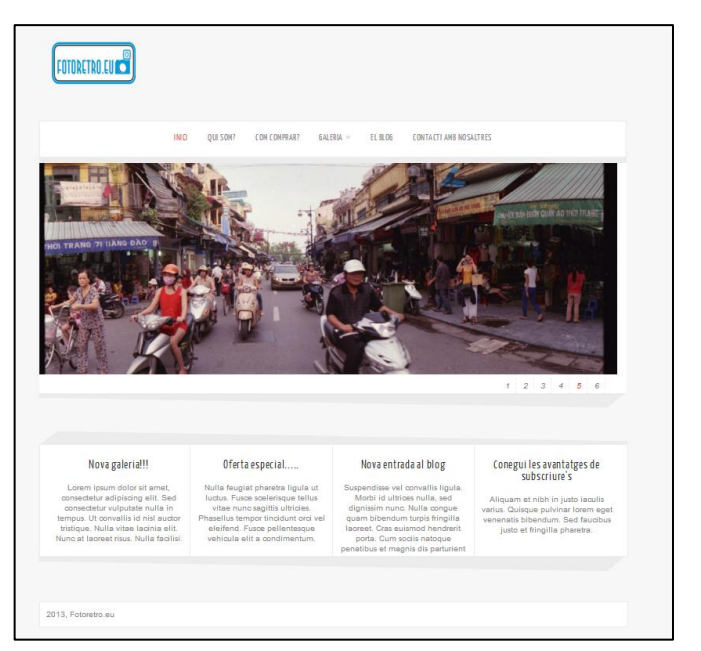

**Figura 3 – Pàgina principal de la primera web**

Com també es deia als [requeriments,](#page-8-1) es pretenia que el logotip de l'empresa aparegués a totes les pàgines i el tema no oferia aquesta opció d'entrada, s'ha hagut de modificar el fitxer *header.php* del tema, en el qual es defineix la capçalera de les pàgines del [lloc web](http://en.wikipedia.org/wiki/Website) i també s'ha modificat el fitxer *style.css*, que és el [fitxer d'estil](http://en.wikipedia.org/wiki/CSS) del [lloc,](http://en.wikipedia.org/wiki/Website) ja que el logotip quedava per defecte centrat i s'ha considerat més estètic que estigui justificat a l'esquerra.

Seguidament s'ha creat un menú, és a dir, una estructura lògica que ordena i les pàgines segons el nostre interès i que podem associar a la barra de menú que els visitants veuran a cada [pàgina](http://en.wikipedia.org/wiki/Web_page) i que els servirà com a element principal de navegació pel [lloc web.](http://en.wikipedia.org/wiki/Website) En aquest sentit, amb el *[Wordpress](http://wordpress.org/)*, tenim la opció de configurar la ordenació i jerarquia del menú principal en el mateix moment de crear i publicar les [pàgines](http://en.wikipedia.org/wiki/Web_page) o, com s'ha fet en el nostre cas, creant una estructura i associant-la a aquest menú principal. S'ha pensat que aquesta darrera opció és millor ja que l'estructura lògica és més manejable.

Després de la *pàgina* d'inici, s'han creat les dues de les [pàgines](http://en.wikipedia.org/wiki/Web_page) (*Figura 4*) demandades en els [requeriments:](#page-8-1) *Qui som?* (la idea és que en aquesta pàgina s'expliquin dades d'interès de l'empresa i de l'artista) i *Com comprar* (ha d'explicar com s'ho pot fer un usuari -registrat o no- per a adquirir alguna de les fotografies que li interessi). Les dues [pàgines](http://en.wikipedia.org/wiki/Web_page) seran, en principi, totalment estàtiques, és a dir, quan el client entra en elles no realitza cap tipus d'interacció, sinó que, simplement, llegeix la informació que hi posa. O sigui que aquestes parts en concret no es poden dir precisament que actuïn com a [aplicacions,](http://en.wikipedia.org/wiki/Web_application) sinó com a pàgines d['Internet](http://en.wikipedia.org/wiki/Internet) *de tota la vida* que mostren informació al navegant, sense més. Una opció per a fer més amè el contingut quan els visitants accedeixin a aquestes pàgines és incloure-hi contingut multimèdia (imatges, so, etc.), ja que als internautes, en general, prefereixen trobar aquest tipus de materials, encara que sigui com a suport de text, que no pas haver de llegir un fragment massa llarg.

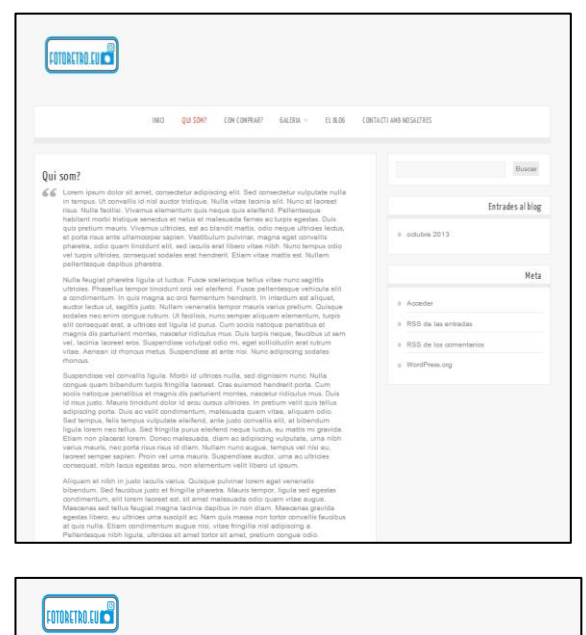

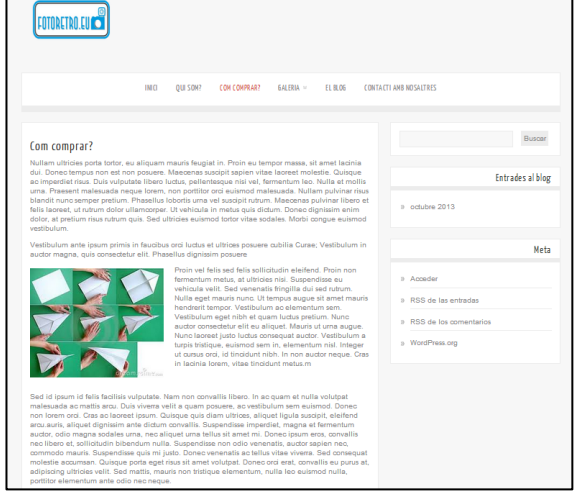

**Figura 4 – Les pàgines "Qui som?" i "Com comprar?"**

Les següents [pàgines](http://en.wikipedia.org/wiki/Web_page) que s'han creat són dues galeries on exposar-hi les fotografies. El motiu de crear dues galeries és que entre les fotografies que ens havia facilitat el client, se'n disposava d'una certa quantitat realitzades amb una càmera amb gran angular (i, per tant, amb la mateixa alçada que amplada) i d'altres fetes amb una càmera panoràmica (fotografies més amples que altes). A part es volia practicar el concepte dels submenús; per això, i perquè tampoc no es vol crear una galeria general que inclogui els dos

tipus de fotografia, s'ha introduït en el menú principal una opció anomenada *galeria*, la qual no s'ha creat més que en l'estructura lògica i que no condueix a cap enllaç, de manera que no està vinculat amb cap pàgina real, sinó que només serveix per a obrir els submenús (*Figura 5*). I aquests submenús (que es despleguen quan es pitja a *galeria*) sí que contenen enllaços a les dues galeries anteriorment esmentades.

Per a que els visitants puguin visualitzar les fotografies en les millors condicions, s'ha instal·lat el *[plugin](http://en.wikipedia.org/wiki/Plug-in_(computing)) [NextGen Gallery](http://wordpress.org/plugins/nextgen-gallery/)*, s'han creat dues galeries, s'hi han pujat les fotografies corresponents a cadascuna d'elles i, finalment, s'han creat dues pàgines introduint en cadascuna d'elles el *shortcode* d'una de les galeries.

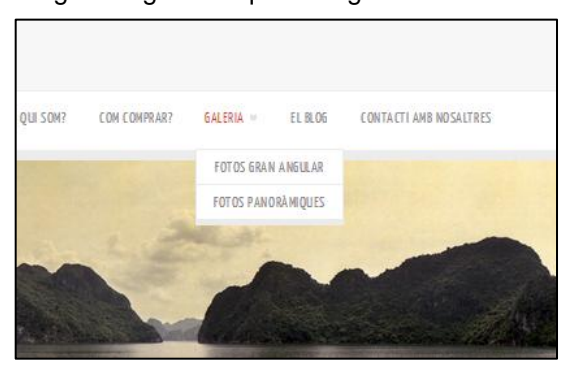

**Figura 5 – Opcions del menú de galeries**

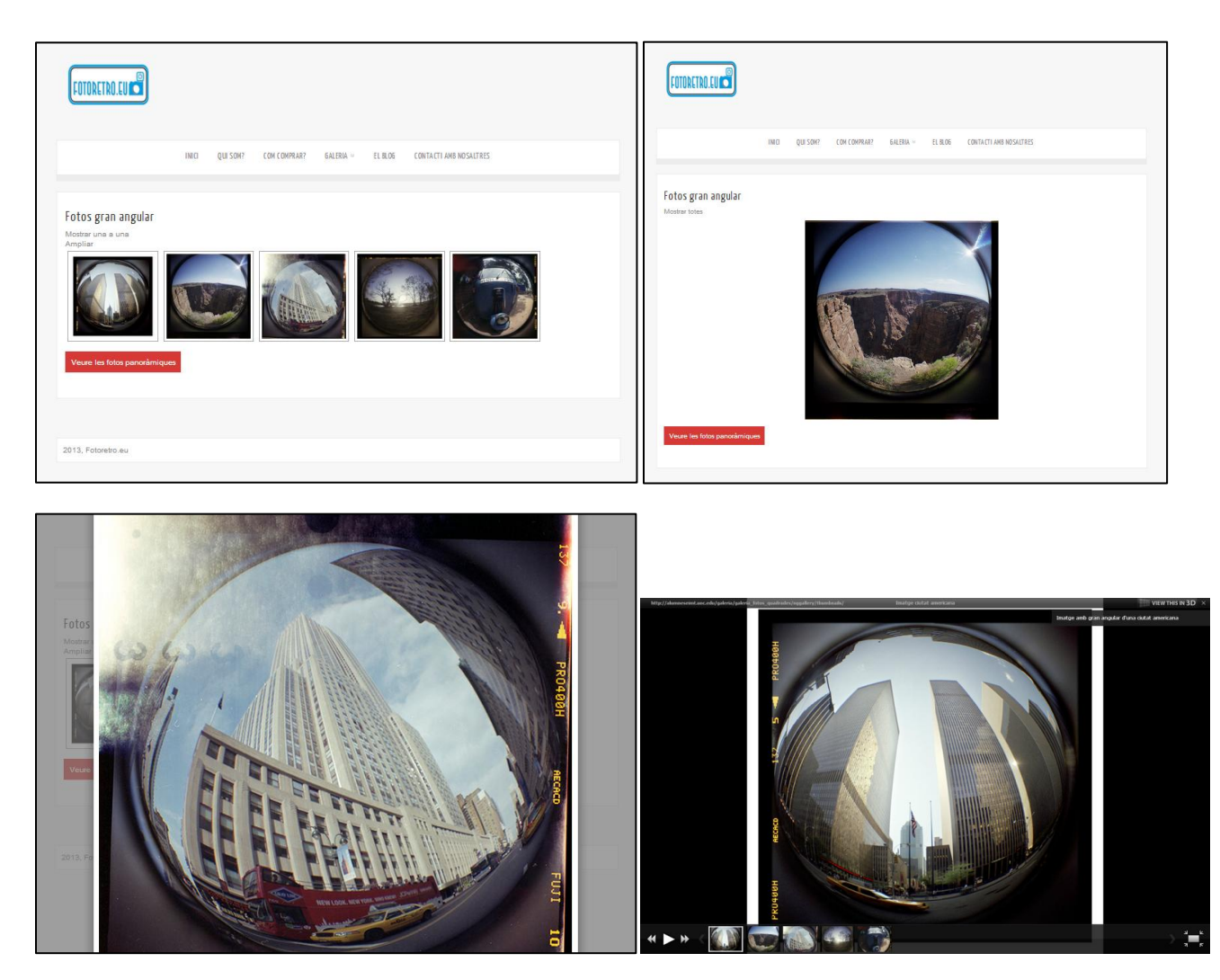

**Figura 6 – Diferents possibilitats de visualització que ofereixen les galeries del** *plugin NextGen*

Posteriorment, aquestes pàgines s'han incorporat a l'estructura del menú principal, com s'ha dit, com a opcions pendents de *galeria*. Lògicament, la interacció dels visitants en les galeries és major que la que hi havia en les pàgines anteriors ja que el *[plugin](http://en.wikipedia.org/wiki/Plug-in_(computing))* utilitzat permet als usuaris seleccionar entre diverses formes i opcions de visionat (*Figura 6*).

Una altra pàgina que el client està interessat en tenir és una pàgina de contacte a través de la qual poder establir –més enllà de les [xarxes socials-](http://en.wikipedia.org/wiki/Social_network) cert tracte amb els clients. El que s'ha fet en aquest cas és instal·lar el *[plugin](http://en.wikipedia.org/wiki/Plug-in_(computing)) [Contact Form 7](http://wordpress.org/plugins/contact-form-7/)*, s'ha personalitzat per a que ens mostri els camps i les indicacions desitjades per a aquesta [pàgina](http://en.wikipedia.org/wiki/Web_page) i s'ha incorporat en l'estructura de menú del lloc. El resultat és una [pàgina](http://en.wikipedia.org/wiki/Web_page) (*Figura 7*) feta especialment per a facilitar la interacció amb l'usuari, el qual, si ho desitja, pot enviar un missatge expressant algun comentari, dubte, queixa, suggeriment, etc. a l'empresa, una opció present en moltes [pàgines web.](http://en.wikipedia.org/wiki/Web_site) Aquí sí que podem parlar, doncs, que la [web](http://en.wikipedia.org/wiki/Web_site) actua talment com si fos una [aplicació.](http://en.wikipedia.org/wiki/Web_application)

Per acabar aquesta fase de l'aprenentatge, s'ha realitzat una [pàgina](http://en.wikipedia.org/wiki/Web_page) tipus *[blog](http://en.wikipedia.org/wiki/Blog)* (*Figura 8*) per a que el client hi pugui anar-hi publicant entrades. Crear aquest tipus de [pàgines,](http://en.wikipedia.org/wiki/Web_page) que a priori

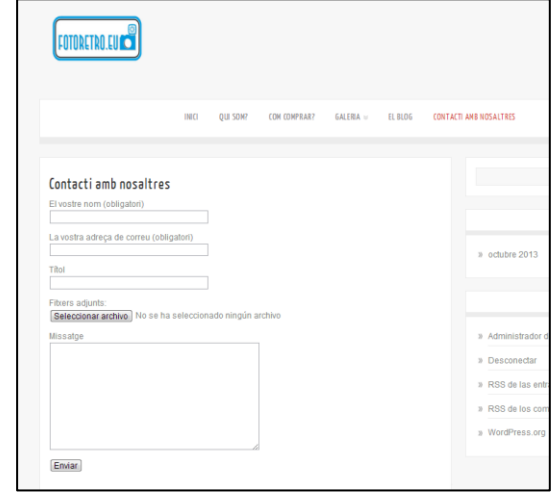

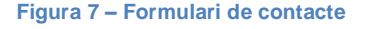

sembla que ha de ser d'allò més senzill, donat que *[Wordpress](http://wordpress.org/)* justament és una eina enfocada en un principi a la realització de [pàgines](http://en.wikipedia.org/wiki/Web_page) d'aquest tipus, però al final ha resultat una mica més complicat. La qüestió que ho ha complicat ha estat el fet que es volia que aquesta secció fos totalment a part de la resta de la [web](http://en.wikipedia.org/wiki/Web_page) i si hom crea una [pàgina](http://en.wikipedia.org/wiki/Web_page) on es vagin publicant les entrades, aquestes publicacions es mostren també a la [pàgina](http://en.wikipedia.org/wiki/Web_page) d'inici i no es volia que en aquesta fossin visibles. Però si s'inhabilitaven les publicacions en la [pàgina](http://en.wikipedia.org/wiki/Web_page) d'inici, llavors tampoc sortien a l'espai dedicat a tal efecte.

A més a més, en aquest tema en particular, si es deixa la informació publicada en la primera [pàgina,](http://en.wikipedia.org/wiki/Web_page) en la pàgina dedicada al *[blog](http://en.wikipedia.org/wiki/Blog)* hi apareixia també l'*slide* de la [pàgina](http://en.wikipedia.org/wiki/Web_page) principal, la qual cosa no era desitjada.

Per tant, s'ha optat per a instal·lar el *[plugin](http://en.wikipedia.org/wiki/Plug-in_(computing)) [Blog-in-blog](http://wordpress.org/plugins/blog-in-blog/)* que permet inserir entrades publicades en una [pàgina](http://en.wikipedia.org/wiki/Web_page) concreta a través d'un *shortcode*. Així doncs, s'ha creat una nova [pàgina,](http://en.wikipedia.org/wiki/Web_page) se li ha afegit el codi perquè mostri les entrades publicades. Posteriorment, s'ha hagut d'adaptar aquest *[plugin](http://en.wikipedia.org/wiki/Plug-in_(computing))* perquè mostrés per a cada entrada publicada la seva fotografia destacada i un resum del text i, finalment, s'ha inclòs aquesta [pàgina](http://en.wikipedia.org/wiki/Web_page) en l'estructura del menú. I així ha estat com hem aconseguit crear el nostre primer [lloc web](http://en.wikipedia.org/wiki/Website) amb l'ajuda de *[Wordpress](http://wordpress.org/)*.

Seguidament, mostrarem el [diagrama de flux](http://en.wikipedia.org/wiki/Flowchart) de l['aplicació](http://en.wikipedia.org/wiki/Web_application)  [web,](http://en.wikipedia.org/wiki/Web_application) que en el cas d'aplicar-se a un [lloc web,](http://en.wikipedia.org/wiki/Website) lògicament, de quins són els components que podrem trobar en cada [pàgina](http://en.wikipedia.org/wiki/Web_page) i a quin serà l'esquema de navegació a través d'aquestes.

La codificació gràfica que s'ha decidit aplicar per a representar aquest tipus de diagrames ha estat la següent:

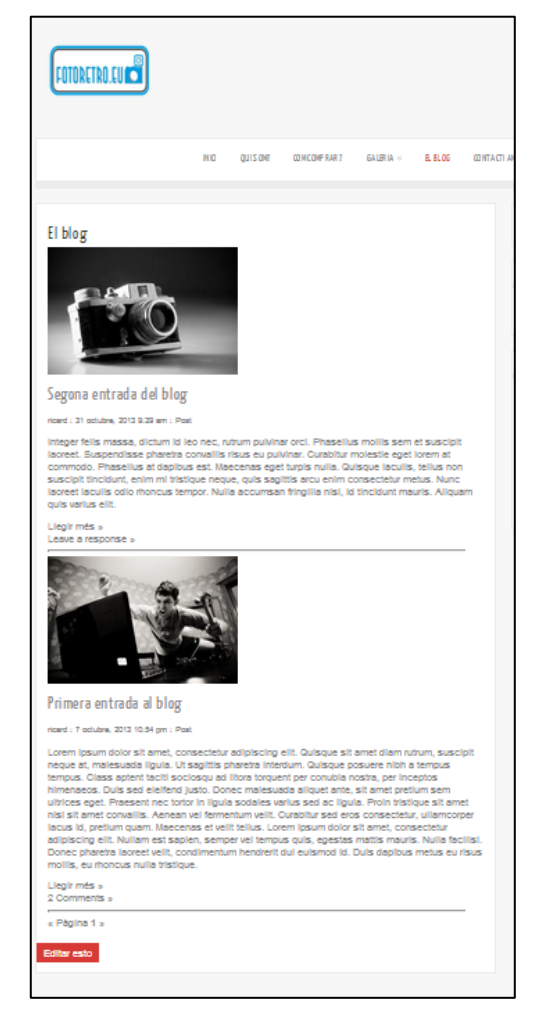

**Figura 8 – La pàgina del** *blog*

- Les figures rectangulars representaran [pàgines](http://en.wikipedia.org/wiki/Web_page) existents, que ja han estat presentades en aquest  $\bullet$ document. Això no és així quan el nom de la [pàgina](http://en.wikipedia.org/wiki/Web_page) està representat amb lletres cursives, doncs llavors es representa un punt de la navegació que tot i que és representat (per exemple, en el menú), només serveix per a conduir-nos a altres punts (submenús).
- Els paral·lelograms representen també [pàgines](http://en.wikipedia.org/wiki/Web_page) existents, però que són hereves d'altres, és a dir, que en un menú apareixerien com a submenús d'aquesta.
- Les el·lipses representen elements o mòduls que una [pàgina](http://en.wikipedia.org/wiki/Web_page) carrega. Són elements que formen  $\bullet$ part d'una pàgina i que tenen, diguem-ne, entitat pròpia; prou importància per a ser representats separadament.
- El connector negre representa la [pàgina](http://en.wikipedia.org/wiki/Web_page) principal a partir de la qual els visitants comencen a  $\bullet$ navegar.
- Els connectors blaus indiquen que la [pàgina](http://en.wikipedia.org/wiki/Web_page) origen carrega en ella el mòdul destinació.
- Els connectors verds indiquen que des de l'origen es pot accedir a la destinació.  $\bullet$
- Els connectors marrons representen la relació d'herència.

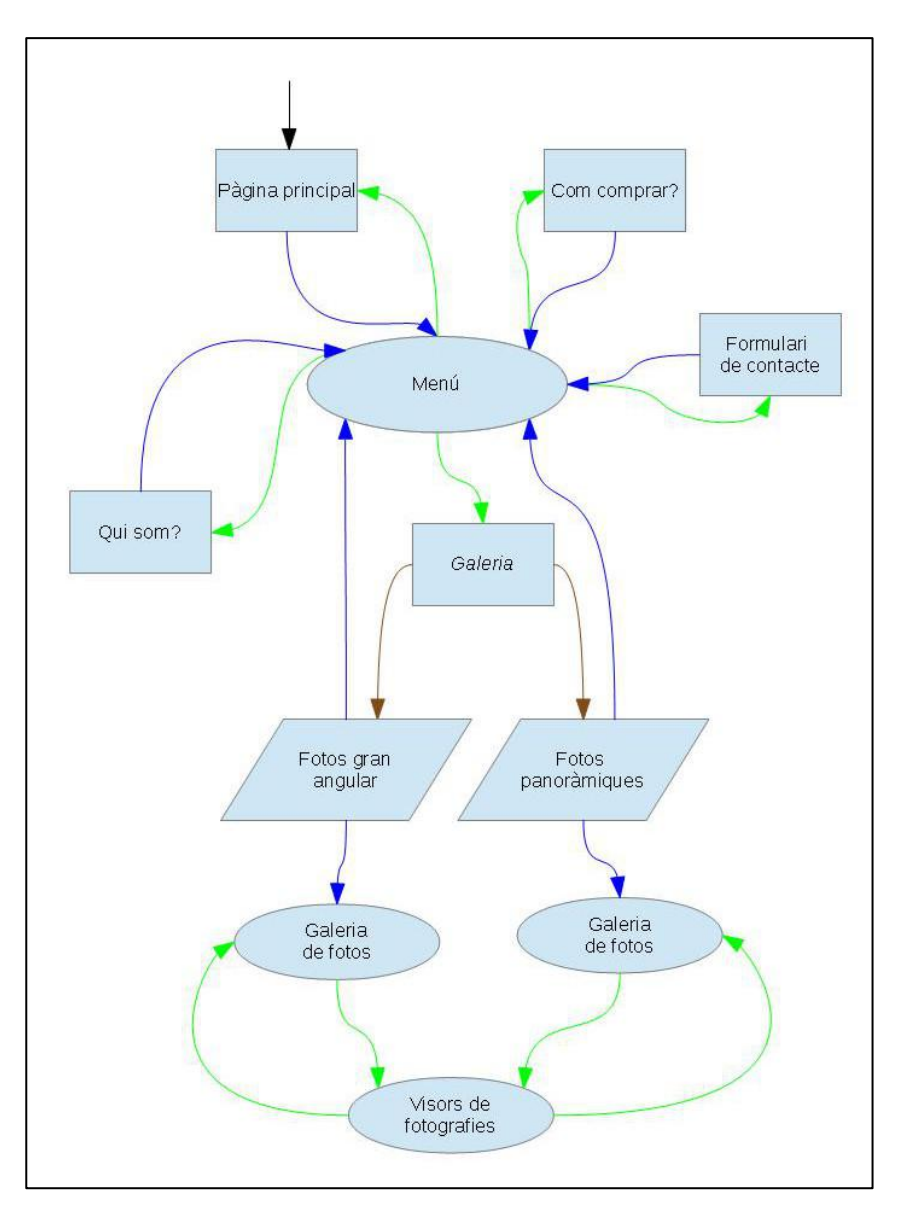

Aquest és, doncs, el diagrama de la primera [pàgina](http://en.wikipedia.org/wiki/Web_page) que s'ha creat:

La segona part de la fase d'aprenentatge l'hem dedicada a provar com funciona el *[plugin](http://en.wikipedia.org/wiki/Plug-in_(computing)) [WooCommerce](http://www.woothemes.com/woocommerce/)* que utilitzarem per a incorporar funcionalitats de tenda virtual al projecte. I per a desenvolupar aquest tipus d'aplicacions (aquí sí que el visitant serà una part totalment activa) s'ha preferit utilitzar una altre tema, *[Eclipse](http://wordpress.org/themes/eclipse)* que és compatible amb el *[plugin](http://en.wikipedia.org/wiki/Plug-in_(computing))*, encara que la seva aparença és força més austera que *[Zenon Lite](http://wordpress.org/themes/zenon-lite)*. El primer que s'ha fet un cop escollit i activat el tema ha estat, lògicament, instal·lar el *[WooCommerce](http://www.woothemes.com/woocommerce/)*.

A partir d'aquí, s'ha procedit a introduir alguns productes, és a dir, algunes fotografies, a la tenda. S'ha introduït una altra cosa important en aquest tipus de botigues virtuals: un atribut, que és una qualitat relacionada amb un o més productes, segons li apliquis una de les seves variables o una altre, el producte en qüestió té un valor econòmic o un altre. Un exemple per entendre clarament en què consisteix, suposem que un atribut sigui talla i l'altre color, i que les possibles variables siguin, respectivament, petit, mitià i gran i blanc, vermell i negre; bé, doncs depenent de l'atribut aplicat sobre el producte, posem que siguin uns calçotets, el preu variarà: no valdran el mateix uns calçotets de talla petita i vermells, que uns de talla gran i blancs.

En el nostre cas, hem introduït l'atribut *mida*, que com s'ha dit en la [fase de definició de requeriments,](#page-8-1) és una de les qualitats coses que definirà quin serà el preu final del producte. Sabem que l'altra serà l'acabat del quadre, però de moment, farem proves amb un únic atribut. Després d'associar cada producte (fotografia) introduït amb quantes qualitats està disponible, quan un visitant navega per la tenda i escull l'article que li agrada, se li obrirà una pàgina (*Figura 9*) que li ofereix la possibilitat de triar la mida i un desplegable amb totes les opcions disponibles per l'objecte que ha triat. Segons la mida que triï, el preu de compra serà un o altre. Aquesta pàgina, ofereix també la possibilitat d'adquirir-ne més d'una unitat. Finalment, quan el comprador està convençut, pot afegir la tria feta del producte amb els seus respectius atributs i quantitat al carro de la compra.

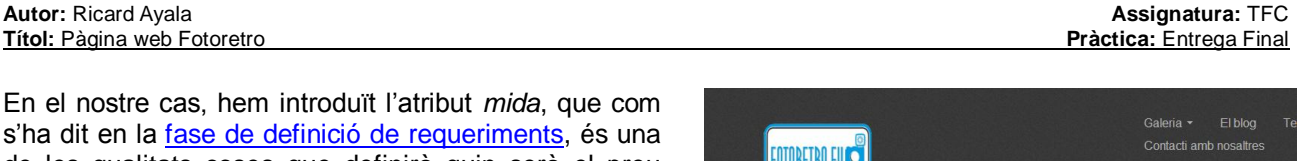

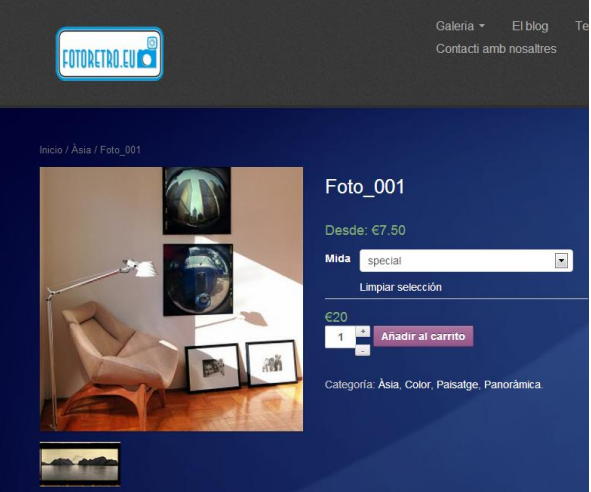

**Figura 9 – Pàgina que permet afegir fotos al carro**

El comprador podria seguir navegant i en qualsevol

<span id="page-21-0"></span>moment podria consultar el seu carro de la compra (*Figura 10*) per a veure quins productes ha adquirit, a quin preu i quin és el preu total de la comanda que porta feta fins al moment. Evidentment, en aquesta

[pàgina](http://en.wikipedia.org/wiki/Web_page) podria fer modificacions sobre el carro si hagués comès alguna equivocació o canviés el seu pensament i, finalment, quan el client ja estés convençut d'adquirir tot el que ha seleccionat en el seu carro podria confirmar la compra i això el portarà a una pàgina (*Figura 11*) on hauria d'introduir les dades necessàries per a rebre la comanda (a no ser que estigui navegant com a usuari registrat, que el sistema ja tindrà les seves dades) i, posteriorment, podria seleccionar el mètode de pagament, etc.

L'avantatja que hem observat mentre s'ha utilitzat aquest *[plugin](http://en.wikipedia.org/wiki/Plug-in_(computing))* és que el que ja duu pràcticament incorporades de base les funcionalitats que precisa un comerç electrònic com el que pretenem implementar, o sigui que la tasca més feixuga que potser tocarà fer és el *rentat de cara* que cal de fer a les pàgines per a adaptar-les i que tinguin la presència desitjada i que els botons, els textos associats a quadres i missatges diversos estiguin en l'idioma (o idiomes, es vol fer un [lloc web](http://en.wikipedia.org/wiki/Website) multillenguatge) desitjat.

Una altra tasca força feixuga (però necessària) és la forma en que cal anar introduint tots els productes, associant-los atributs i a cada característica associar-hi un preu.

Per últim, s'ha pensat que les galeries que, per defecte, ofereix l'eina per a mostrar els productes, és a dir, el que seria l'aparador de la botiga, tot i que és força pràctic d'usar tant per l'administrador com pel visitant de la [pàgina,](http://en.wikipedia.org/wiki/Web_page) no és massa reeixit pel que fa l'aparença i, com s'ha dit en diverses ocasions, degut a la naturalesa del negoci, cal prioritzar l'aspecte estètic a l'hora d'exposar les fotografies.

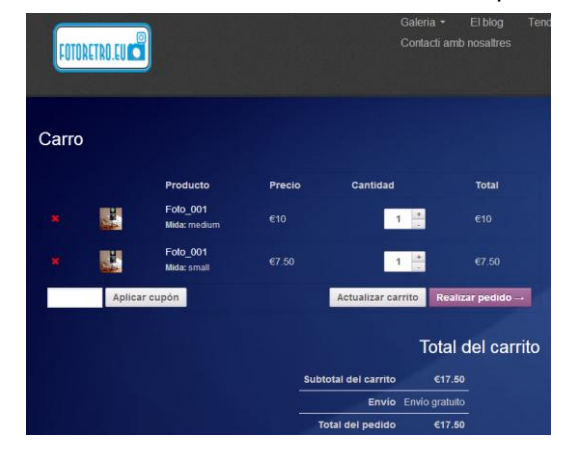

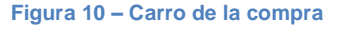

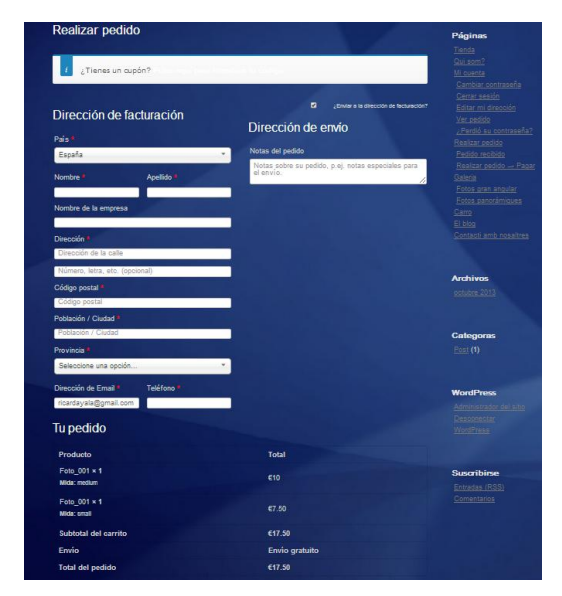

**Figura 11 –Formulari de compra**

Una possible solució seria, si fos factible, mostrar les fotografies en algun tipus de galeria com la que s'ha implementat en la primera pàgina i que de les fotografies mostrades en aquesta en surti un enllaç ens porti directament a poder-la incorporar al carro de compra.

Per acabar, es mostrarà també el [diagrama de flux](http://en.wikipedia.org/wiki/Flowchart) d'aquest segon [lloc web.](http://en.wikipedia.org/wiki/Website) Per a no repetir les parts comunes amb el primer esquema, en aquest cas, se centrarà en la part de la botiga virtual:

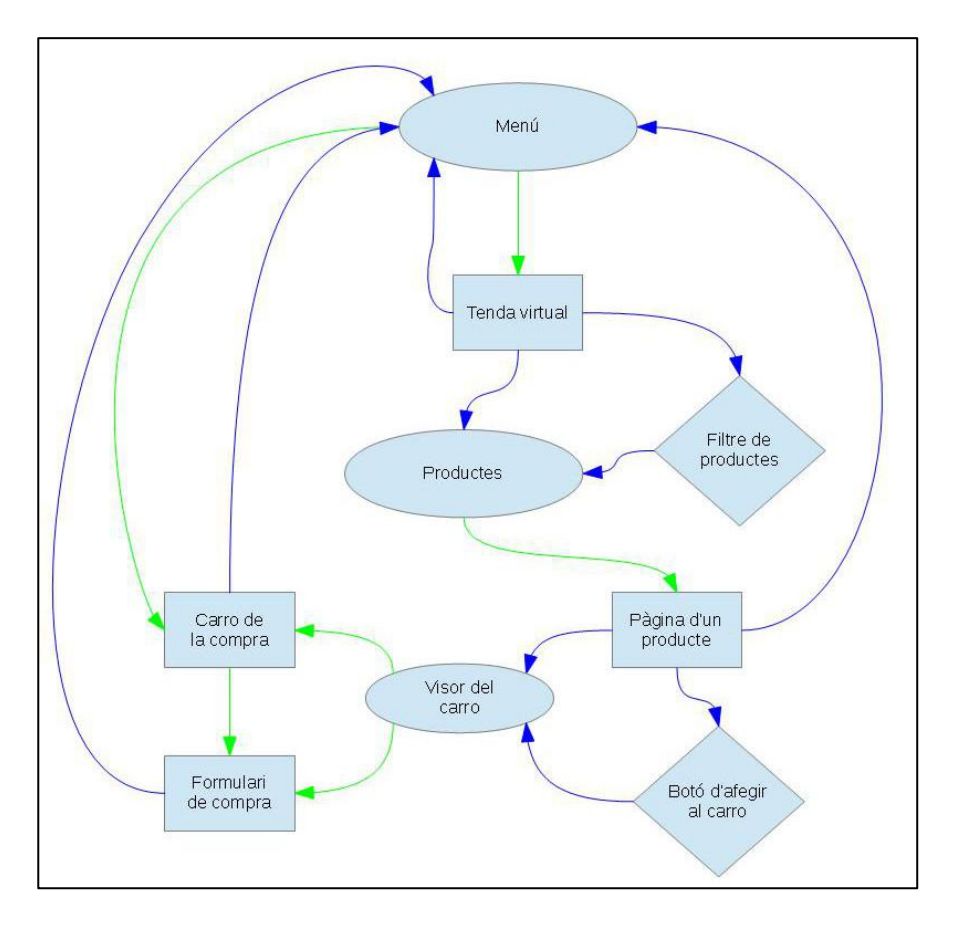

Es mostren unes noves figures, en forma de rombe, que representen els elements del tipus [aplicació.](http://en.wikipedia.org/wiki/Web_application)

### <span id="page-23-0"></span>*Fase de disseny*

<span id="page-23-1"></span>En tot projecte de més o menys envergadura, cal estructurar tota la informació provinent de la [fase d'anàlisi](#page-11-0), de manera que es genera una sèrie de documents i/o esquemes en els que s'estableix la pauta que serà utilitzada en la [fase d'implementació](#page-32-0) pel [programador](http://en.wikipedia.org/wiki/Software_developer) o [programadors](http://en.wikipedia.org/wiki/Software_developer) que desenvolupen el projecte. Gràcies a la interpretació que es pot fer de la documentació obtinguda en aquesta fase pot portar-se a terme la següent [fase](#page-32-0) d'una forma organitzada i tenint ben clara la relació general existent entre les diferents funcionalitats a generar, així com l'estructura de dades, entrades i sortides, en el cas de les [pàgines web,](http://en.wikipedia.org/wiki/Web_site) el mapa de navegació pel lloc, etc. Com és lògic, aquesta fase s'ubicarà temporalment dins del diagrama que representa el pla de treball representada com una fase dependent de la [fase d'anàlisi](#page-11-0) i que genera una dependència cap a la [fase d'implementació.](#page-32-0)

En el cas que ens ocupa, la creació d'una tenda virtual [d'Internet,](http://en.wikipedia.org/wiki/Internet) l'objectiu principal dels documents resultants serà, per una banda, que quedin ben reflectits els enllaços entre les diferents [pàgines](http://en.wikipedia.org/wiki/Web_page) del [lloc web](http://en.wikipedia.org/wiki/Website) pels quals el visitant pot anar navegant i anar d'un lloc a l'altre, i per altra banda, un disseny de la [base de](http://en.wikipedia.org/wiki/Database)  [dades](http://en.wikipedia.org/wiki/Database) associada als elements de la [web.](http://en.wikipedia.org/wiki/Website)

Per a dissenyar la [base de dades](http://en.wikipedia.org/wiki/Database) definirem en primer lloc l'estructura de les dades utilitzant el [model entitat](http://en.wikipedia.org/wiki/Entity%E2%80%93relationship_model)[relació](http://en.wikipedia.org/wiki/Entity%E2%80%93relationship_model) (*ER*). Procedirem primerament a definir les entitats, és a dir, objectes del món real distingibles d'altres, basant-nos en els requeriments prèviament establerts. Definirem primer les entitats relacionades amb l'entorn de la botiga virtual, que pensem que seran aquestes:

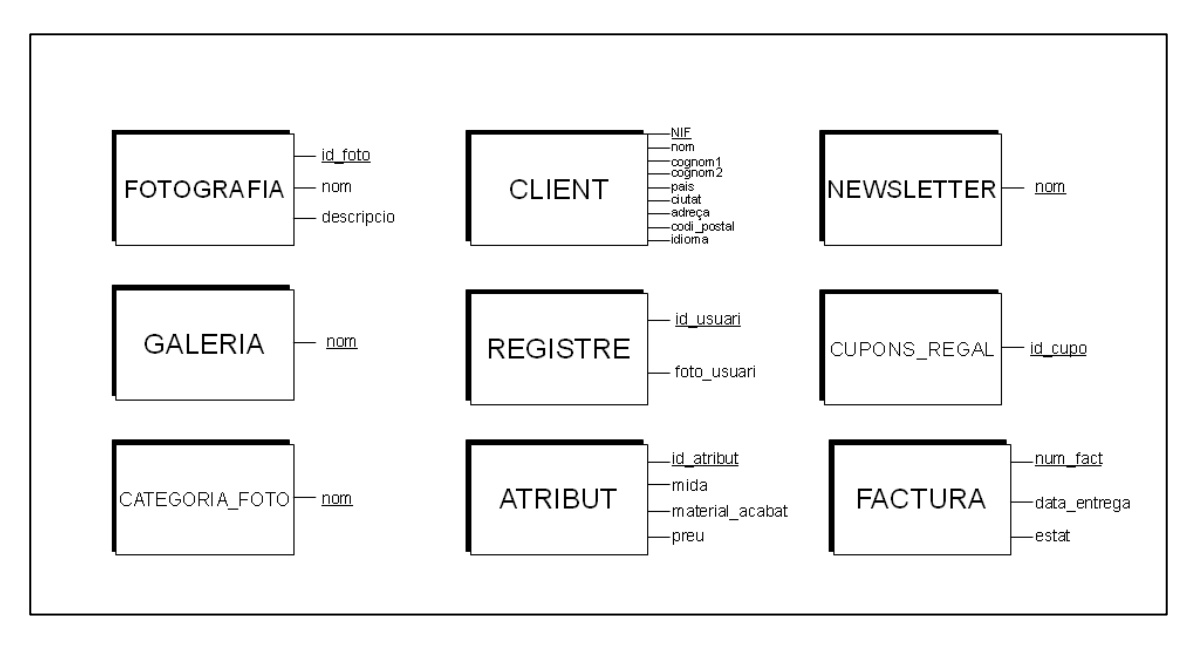

L'entitat FOTOGRAFIA correspondrà, lògicament, a les fotografies que s'exposaran a la [pàgina](http://en.wikipedia.org/wiki/Web_page) i l'entitat GALERIA correspon al conjunts que poden agrupar, temàticament o segons el criteri que es desitgi, les diverses fotografies. Per altra banda, l'entitat CATEGORIA\_FOTO fa referència a les etiquetes associades a les fotografies segons el tipus (fotos en blanc i negre, en color, de paisatges, urbanes, etc.).

L'entitat CLIENT és una persona que realitza l'adquisició d'una de les fotografies i els atributs de dita entitat corresponen a les dades que se li demanen per a poder realitzar la comanda amb èxit. Opcionalment, un client pot estar registrat i per això hem creat l'entitat REGISTRE. L'entitat NEWSLETTER correspon a la [butlletins](http://en.wikipedia.org/wiki/Newsletter) que s'envien per correu electrònic a un o més grups de persones que s'hi ha subscrit.

També l'entitat ATRIBUT està relacionada amb la compra que un client pugui realitzar, doncs, com s'ha dit a la [fase d'aprenentatge,](#page-16-0) quan algú adquireix una foto, ha d'especificar les característiques que desitja per a aquesta compra i, justament, aquestes característiques corresponen als atributs de l'entitat. Aquest tipus de compres poden servir per a generar un cupó de regal (d'aquí sorgeix l'entitat CUPONS\_REGAL) o bé formar part d'una factura (que es correspon amb l'entitat FACTURA).

Plantejades les entitats, procedim a crear un diagrama en el que es mostrin les relacions que, segons els requeriments del projecte, s'estableixen entre les entitats definides:

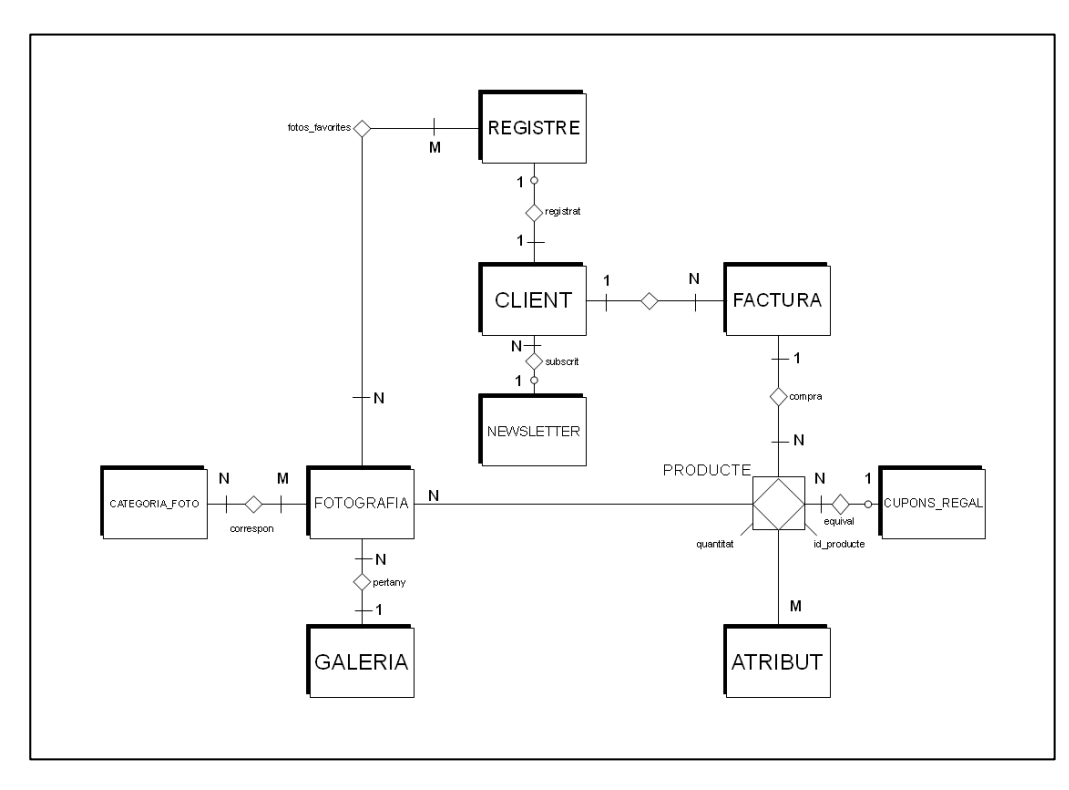

Expliquem una mica el sentit de les relacions plantejades en el diagrama: la relació entre les fotografies i les galeries és que cadascuna de les fotografies pertany a una galeria, mentre que en una galeria hi poden pertànyer diverses fotografies. En canvi, a aquestes mateixes fotos els poden correspondre diverses categories (una foto pot ser, per exemple, en blanc i negre, feta amb gran angular, rural, etc.) i, lògicament, a cada categoria hi poden pertànyer diverses fotografies (poden haver-hi, per exemple, diverses fotografies en color).

La relació entre el client i el registre, o sigui, l'usuari registrat, també es podria haver representat com una relació d'especialització, entenent que un usuari registrat és una especialització d'un client, però a efectes pràctics, la relació que s'ha creat és el mateix. Un usuari registrat, com s'ha dit en els requeriments pot tenir diverses fotos catalogades afegides al *wishlist* o llista de favorites i una mateixa foto pot estar en diverses d'aquestes llistes. Així mateix, cada client pot estar subscrit (o no) al *[newsletter](http://en.wikipedia.org/wiki/Newsletter)*; de la mateixa manera, en aquest s'hi poden haver subscrit diversos clients.

Centrem-nos ara en la part més purament comercial de l'esquema: veiem que entre el producte (les fotografies) i el tipus d'adquisició que se'n pot fer (els atributs) s'ha creat una entitat associativa (PRODUCTE) que de cada compra que algú faci, en registrarà l'objecte posat en el carret, les característiques associades a aquest, la quantitat (podria ser que algú desitgi comprar-ne més d'una unitat) i li assignarà un número identificador per a distingir-lo d'altres adquisicions semblants. De la relació entre les fotografies i els atributs podem dir-ne que –més enllà de trobar-s'hi la mencionada entitat associativa al miguna fotografia pot ser adquirida amb diversos dels atributs existents igual que aquests poden ser associats a diverses fotografies del catàleg.

L'entitat associativa PRODUCTE està també relacionada amb les factures, de forma que cada factura pot contenir diversos productes i cada producte pertany a una factura, i amb els cupons, ja que, igual que les factures, pot contenir diferents productes i cada producte pot estar inclòs en un (o cap) cupó de regal.

Finalment, la relació entre els clients i les factures fa que cada factura correspongui a un client, mentre que un sol client pot generar (tant de bo!!!) més d'una factura.

Procedim a cercar les entitats relacionades amb un altre dels aspectes del [lloc web:](http://en.wikipedia.org/wiki/Website) el *[blog](http://en.wikipedia.org/wiki/Blog)*. Pensem que les entitats podrien ser aquestes:

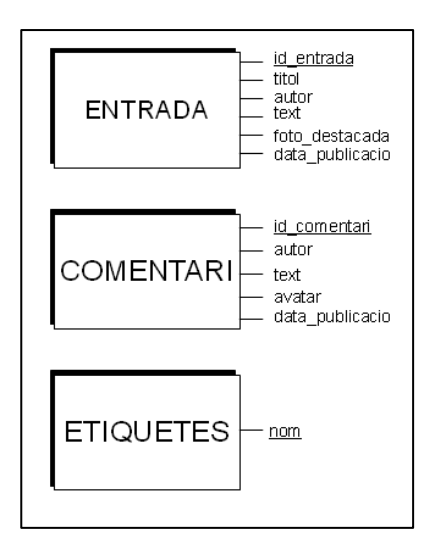

Bàsicament, l'estructura de la [pàgina](http://en.wikipedia.org/wiki/Web_page) tipus *[blog](http://en.wikipedia.org/wiki/Blog)* és que l'autor o autors hi van publicant entrades (entitat ENTRADA) amb el seu corresponent títol, text i una foto per il·lustrar la temàtica, i els comentaris (entitat COMENTARI) que diverses persones poden fer sobre aquests o sobre altres comentaris. Les etiquetes, els correspon l'entitat ETIQUETES, serveixen per a catalogar les entrades en diverses categories temàtiques que permeten al lector del *[blog](http://en.wikipedia.org/wiki/Blog)* agrupar o cercar textos etiquetats en alguna d'aquestes categories.

Tanmateix, observem que les entitats ENTRADA i COMENTARI tenen molts atributs en comú i, per tant, podem crear una entitat que generalitzi aquests atributs i les entitats quedarien així:

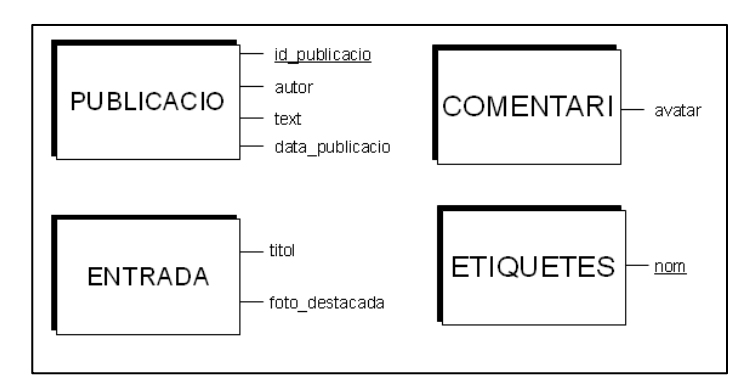

Procedim a crear, també per a aquestes entitats, el diagrama on es mostren les relacions:

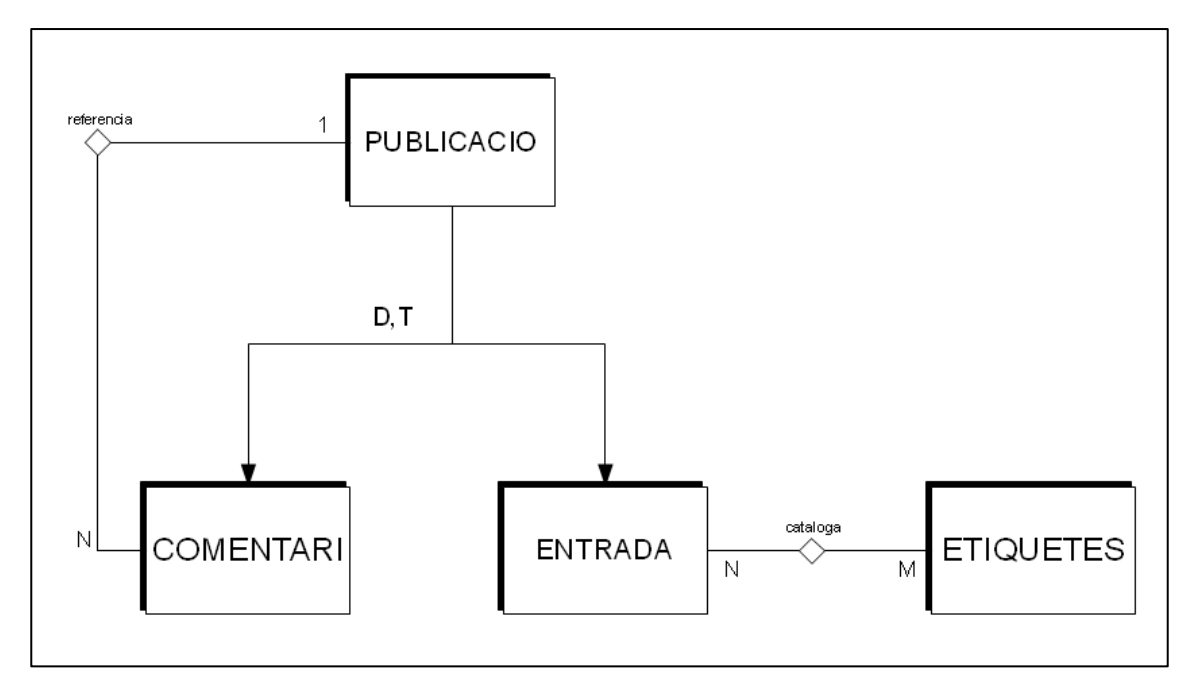

Com s'ha comentat la relació entre les publicacions i els comentaris i les entrades és que la primera és l'especialització de les altres dues; la relació d'herència és disjunta, ja que una publicació o bé és un comentari o bé una entrada, però, en cap cas, pot ser les dues coses, i total ja que ha de ser una cosa o l'altra, però una de les dues, no pot ser simplement una publicació.

La relació entre un comentari i una publicació (cal recordar que un comentari pot fer referència a una entrada o bé a un altre comentari) és que cada comentari fa referència a una publicació però una mateixa publicació pot haver originat diversos comentaris.

La relació entre les etiquetes i les entrades és que una entrada pot ser etiquetada relacionant-la amb diversos conceptes i una etiqueta concreta pot estar present en diverses entrades.

Una vegada tenim realitzat el [model entitat-relació](http://en.wikipedia.org/wiki/Entity%E2%80%93relationship_model) de les dades relacionades amb la [pàgina,](http://en.wikipedia.org/wiki/Web_page) procedim a convertir-la al [model relacional,](http://en.wikipedia.org/wiki/Relational_model) és a dir, el disseny lògic de la [base de dades relacional,](http://en.wikipedia.org/wiki/Relational_database) que ens mostrarà quines són les taules que haurem de crear. Un cop feta la conversió, aquestes seran les entitats i les relacions (que representen les futures taules) que n'han resultat:

#### *Entitats*

REGISTRE(id\_usuari,*client*,foto\_usuari) on {*client*} és clau forana a CLIENT

CLIENT(NIF,nom,cognom1,cognom2,pais,ciutat,adreca,codi\_postal,idioma,newsletter)

FACTURA(num\_fact,*client*,data\_entrega,estat) on {*client*} és clau forana a CLIENT

ATRIBUT(id\_atribut,*mida*,material\_acabat,preu) on {*mida*} és clau forana a MIDA

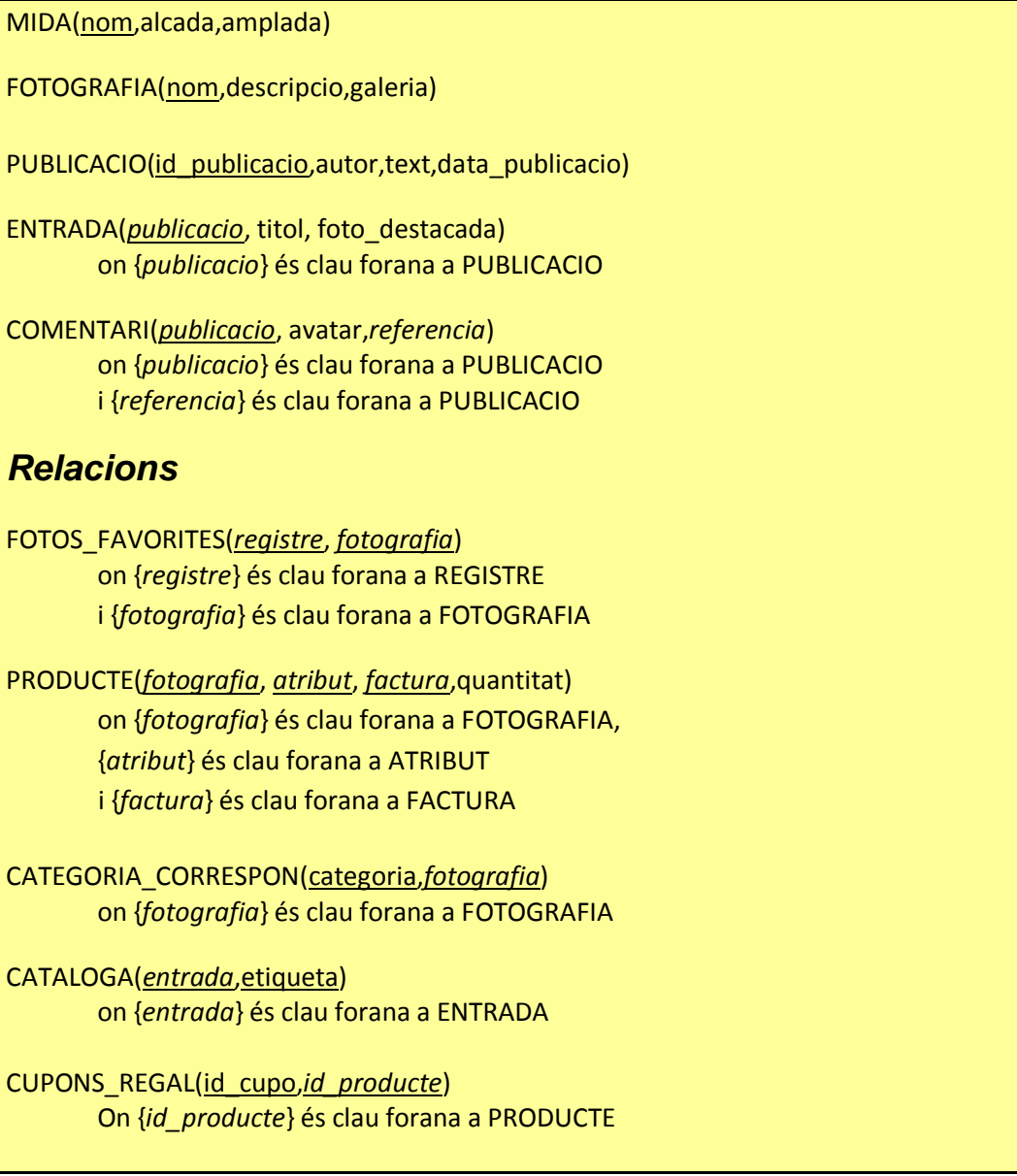

Procedim tot seguit a explicar les decisions que ens han portat a obtenir el model que s'acaba de mostrar:

- $\bullet$ En l'entitat client l'atribut *[newsletter](http://en.wikipedia.org/wiki/Newsletter)* hauria de ser clau forana d'una altra entitat (NEWSLETTER), però s'ha considerat que aquesta entitat és innecessària, ja que només conté un atribut i no val la pena crear una taula per a guardar tan sols un únic camp. Directament, podria ser un camp de la taula de clients en el qual s'indiqués el *[newsletter](http://en.wikipedia.org/wiki/Newsletter)* al que aquest està subscrit. En cas d'haver-n'hi només un, aquest camp podria ser, simplement, un camp booleà que indiqués si un usuari està o no subscrit i, per tant, indicaria si se li hauria d'enviar (o no) cada publicació que es fes a través d'aquesta via.
- $\bullet$ L'entitat MIDA s'ha pensat a afegir-la *a posteriori*, degut a que s'ha arribat a la conclusió que potser seria millor tenir guardat en algun lloc les dades exactes (alçada i amplada) de qualsevol dels tipus de l'atribut *mida* de l'entitat ATRIBUT (per exemple: mida petita 33 cm d'alt per 40 d'ample) i poder així crear-ne de noves, si es donés el cas. Naturalment, aquesta clau estarà referenciada a l'entitat ATRIBUT.
- Desapareix l'entitat GALERIA, innecessària també per estar formada només per un únic atribut. Dit  $\bullet$ atribut passa a formar part de l'entitat FOTOGRAFIA: per a cada foto s'hi registrarà la galeria a la qual pertany. En cas de haver-hi una única galeria, podria plantejar-se eliminar aquest camp de la taula.
- Desapareix també l'entitat CATEGORIA\_FOTO, doncs només té un atribut i dit atribut passa a  $\bullet$ formar part de la clau primària de la relació CATEGORIA\_CORRESPON.
- Desapareix d'igual manera l'entitat ETIQUETES, pel mateix motiu: només posseeix un atribut. Com  $\bullet$ succeïa amb les altres entitats descartades, l'atribut únic passa a formar part d'una altra entitat: en aquest cas, de la clau primària de la relació CATALOGA.
- Si s'haguessin seguit de forma estricta les normes de conversió, l'atribut de l'entitat CUPONS hauria d'haver passat a ser referenciada a l'entitat PRODUCTE i, com ha succeït amb entitats anteriors, la primera hauria desaparegut al tenir tant sols un atribut. Tanmateix, pensem que en la gran majoria de registres de la taula, aquest camp estarà buit, ja que només una petitíssima part estaran previsiblement relacionats amb productes. Per tant, per a evitar tants camps buits, hem pensat en transgredir una mica la regla i crear una nova relació, CUPONS\_REGAL que relaciona els números de cupó amb el corresponent producte. Llavors sí, ja pot desaparèixer l'entitat CUPONS.

L'altre aspecte important del disseny a l'hora de construir un [lloc web](http://en.wikipedia.org/wiki/Website) serà, com s'ha comentat, tenir clar quins seran els camins que els usuaris que entrin podran prendre per anar d'una [pàgina](http://en.wikipedia.org/wiki/Web_page) a l'altre. Per això, el que farem és crear un esquema de navegació. L'esquema que es presentarà està inspirat en el tipus d'esquema anomenat [diagrama de casos d'ús,](http://en.wikipedia.org/wiki/Use_Case_Diagram) usats per a mostrar d'una forma força intuïtiva les funcions d'un sistema de programari i les corresponents formes d'interacció amb l'exterior. Tot i que, com s'ha explicat, un [lloc web](http://en.wikipedia.org/wiki/Website) pot ser considerat, en certa forma, una [aplicació web](http://en.wikipedia.org/wiki/Web_application) i, per consegüent, un tipus [d'aplicació,](http://en.wikipedia.org/wiki/Web_application) el que interessa en aquest cas és mostrar un esquema més genèric de les [pàgines](http://en.wikipedia.org/wiki/Web_page) existents en el lloc i la forma en que els diversos actors -que és el nom que en aquest tipus de diagrames reben els diversos usuaris o entitats externes que interactuen amb les funcionalitats- poden moure-s'hi. Aquest és el diagrama:

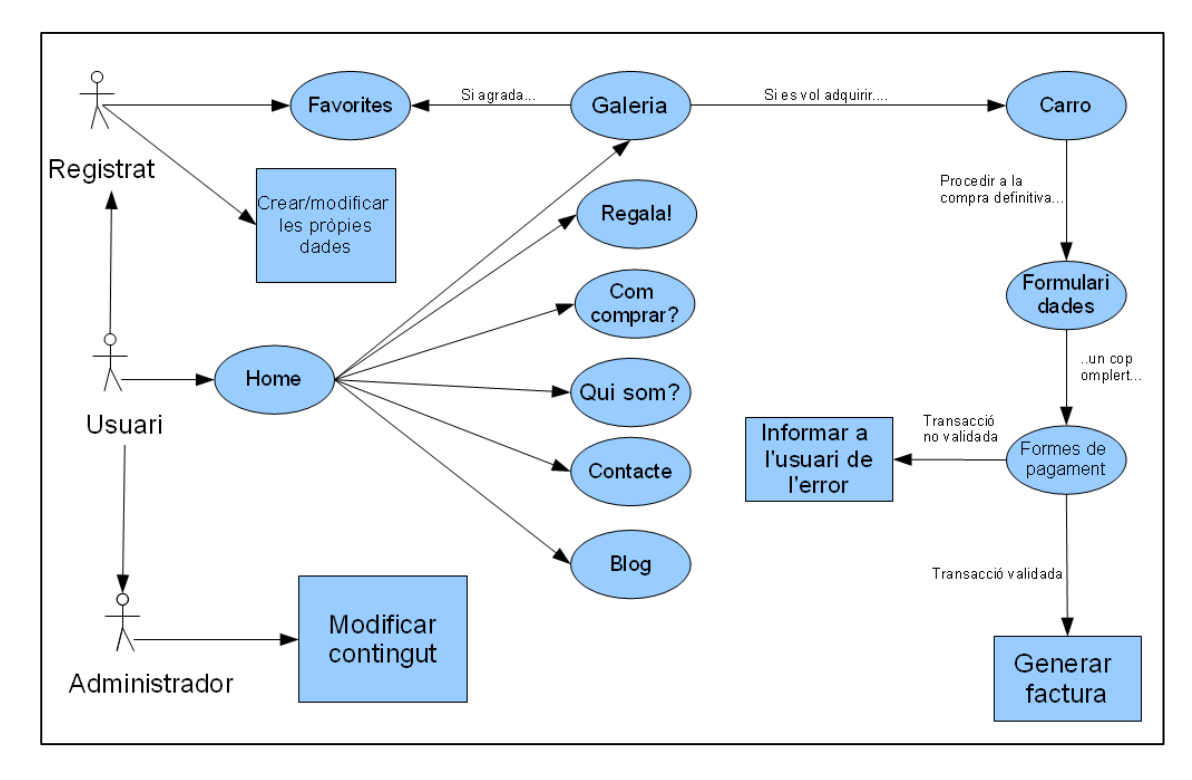

Per a explicar el significat dels diversos elements del diagrama i poder d'aquesta manera detallar una mica més el funcionament de la [web,](http://en.wikipedia.org/wiki/Web_site) potser serà millor començar fent una petita llegenda explicant dels símbols que hi apareixen.

Primerament, els ninots de pal representen als actors. Una altra figura que té força presència en el diagrama són les el·lipses, que representen [pàgines](http://en.wikipedia.org/wiki/Web_page) físiques concretes, mentre que els quadrats vindrien a representar funcionalitats existents encara que no es corresponguin amb una [pàgina](http://en.wikipedia.org/wiki/Web_page) visitable, com a tal.

Les fletxes representen transaccions d'un des de un actor o [pàgina](http://en.wikipedia.org/wiki/Web_page) cap a una pàgina o funcionalitat que marquen el recorregut que pot realitzar-se dins de la [pàgina](http://en.wikipedia.org/wiki/Web_page) i en els casos particulars en els que a aquesta fletxa se li ha posat un text adjunt al costat: aquest text indica quina és l'acció, cas o situació que s'ha de donar perquè aquesta transacció es faci efectiva. En canvi, les fletxes entre els actors representen, en aquest cas una relació d'herència: els actors *Administrador* i *Registrat* són especialitzacions d'*Usuari*, la qual cosa implica que ambdós hereus poden interactuar de la mateixa manera que ho fa l'actor del qual reben l'herència i, a més a més, poden dur a terme altres opcions que només són permeses al seu perfil.

L'actor *Usuari* representa el perfil que té per defecte qualsevol visitant que entra al [lloc web](http://en.wikipedia.org/wiki/Website) i que es posa a navegar-hi. En canvi, l'actor *Registrat* és algú que prèviament s'ha d'haver donat d'alta i navegar havent-se identificat per via d'introduir l'usuari i la corresponent contrasenya que ell mateix ha triat al donar-se d'alta. Aquests actors naveguen, doncs, pel [lloc](http://en.wikipedia.org/wiki/Website) no com a persones anònimes com ho fan els actors *Usuari*, sinó que el sistema els reconeix. En principi, qualsevol *Usuari* que ho desitgés podria arribar –previ registre i identificació- a esdevenir un actor tipus *Registrat*.

Per últim, l'actor *Administrador*, pertany a la persona o persones que construeixen el [lloc web,](http://en.wikipedia.org/wiki/Website) és a dir, que a part de tenir permís per a modificar tot el que es vulgui, també podrien navegar per les [pàgines](http://en.wikipedia.org/wiki/Web_page) creades. Naturalment, per una qüestió de seguretat, aquest tipus de perfils han d'identificar-se amb un usuari i una contrasenya per a poder accedir als seus privilegis. Així doncs, igual que els actors tipus *Registrat*, estan identificats pel sistema en tot moment. En canvi, a diferència d'aquests, no poden convertir-se en administradors encara que ho desitgin. Un actor tipus *Administrador* ha de ser o bé directament la persona que ha creat la [web](http://en.wikipedia.org/wiki/Website) o bé algú a qui un altre administrador li ha concedit els corresponents permisos.

Resumint, que tant els usuaris que tinguin permisos d'administració com els que s'han registrat i naveguen identificats, poden fer el mateix que els usuaris anònims; però als primers se'ls permet certs privilegis que als usuaris anònims no els estan permesos.

La [pàgina](http://en.wikipedia.org/wiki/Web_page) d'inici, representada en el diagrama com a *Home*, es mostra, com s'ha demanat en els [requeriments,](#page-8-1) com la primera [pàgina](http://en.wikipedia.org/wiki/Web_page) que veu un visitant, ja que és la que apareix per defecte quan aquest accedeix al [lloc web.](http://en.wikipedia.org/wiki/Website) Conté un menú principal que ens permet anar a les altre[s pàgines](http://en.wikipedia.org/wiki/Web_page) i seccions. Ara, com hem vist a la fase de pràctica (i així és com ho vol el client) aquest menú formarà part de l'estil de les [pàgines](http://en.wikipedia.org/wiki/Web_page) i, per tant, apareixerà en totes. Això implica que si, per exemple, un visitant del lloc vol passar de *Qui som?* a *Contacte* ho pot fer directament sense d'haver de tornar al *Home*. Tanmateix, per una simple qüestió de claredat en l'esquema, mostrem en aquest la *Home* com un pivot que permet l'accés entre diferents [pàgines.](http://en.wikipedia.org/wiki/Web_page) Tots els actors poden accedir a *Home*. Aquesta no genera cap canvi especial en el sistema, ja que no es tracta d'una pàgina que tingui un comportament semblant al d'una [aplicació,](http://en.wikipedia.org/wiki/Web_application) sinó que més aviat es fa servir com a benvinguda als visitants i s'usa com a índex per a accedir a les altres [pàgines.](http://en.wikipedia.org/wiki/Web_page)

Com s'ha dit amb anterioritat, tant les [pàgines](http://en.wikipedia.org/wiki/Web_page) *Com comprar?* i *Qui som?* juguen un paper estàtic dintre el que és el funcionament de la [pàgina,](http://en.wikipedia.org/wiki/Web_page) doncs contenen informació -i aquesta pot ser oferta en qualsevol dels diversos formats existents- que els visitants tan sols poden consultar, sense poder interactuar-hi de cap altra forma. La forma normal d'accedir a aquestes dues [pàgines](http://en.wikipedia.org/wiki/Web_page) (demandades en els [requeriments\)](#page-8-1) s'haurà produït quan un navegant pitgi l['enllaç](http://en.wikipedia.org/wiki/Hyperlink) al menú que correspon a cadascuna d'elles.

Com s'ha dit, la [pàgina](http://en.wikipedia.org/wiki/Web_page) *Com comprar?* s'explica de forma detallada els passos que ha de seguir un usuari per a poder adquirir un producte de la botiga, mentre que *Qui som?* dóna informació diversa sobre l'empresa *Fotoretro.eu*: qui la forma, la petita història de com va ser creada, etc.

En qualsevol cas, tampoc podríem considerar que en aquestes seccions es dugui a terme cap funció equiparable a una [aplicació,](http://en.wikipedia.org/wiki/Web_application) senzillament es mostra una determinada informació sense que el navegant realitzi cap tipus d'interacció, més enllà de poder-la llegir, *ergo* l'accés a aquestes dues seccions no implica cap canvi en el sistema. Poden accedir-hi tots els actors.

Per altra banda, el *[blog](http://en.wikipedia.org/wiki/Blog)* està a mig camí entre el món estàtic i el dinàmic, ja que és una [pàgina](http://en.wikipedia.org/wiki/Web_page) on el visitant entra i pot llegir les entrades publicades i, encara que no en modifica el contingut, sí que pot intervenir posant els comentaris que consideri oportuns. També era una de les opcions que el client va demanar de forma explícita en els [requeriments.](#page-8-1)

Tots els actors poden accedir, a través del menú, a aquesta secció i, fins i tot, poden realitzar comentaris sobre alguna de les entrades o bé sobre un comentari anterior. Tanmateix, excepte en el cas dels actors del tipus *Administrador*, els comentaris no es publicaran de forma immediata, en el moment que han estat realitzats, sinó que quedaran pendents de ser autoritzats, precisament, per un administrador.

Un visitant que només es dediqui a llegir el contingut de les entrades no provoca que es produeixi cap canvi en el sistema, tanmateix, si realitza algun comentari, lògicament, aquest serà incorporat a la taula corresponent, cosa que ja implica que s'ha dut a terme una modificació de la [base de dades.](http://en.wikipedia.org/wiki/Database)

La [pàgina](http://en.wikipedia.org/wiki/Web_page) titulada *Regala!*, com s'ha explicat en [l'anàlisi de requeriments,](#page-8-1) es pretén que sigui una aplicació [web](http://en.wikipedia.org/wiki/Web_application) en la que els usuaris (de qualsevol perfil) hi accedeixin a través del menú i generin un xec de regal que podrà ser utilitzat a posteriori per un client (en principi, la persona que rebrà el regal) per a descomptar el valor o import d'aquest sobre una compra que l'usuari realitzi.

Lògicament, l['aplicació,](http://en.wikipedia.org/wiki/Web_application) després que l'usuari que adquireix el xec n'hagi fet efectiu el seu import, generarà un codi que serà el que serà guardat en la taula de la [base de dades](http://en.wikipedia.org/wiki/Database) corresponent i que serà el que l'usuari que faci la compra final qui l'utilitzi per a descomptar a la compra el valor del xec. Quan al sistema se li introdueixi un codi de descompte, n'haurà de comprovar l'autenticitat i, en cas positiu, aplicar el descompte a la factura que s'estigui generant.

La [pàgina](http://en.wikipedia.org/wiki/Web_page) *Contacte* és una [aplicació](http://en.wikipedia.org/wiki/Web_application) a través de la qual, qualsevol tipus d'usuari pot accedir a aquesta secció a través del menú principal, omplir els camps necessaris i generar un correu electrònic; el missatge que l'usuari hi hagi escrit que serà enviat i arribarà als responsables de l'empresa. En els [requeriments](#page-8-1) s'ha demanat una [pàgina](http://en.wikipedia.org/wiki/Web_page) amb un formulari de contacte.

Finalment, tota la part referida a la botiga virtual pura i dura, pot ser considerada plenament que fa les funcions d['aplicació web,](http://en.wikipedia.org/wiki/Web_application) ja que el seu principal objectiu és aconseguir la interacció del visitant per a visualitzar de la manera que més li plagui les diferents galeries i fotos, posar-les al carro de la compra, generar una comanda, etc. Seguidament se'n detallaran els diferent elements que la composen:

**Galeria**: S'havia demandat la possibilitat de poder exposar les fotografies perquè el visitant les veiés i, si li interessés alguna, pogués fer els passos per a adquirir-la. A través del menú principal, que conté un [enllaç](http://en.wikipedia.org/wiki/Hyperlink) que porta als navegants a aquesta [pàgina,](http://en.wikipedia.org/wiki/Web_page) qualsevol actor pot accedir a ella. Un cop dins se li mostraran al visitant les fotografies que estan a la venta al públic i a aquest se li permetrà configurar una sèrie de filtres perquè se li mostrin preferentment certes fotografies, depenent de les seves necessitats. Aquesta és doncs, la principal funció d'aquesta secció, mostrar totalment o parcial les fotografies a la venta. Les accions que l'usuari pot fer amb una o diverses fotografies, depenent del seu interès són: guardar-les a la llista de fotografies favorites i/o guardar-les al carro de la compra. La primera acció està permesa a tots els actors existents, però la segona, només està permesa als actors que naveguen amb identificació: els perfils *Administrador* i *Registrat*.

Lògicament, aquestes accions sí que produeixen canvis en el sistema, ja que s'haurà d'inserir la referència dels productes en una de les respectives taules de la [base de dades.](http://en.wikipedia.org/wiki/Database)

- **Favorites**: El que es mostra quan un actor *Administrador* o *Registrat* accedeix a aquesta pàgina (els  $\bullet$ actors del tipus *Usuari* no hi poden accedir) són les fotografies que aquest mateix usuari ha anat marcant com a favorites. La *Wishlist* és una de les demandes que s'havia fet en els [requeriments.](#page-8-1) En principi, és una opció només de visualització, o sigui que no es produeix cap canvi substancial en el sistema.
- **Carro**: Aquesta secció mostra les fotografies que l'usuari (qualsevol dels actors poden accedir-hi) ha triat prèviament per a ser adquirides. En qualsevol moment de la visita a la botiga a l'usuari se li ha de donar la possibilitat d'accedir al carro, no ha de coincidir necessàriament amb el moment en que l'usuari envia cert producte al carro. En els [requeriments](#page-8-1) s'havia demandat que la botiga inclogués la opció del carro de la compra. Un cop és a la [pàgina](http://en.wikipedia.org/wiki/Web_page) del carro, se li ofereix a l'usuari (tots els perfils/actors) la possibilitat de, si ho desitja, poder materialitzar la compra. Si l'usuari seleccionés aquesta opció, el conduiria a la part de [l'aplicació](http://en.wikipedia.org/wiki/Web_application) on s'introduiran les dades necessàries per a poder emetre la factura i enviar el producte final al client, dividida en dos estrats: la introducció de dades i la introducció de mètodes de pagament. Aquesta opció també modifica el sistema en el sentit que els productes que es trobaven en el carro deixarien de formar part de la taula corresponent i passarien a formar part d'una relacionada amb factures.
- **Formulari dades**: En aquest apartat, se li demana a l'usuari que ha triat la opció de materialitzar la compra dels elements que tenia en el carro que introdueixi les dades necessàries per a poder generar la factura i enviar-li el producte. Tot i que aquesta part en concret no s'havia demanat de forma explícita en els [requeriments,](#page-8-1) és clar que és una part necessària si es pretén generar una factura i enviar el producte acabat a alguna adreça. Si l'usuari estigués navegant identificat i en el seu perfil ja hagués introduït anteriorment aquestes dades, ja no seria necessari que tornés a introduir-les en aquest pas. Quan finalitza aquest estrat, caldrà passar, per a completar la compra, al següent, la tria de la forma de pagament. Al fer aquest pas, el sistema incorporarà les dades de l'usuari a la factura que s'està generant.
- **Formes de pagament**: Un cop completat l'apartat anterior, l'últim pas que es requereix per a què  $\bullet$ l'usuari (de qualsevol perfil) completi la compra és triar quin és el mètode de pagament que vol utilitzar per a la compra que està duent a terme. La selecció del mètode de pagament és quelcom que s'ha demanat en els [requeriments.](#page-8-1) Si durant el procés s'hagués produït algun error o alguna de les comprovacions de la veracitat de les dades introduïdes que el sistema realitza detectés alguna incorrecció, s'hauria d'informar a l'usuari a través d'un missatge a la pantalla, ja que podria donar-se el cas que simplement fos un error a l'introduir algunes dades que potser pot ser corregit al moment. En cas de que estigui tot en regla, s'envia a l'usuari un correu de confirmació de la comanda i als responsables de l'empresa un correu amb la comanda que ha de dur a terme. Aquest pas, doncs, completa el procés de generació de la factura.

#### <span id="page-32-0"></span>*Diagrama de Gantt (segona estimació)*

Com que posteriorment algunes de les fases [\(aprenentatge](#page-16-0) i [implementació\)](#page-32-0) s'han dividit en sub-fases i això ha portat a haver de modificar la primera previsió per a incloure-hi el detall del temps que s'ha pensat que es dedicarà a cadascuna d'elles. Així, la nova versió de la taula d'estimació serà aquesta:

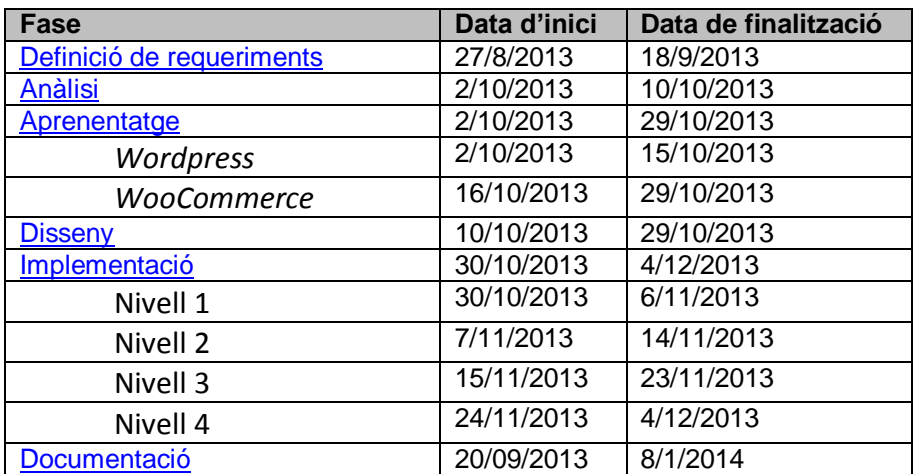

Introduïm aquests temps al *[Microsoft Project](http://office.microsoft.com/es-es/project/)* i generem la següent [diagrama de Gantt:](http://en.wikipedia.org/wiki/Gantt_chart)

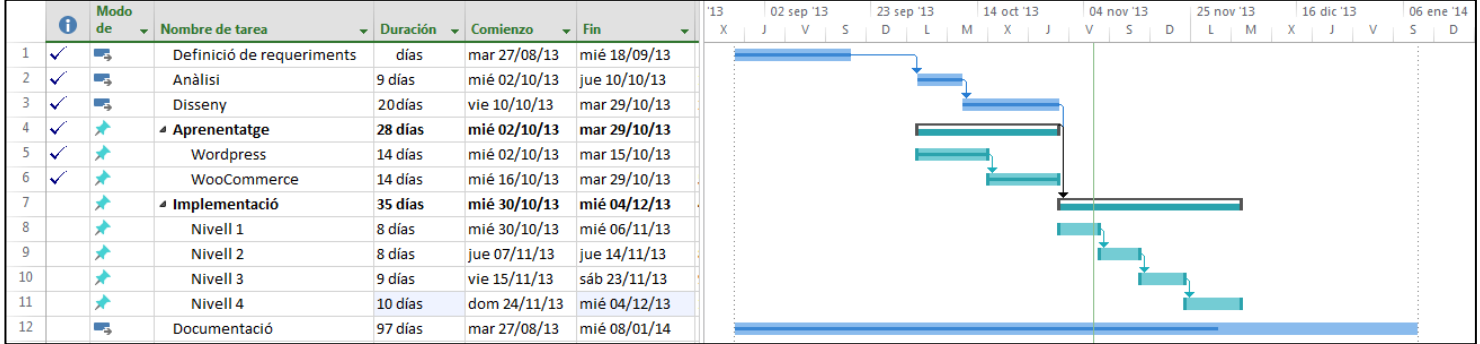

Aquest fitxer serà la referència que prendrem pels terminis de treball. Com ja s'ha dit, a aquest gràfic se li poden anar modificant les dates i les relacions de concurrència o dependència sobre la marxa si la situació canvia o hi ha una nova previsió de que hagi de canviar. Un motiu que podria portar a haver de reajustar el diagrama seria que algun dels terminis previstos no es pogués complir, amb la qual cosa caldria modificar les dades de la fase però també el de les fase amb dependència d'aquesta.

### <span id="page-33-0"></span>*Fase d'implementació*

En aquesta fase, es passa del cert punt d'abstracció que han representat les fases pretèrites [\(planificació,](#page-7-0) [anàlisi,](#page-12-0) [disseny,](#page-23-0) etc.) a la concreció total i absoluta que representa el fet d'haver de posar-se a construir el [lloc web.](http://en.wikipedia.org/wiki/Website) Tot i ser conscients que es tracta d'una fase força feixuga, el fet que ens trobem amb més o menys complicacions vindrà en gran part condicionat per la bona feina que s'hagi dut a terme en les fases anteriors.

Dintre del que és l'esquema general de la planificació, la fase d'implementació se situa, com s'ha dit, després de la [fase de disseny,](#page-23-0) condicionada a la finalització d'aquesta fase. L'objectiu final de la fase és, lògicament, obtenir el producte final, que serà pròpiament la web.

És sabut que s'han agrupat els requeriments en quatre grups diferents segons el seu nivell crític, i la idea de realització d'aquesta fase és anar completant els requeriments seguint l'ordre de més a menys crític. D'aquesta manera, cada cop que s'aconsegueix completar una grup de requeriments agrupats per el mateix nivell crític, finalitza una versió de la [pàgina.](http://en.wikipedia.org/wiki/Web_page) Un cop s'han fet proves amb aquesta versió (coneguda com a *versió alfa*), si s'han comprovat les funcionalitats implementades amb resultat positiu, es comença a treballar amb el següent nivell.

De tant en tant -no ha de ser necessàriament a cada revisió, perquè el procés s'eternitzaria- passarem una versió al client perquè la provi i faci la seva aportació, comentant quins aspectes li han agradat, quins no, què canviaria, perquè els [desenvolupadors](http://en.wikipedia.org/wiki/Software_developer) ho tinguin en compte per a la següent revisió. És el que es coneix com treballar amb cicle de vida amb prototips. Un prototip és un programari provisional que té com a funció donar als futurs usuaris una lleugera idea de com serà el contingut i l'aparença del producte que s'està desenvolupant. Aquestes versions primerenques de programes que s'estan desenvolupant que es faciliten per a ser provades en entorns reals per a localitzar possibles errors i carències, se'ls coneix en el món del [desenvolupament](http://en.wikipedia.org/wiki/Software_development) com a *versió beta*. Així doncs, en aquesta fase torna a ser molt important la participació del client com a element actiu: tot i que no pren part directament en la implementació, és qui acaba donant el vistiplau definitiu a la feina que s'està fent.

Així, seguint la forma de treballar amb cicle de vida de prototips, com que es podria considerar que les [pàgines](http://en.wikipedia.org/wiki/Web_page) creades durant la [fase d'aprenentatge](#page-16-0) són els primers prototips, aquestes es mostren al client perquè faci les seves aportacions. El client comenta que del que se li ha mostrat, un aspecte no el convenç és que en totes les [pàgines](http://en.wikipedia.org/wiki/Web_page) aparegui a la part dreta la *sidebar* amb informació de les publicacions, *metainformació*, etc., exceptuant la [pàgina](http://en.wikipedia.org/wiki/Web_page) de *[blog](http://en.wikipedia.org/wiki/Blog)*. També insisteix en millorar l'aparença estètica de la [pàgina,](http://en.wikipedia.org/wiki/Web_site) sobretot pel que fa a la part de la botiga virtual (*[WooCommerce](http://www.woothemes.com/woocommerce/)*). Després de considerar diversos aspectes, es decideix de comú acord treballar amb una plantilla de *[Wordpress](http://wordpress.org/)* anomenada *Buler*, que és estèticament interessant, a criteri del client i que, a més a més, es totalment compatible amb el *[plugin](http://en.wikipedia.org/wiki/Plug-in_(computing))* de comerç virtual *[WooCommerce](http://www.woothemes.com/woocommerce/)*.

<span id="page-33-1"></span>Durant la [fase d'aprenentatge](#page-16-0) s'ha anat implementant el [lloc web](http://en.wikipedia.org/wiki/Website) en local, com havia aconsellat el consultor Ignasi Lorente, és a dir, instal·lant el programa [WAMP](http://www.wampserver.com/en/) (acrònim de [Windows,](http://windows.microsoft.com/es-es/windows/home) [Apache,](http://httpd.apache.org/) [MySQL,](http://www.mysql.com/) [PHP\)](http://php.net/) en l'ordinador en el que es treballarà, ja que aquest programa que permet incorporar les funcions que fa un [servidor de pàgines web](http://en.wikipedia.org/wiki/Web_server) al nostre ordinador, de manera que, serveix per a comprovar les el bon o mal funcionament de utilitats a mesura que es va incorporant al lloc. Però per a aquesta fase definitiva, s'ha pensat que seria millor treballar sobre un [servidor web](http://en.wikipedia.org/wiki/Web_server) remot. Això facilitarà el fet d'haver de compartir en qualsevol moment el prototipus del moment amb el client i també el poder compartir amb el consultor per a, donat el cas, demanar-li ajuda amb algun problema, que avaluï l'estat del projecte, etc. Després de demanar l'espai en un [servidor web](http://en.wikipedia.org/wiki/Web_server) al consultor, la [UOC](http://www.uoc.edu/) ha procedit a facilitar el següent lloc per a poder desenvolupar el projecte: [alumneseimt.uoc.edu.](http://alumneseimt.uoc.edu/)

S'ha acordat amb el client que s'aniran implementant les [pàgines](http://en.wikipedia.org/wiki/Web_page) i que aquelles en les que es necessiti algun tipus de redactat que hagi de ser realitzat pel client -per exemple, el creador de la [pàgina](http://en.wikipedia.org/wiki/Web_page) podria redactar el contingut de *Com comprar?* ja que coneix perfectament com funciona la metodologia per a comprar però potser ho tindrà pitjor per a redactar el contingut de *Qui som?*, ja que el client coneix millor la seva empresa i sap quin és el missatge que vol emetre als visitants del lloc- es publicaran amb el text *[Lorem Ipsum](http://en.wikipedia.org/wiki/Lorem_Ipsum)*.

La fase d'implementació del que serà la [pàgina web](http://en.wikipedia.org/wiki/Web_page) que es presenta com a projecte i que s'implementa sobre el servidor comentat, s'ha iniciat instal·lant, com ja s'ha dit, el tema *Buler* com a base. El que ha vingut a continuació ha sigut modificar l'estil; quan es parla de [llocs web](http://en.wikipedia.org/wiki/Website) i es fa referim a l'estil, de seguida li ve a hom al cap el concepte de les *fulles d'estil en cascada* o CSS, uns documents que des de fa anys s'utilitzen en la construcció de [pàgines web](http://en.wikipedia.org/wiki/Web_page) per a aconseguir un estil homogeni i una certa coherència entre les diferents [pàgines](http://en.wikipedia.org/wiki/Web_page) que composen un [lloc web.](http://en.wikipedia.org/wiki/Website) També poden ser utilitzades per a incorporar en totes les [pàgines](http://en.wikipedia.org/wiki/Web_page) una sèrie d'elements comuns que seria interessant que fossin iguals en totes elles, com per exemple la capçalera el peu de pàgina, el menú principal, etc.

En certa manera, la implementació utilitzant la eina *[Wordpress](http://wordpress.org/)* soluciona la necessitat de la coherència estilística entre les diferents [pàgines](http://en.wikipedia.org/wiki/Web_page) gràcies als diferents temes que hom pot triar per a la seu [lloc web.](http://en.wikipedia.org/wiki/Website) I si el tema no acaba de ser del tot com desitjaria, aquests ofereixen la possibilitat de readaptar-lo al gust, necessitats i exigències de cadascú. Donat el cas que la modificació que es pretengués dur a terme no es pogués canviar a través de les opcions que incorpora el tema, sempre quedaria l'alternativa de modificar-ne directament els fitxers de codi.

Pel que fa a l'estil de la [pàgina](http://en.wikipedia.org/wiki/Web_page) implementada, s'ha creat una capçalera (*Figura 12*) que apareixerà en totes les [pàgines](http://en.wikipedia.org/wiki/Web_page) del lloc, en la que hi apareixen certes dades de contacte (el correu electrònic) de la persona

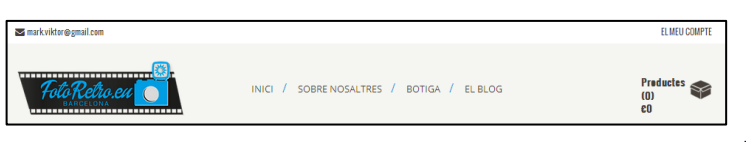

responsable de l'empresa, també el logotip d'aquesta ben visible i un parell de menús: el principal, a la part central de la capçalera, que és el menú de navegació per les diferents [pàgines](http://en.wikipedia.org/wiki/Web_page) del lloc (el contingut del qual serà detallat més endavant), i el secundari, amb

#### **Figura 12 - Capçalera**

lletres més petites i situat en una posició més elevada, el menú que permet als usuaris entrar al seu compte; d'entrada només mostra la opció d'entrar amb la identificació de l'usuari, un cop ha entrat, mostra les opcions de sortir del compte i de modificar les dades de l'usuari.

A part d'aquests dos menús, se n'ha creat un altre de tipus *[responsive](http://en.wikipedia.org/wiki/Responsive_web_design)*, és a dir, que sigui visible des de qualsevol tipus d'aparell a través del qual l'usuari utilitzi per a connectar-se a la web. Temps enrere, quan es pensava que a certes [pàgines web](http://en.wikipedia.org/wiki/Web_page) s'hi connectarien els usuaris a través de telèfons mòbils, com que la visualització a través d'aquests aparells era força més precària, el que es feia era realitzar una versió de la [pàgina](http://en.wikipedia.org/wiki/Web_page) força més austera i quan el visitant accedia a través d'un d'aquests aparells, se li servia aquesta segona, adaptada a la capacitat d'aquest tipus d'interfície. Tanmateix, el concepte de [lloc web](http://en.wikipedia.org/wiki/Website) *[responsive](http://en.wikipedia.org/wiki/Responsive_web_design)* (també conegut com a disseny web adaptatiu), el que pretén és canviar aquesta tendència, necessitant sol un tipus de [pàgina,](http://en.wikipedia.org/wiki/Web_page) adaptable a tots els formats de visualització. Val a dir que un aspecte que ha ajudat força a aquesta convergència és el fet que els mòbils que es fabriquen avui dia tenen una superfície de visualització cada vegada major i millor i que l'ús de tauletes multimèdia augmenta dia rere dia.

La qüestió és que aquest menú *[responsive](http://en.wikipedia.org/wiki/Responsive_web_design)* inclou totes les opcions dels dos menús en un desplegable. Certament, el format de visualització és força menys estètic que els altres, però pot ser utilitzat sense problemes en les diferents plataformes mòbils en que s'ha provat, de manera que quan l'aparell amb el qual s'accedeix a la [pàgina](http://en.wikipedia.org/wiki/Web_page) permet carregar els menús apareixen els dos menús abans esmentats i quan això no és possible, hi apareix el menú *[responsive](http://en.wikipedia.org/wiki/Responsive_web_design)*.

**SUBSCRIU-TE AL NOSTRE** 

**NEWSLETTER** 

A la part inferior dreta de la capçalera hi ha ubicat una icona que representa el carro de la compra (*Figura 13*) i que va canviant a mesura que a aquest se li incorporen productes, indicant en tot moment el número de productes que conté i el valor total d'aquests. Al passar-hi el punter del ratolí per sobre d'aquesta icona, mostra la informació més detallada i

En el peu de pàgina (*Figura 14*) s'hi ha col·locat les opcions que permetran un cert *feedback* social amb

visitants i potencials clients, com ara el formulari que permet subscriure's al *newsletter* i uns botons per a contactar amb diferents perfils de l'empresa ha creat a les diferents xarxes socials i el RSS del lloc.

Cal tenir en compte que el fet que una empresa ofereixi *feedback* digital, principalment a través

de xarxes socials, li pot suposar una ajuda, però al mateix temps un problema si no es gestiona correctament: és cert que és gratuït i té una gran difusió, però si no es va actualitzant de forma periòdica succeeix que, a ulls dels internautes, els perfil poc actiu transmeten sensació de desídia i a cap empresa li interessa causar d'entrada aquesta impressió. Per això, cada dia es valora més la figura dels anomenats *[community manager](http://en.wikipedia.org/wiki/Community_manager)*, que són persones que s'encarreguen de mantenir actius els diferents perfils socials que una empresa pugui tenir oberts, ja que la diferència entre fer una bona feina en aquest sentit i no fer-la pot ser d'una importància capital per al present i el futur d'aquesta corporació.

També al peu de la [pàgina](http://en.wikipedia.org/wiki/Web_page) s'hi troba el típic quadre de cerca, útil per a buscar pel nom certs elements dins de la [pàgina web.](http://en.wikipedia.org/wiki/Web_page) Es diu que és típic, ja que és un element força comú, moltes de les [pàgines](http://en.wikipedia.org/wiki/Web_page) existents a Internet incorporen aquest servei.

Per altra banda, tal i com es va demanar en els requeriments, el [lloc web](http://en.wikipedia.org/wiki/Website) mostra en qualsevol de les seves [pàgines](http://en.wikipedia.org/wiki/Web_page) el *[favicon](http://en.wikipedia.org/wiki/Favicon)*, sempre que el navegador utilitzat ho permeti. Aquesta és una opció que, per defecte, el tema permet que se li incorpori.

A partir d'aquí, un cop explicada la part estilística comuna a totes les [pàgines,](http://en.wikipedia.org/wiki/Web_page) procedim a explicar el contingut particular que s'ha implementat en cadascuna de les [pàgines.](http://en.wikipedia.org/wiki/Web_page) Però abans, cal fer menció d'una eina que ha estat utilitzada per a la composició d'alguna d'aquestes [pàgines,](http://en.wikipedia.org/wiki/Web_page) anomenada *Page Builder* i que s'ha instal·lat a través del *[plugin](http://en.wikipedia.org/wiki/Plug-in_(computing)) Aqua [Page Builder](http://wordpress.org/plugins/aqua-page-builder/)*, que venia per adjunt amb el fitxer baixat pel tema.

En la [pàgina](http://en.wikipedia.org/wiki/Web_page) d'inici, tal com s'ha especificat en els requeriments, s'hi ha col·locat un *[slider](http://en.wikipedia.org/wiki/Slider_(computing))* (*Figura 15*) -cal recordar, assumint fins i tot el risc d'acabar fent-se pesat, la importància de l'aspecte visual per al propòsit

adquirir el corresponent producte. S'ha posat un *[slider](http://en.wikipedia.org/wiki/Slider_(computing))* (concretament, el *[plugin](http://en.wikipedia.org/wiki/Plug-in_(computing))* s'anomena *[Revolution](http://codecanyon.net/item/slider-revolution-responsive-wordpress-plugin/2751380)*) perquè també ofereix la possibilitat de ser implementat en

**Figura 15 - Slider**

mode *[responsive](http://en.wikipedia.org/wiki/Responsive_web_design)*.

dona la possibilitat d'accedir a la [pàgina](http://en.wikipedia.org/wiki/Web_page) del carro o a la de la confirmació de la comanda. **Figura 13 – Icona carro de la compra** 

> general de la [pàgina-](http://en.wikipedia.org/wiki/Web_page) que va mostrant fotografies corresponents a productes exposats en la [pàgina.](http://en.wikipedia.org/wiki/Web_page) A cadascuna d'aquestes fotografies se li ha incorporat un [enllaç](http://en.wikipedia.org/wiki/Hyperlink) que porta directament a la [pàgina](http://en.wikipedia.org/wiki/Web_page) de la botiga que permet

**SUBSCRIURE'S**  $F = 2 + 05$ **Figura 14 - Peu de pàgina**

**BUSCAR A LA WFB:** 

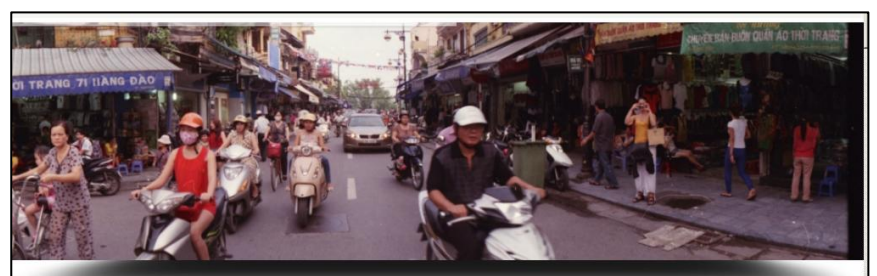

**Productes**  $(0)$ €0

El client ha demanar que les fotografies que apareixen en aquest element de presentació incorporin cadascuna d'elles un [enllaç](http://en.wikipedia.org/wiki/Hyperlink) que quan el visitant hi pitgi a sobre obri la [pàgina](http://en.wikipedia.org/wiki/Web_page) del producte de la fotografia corresponent en una nova pestanya.

A sota de l'*[slider](http://en.wikipedia.org/wiki/Slider_(computing))* s'hi ha disposat un apartat que mostrarà quatre blocs (*Figura 16*) on el client hi podrà

col·locar missatges curts anunciant esdeveniments relacionats amb l'empresa (novetats, notícies, ofertes especials, etc.) però que no estan estretament relacionats amb el contingut de la [pàgina,](http://en.wikipedia.org/wiki/Web_page) com una espècie de calaix de sastre on anar afegint elements que no formen part

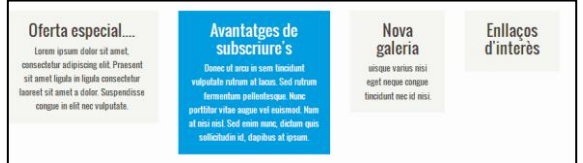

pròpiament dels continguts regulars del [lloc web.](http://en.wikipedia.org/wiki/Website) Cadascun d'aquests quadres està enllaçat amb una

**Figura 16 - Blocs d'informació**

[pàgina](http://en.wikipedia.org/wiki/Web_page) en la que el client podrà desenvolupar una mica més l'ítem que havia avançat en el corresponent quadre.

Sota d'aquests quadres, el visitant hi trobarà una secció titulada *Últimes fotografies incorporades al catàleg* (*Figura 17*), que, com el nom indica, mostra els darrers productes que s'han incorporat a la botiga. Pitjant a qualsevol de les fotografies o bé al botó que tenen a la part inferior, en el que posa *Seleccionar opcions*, el visitant anirà a parar a l[a pàgina](http://en.wikipedia.org/wiki/Web_page) del producte corresponent.

I per últim, una secció semblant a l'anterior, en aquest cas, *Últimes entrades al blog* (*Figura 18*),

que mosta una miniatura (fotografia, títol, característiques i petit resum) de les darreres entrades que s'han publicat en el *[blog](http://en.wikipedia.org/wiki/Blog)*. Aquesta informació mostrada també ofereix l'opció d'enllaçar a través de cadascuna d'aquestes miniatures amb la corresponent entrada.

El primer que cal dir abans de començar a parlar sobre les altres [pàgines](http://en.wikipedia.org/wiki/Web_page) que formen part del [lloc web,](http://en.wikipedia.org/wiki/Website) és que aquestes estan ubicades dins del menú principal seguint la següent estructura:

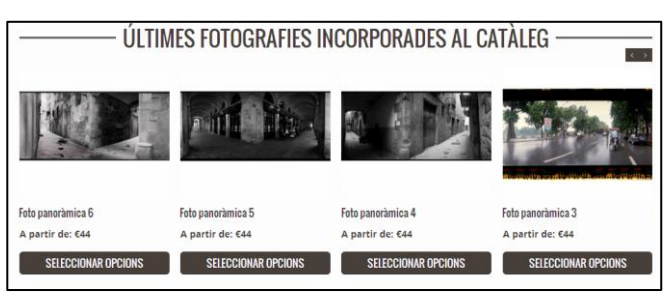

**Figura 17 - Últimes fotografies**

ÚLTIMES ENTRADES AL BLOG SEGONA ENTRADA DEL BLOG PRIMFRA FNTRADA AL BLOG 31 octobre, 2013 Autor: ricard - Comenta 7 octubre, 2013 Autor: ricard - Comer Integer felis massa, dictum id leo nec, rutrun<br>orci. Phasellus mollis sem et suscipit laoreet Lorem ipsum dolor sit amet, consectetur adi<br>Quisque sit amet diam rutrum, suscipit nequ

**Figura 18 - Últimes entrades**

- **Sobre nosaltres**: Secció del menú enllaçat a la [pàgina](http://en.wikipedia.org/wiki/Web_page) *Qui som?* i, a més a més, que fa quan cliquem sobre ella es desplegui un sub-menú que mostra dues subseccions que si que condueixen a una *pàgina* concreta:
	- o **Qui som?** Es fa una explicació de l'empresa; com va néixer, qui en forma part, projectes, etc.
	- o **Contacti amb nosaltres** [Pàgina](http://en.wikipedia.org/wiki/Web_page) on es mostra el formulari de contacte implementat utilitzant el *[plugin](http://en.wikipedia.org/wiki/Plug-in_(computing)) [Formulario de Contacto 7](http://wordpress.org/plugins/contact-form-7/)*, i que serveix per si l'usuari vol enviar un missatge comentant qualsevol aspecte que cregui que ha de comentar amb l'empresa. En aquet missatge s'hi pot adjuntar un fitxer d'una capacitat no superior a una mega. **Figura 19 - Botiga**

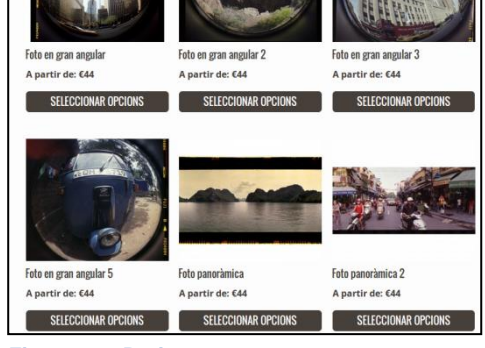

- **Botiga**: S'ha decidit utilitzar com a galeria expositora de les fotografies que es posen a la venta la  $\bullet$ [pàgina](http://en.wikipedia.org/wiki/Web_page) de botiga (*Figura 19*) que *[WooCommerce](http://www.woothemes.com/woocommerce/)* (combinat amb la visualització que ofereix *Buler*) ofereix per a aquest particular, ja que s'ha considerat que la visualització i prestacions d'aquest són suficients per al que es propòsit de l'empresa.
	- o **Productes**: Aquest enllaç també condueix a l[a pàgina](http://en.wikipedia.org/wiki/Web_page) de botiga.
	- o **Com comprar?** [Pàgina](http://en.wikipedia.org/wiki/Web_page) on s'explica com ho ha de fer el client per a adquirir una fotografia que li agradi.
	- o **Carro de la compra**: [Pàgina](http://en.wikipedia.org/wiki/Web_page) on es mostra un quadre amb el detall de els productes que el client ha anat adquirint, a més del cost total d'aquests. Dóna la possibilitat a la persona que entra en aquesta [pàgina](http://en.wikipedia.org/wiki/Web_page) de modificar la selecció

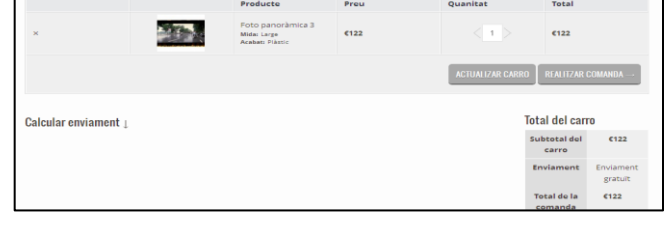

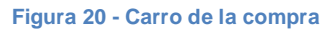

feta, així com també de, en cas d'estar conforme i voler finalitzar la compra, de procedir a formalitzar la comanda.

**El blog**: En aquesta [pàgina](http://en.wikipedia.org/wiki/Web_page) (*Figura 21*) es mostren, de forma resumida, les entrades que es van

publicant. *A priori*, s'ha deixat configurat perquè es mostrin en l'ordre invers en que han estat publicades. S'ha deixat de utilitzar el *[plugin](http://en.wikipedia.org/wiki/Plug-in_(computing)) [Blog-in-blog](http://wordpress.org/plugins/blog-in-blog/)* perquè a diferència del que passava en el tema en que s'han realitzat els anteriors llocs, el tema sobre el que es treballa permet destinar una [pàgina](http://en.wikipedia.org/wiki/Web_page) a la publicació d'entrades sense les implicacions que anteriorment van portar a haver d'utilitzar el mencionat *[plugin](http://en.wikipedia.org/wiki/Plug-in_(computing))*. Tal com es va demanar, s'ha inclòs una

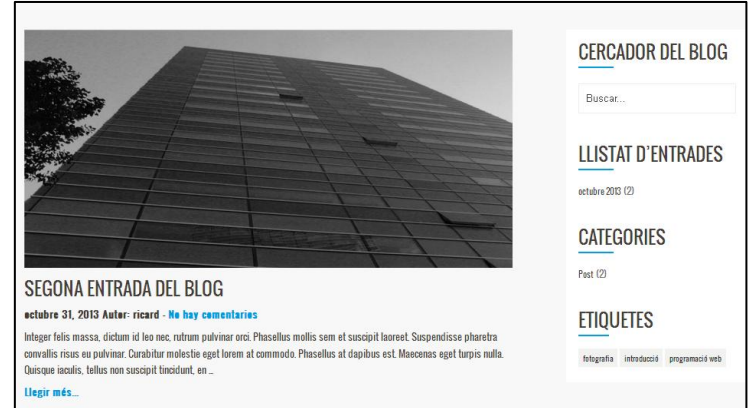

#### **Figura 21 - El blog**

*sidebar* a la part dreta del *[blog](http://en.wikipedia.org/wiki/Blog)* que permet al visitant realitzar cerques dins el contingut d'aquest apartat, mostrar entrades segons la taxonomia d'aquestes o segons el mes de publicació,... A part d'aquestes funcions més o menys interactives, se li permet al visitant realitzar comentaris sobre el contingut d'una entrada, així com també sobre comentaris anteriors. Els comentaris que fan els visitants queden, per defecte, pendents d'aprovació per part d'algun administrador del lloc.

Com s'ha pogut observar, l'estructura que es tenia pensada pel menú s'ha modificat lleugerament, encara que la idea general s'ha mantingut.

Es fa menció tot seguit de les [pàgines](http://en.wikipedia.org/wiki/Web_page) que, formant també part del lloc, no apareixen directament en el menú, doncs l'usuari hi accedeix a partir d'altres llocs.

**Pàgina d'un post**: S'hi va a parar quan un navegant prem sobre un dels [enllaços](http://en.wikipedia.org/wiki/Hyperlink) disponibles a la secció de la [pàgina](http://en.wikipedia.org/wiki/Web_page) d'inici *Últims post publicats*, o bé quan es selecciona una de les entrades publicades des de la [pàgina](http://en.wikipedia.org/wiki/Web_page) d'entrades. El que mostra és la redacció sencera de l'entrada i els comentaris que aquesta ha rebut.

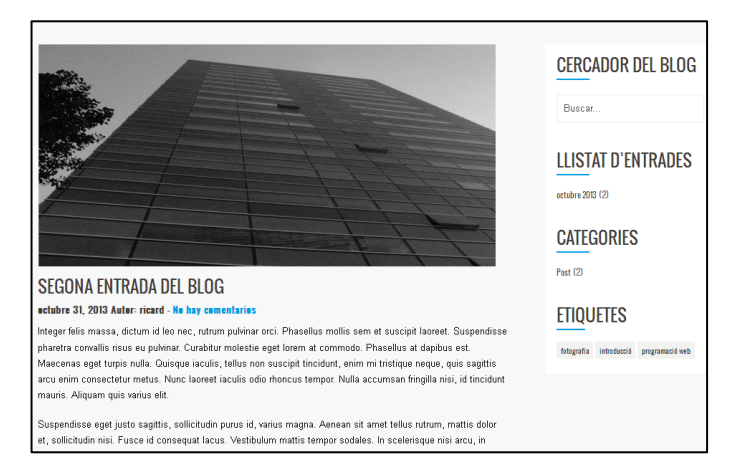

**Pàgina del producte**: S'hi accedeix prement sobre una fotografia (o sobre el botó que té a sota) de  $\bullet$ la secció de la [pàgina](http://en.wikipedia.org/wiki/Web_page) d'inici *Últimes fotografies incorporades al catàleg* o prement també sobre la fotografia o el botó a la [pàgina](http://en.wikipedia.org/wiki/Web_page) *Botiga*. En aquesta [pàgina](http://en.wikipedia.org/wiki/Web_page) es mostra la fotografia en un format una mica més gran, que permet apreciar-ne una mica millor els detalls, una petita descripció, la puntuació i els comentaris que ha rebut, una descripció del producte i informació addicional sobre aquest. Ofereix la possibilitat al navegant d'interactuar amb el producte de la següent manera: pot compartir-lo en multitud de mitjans socials, fer algun comentari, puntuar-lo, afegir-lo a favorits si es tracta d'un usuari donat d'alta i, després de triar-ne les característiques, afegir-la al carro de la compra.

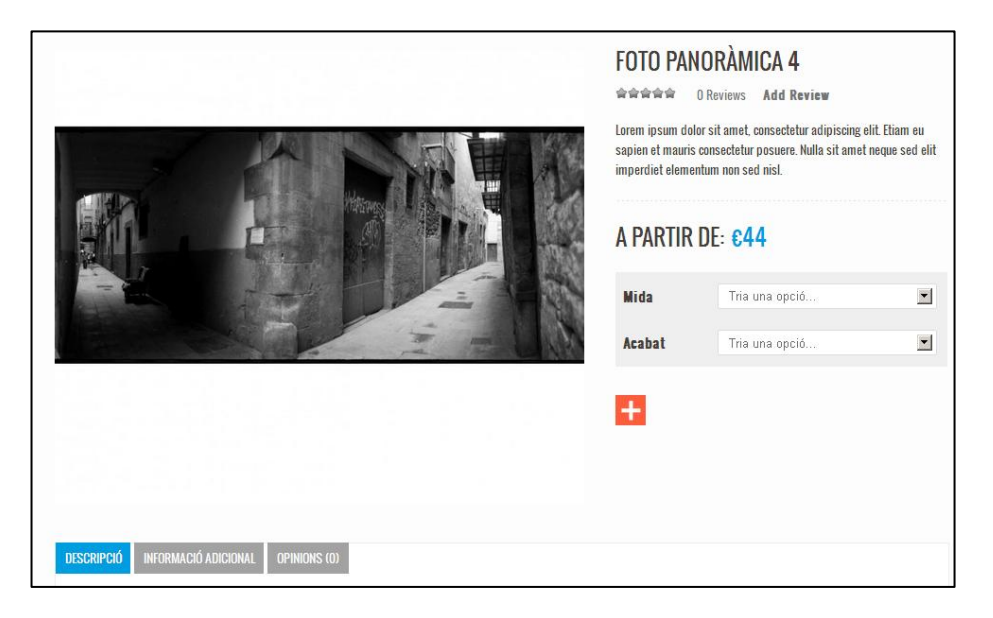

**Pàgina de confirmació de la comanda**: S'hi accedeix a través de la icona de la capçalera o la  $\bullet$ [pàgina](http://en.wikipedia.org/wiki/Web_page) del carro de la compra quan el client vol procedir a comprar el que ha acumulat en el carro de la compra. La [pàgina](http://en.wikipedia.org/wiki/Web_page) mostra un únic formulari on el client introdueix les seves dades (a no ser que les tingués introduïdes de forma prèvia) i selecciona la forma en que vol pagar la comanda.

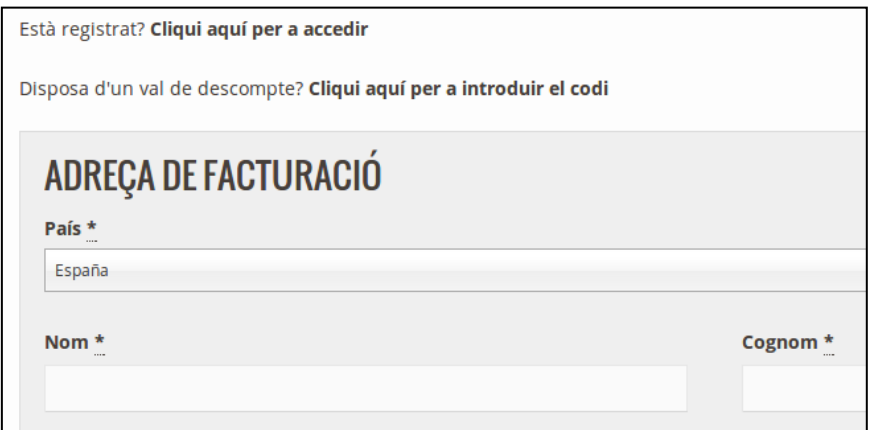

**Pàgina de fotos favorites**: Mostra les fotografies que l'usuari registrat ha seleccionat prèviament i dóna la possibilitat de modificar la llista, compartir-la a les xarxes socials i accedir de nou a l[a pàgina](http://en.wikipedia.org/wiki/Web_page) del producte. S'hi accedeix a través d'un botó, sota la descripció de cadascun dels productes, en el que hi posa **VEURE ELS MEUS FAVORITS** i que és només visible pels usuaris registrats que es troben identificats en aquell moment. Sobre d'aquest botó, se'n troba un altre, igualment visible sols a navegants amb identificació prèvia, amb el títol **AFEGIR A LA LLISTA DE FAVORITS** que serveix, lògicament per marcar el producte com a favorit.

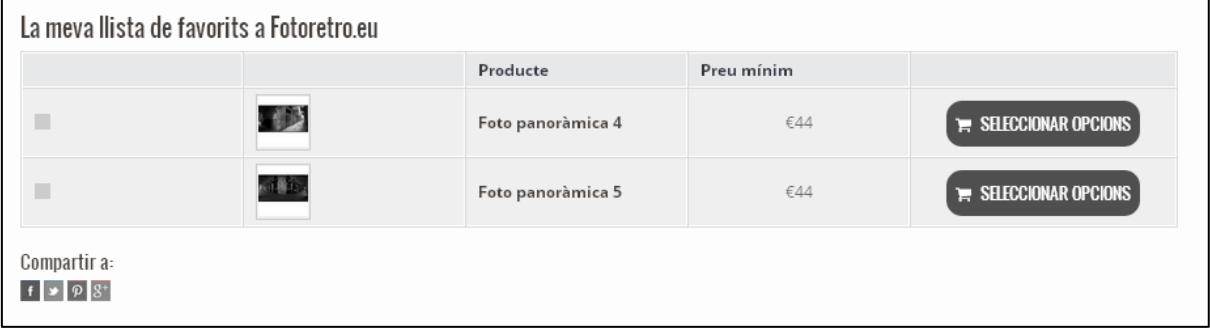

Seguidament, es mostrarà el [diagrama de flux](http://en.wikipedia.org/wiki/Flowchart) final del [lloc web](http://en.wikipedia.org/wiki/Website) definitiu. En aquest nou diagrama s'hi ha incorporat noves representacions gràfiques. La primera és la línia de punts suspensius: indica que els elements o llocs destinació poden ser vistos o visitats només per usuaris registrats que estiguin navegant de forma identificada. En aquest cas, s'ha aplicat a elements relacionats amb els favorits, una opció que, com s'ha explicat, està reservada als usuaris registrats.

Una altra varietat inèdita és representar elements de color groc, si són elements variables en funció de les circumstàncies. S'ha aplicat al formulari de dades, doncs depenent de si l'usuari ha té les dades ja introduïdes en el sistema o no, ha d'introduir-les o no.

A diferència del que passava en els esquemes anteriors, l'element central ja no és el menú que carregaven totes les pàgines, sinó el que s'ha denominat estil i que, com s'ha dit, està format per l'encapçalament (amb el menú inclòs), el peu de pàgina, etc. També cal dir que, per a afavorir una mica més la claredat de l'esquema, s'ha representat dues vegades aquest element central, no pas perquè n'hi hagi dos ni perquè sigui un element diferent; ambdós representen exactament el mateix.

#### Aquest és el **diagrama de flux**:

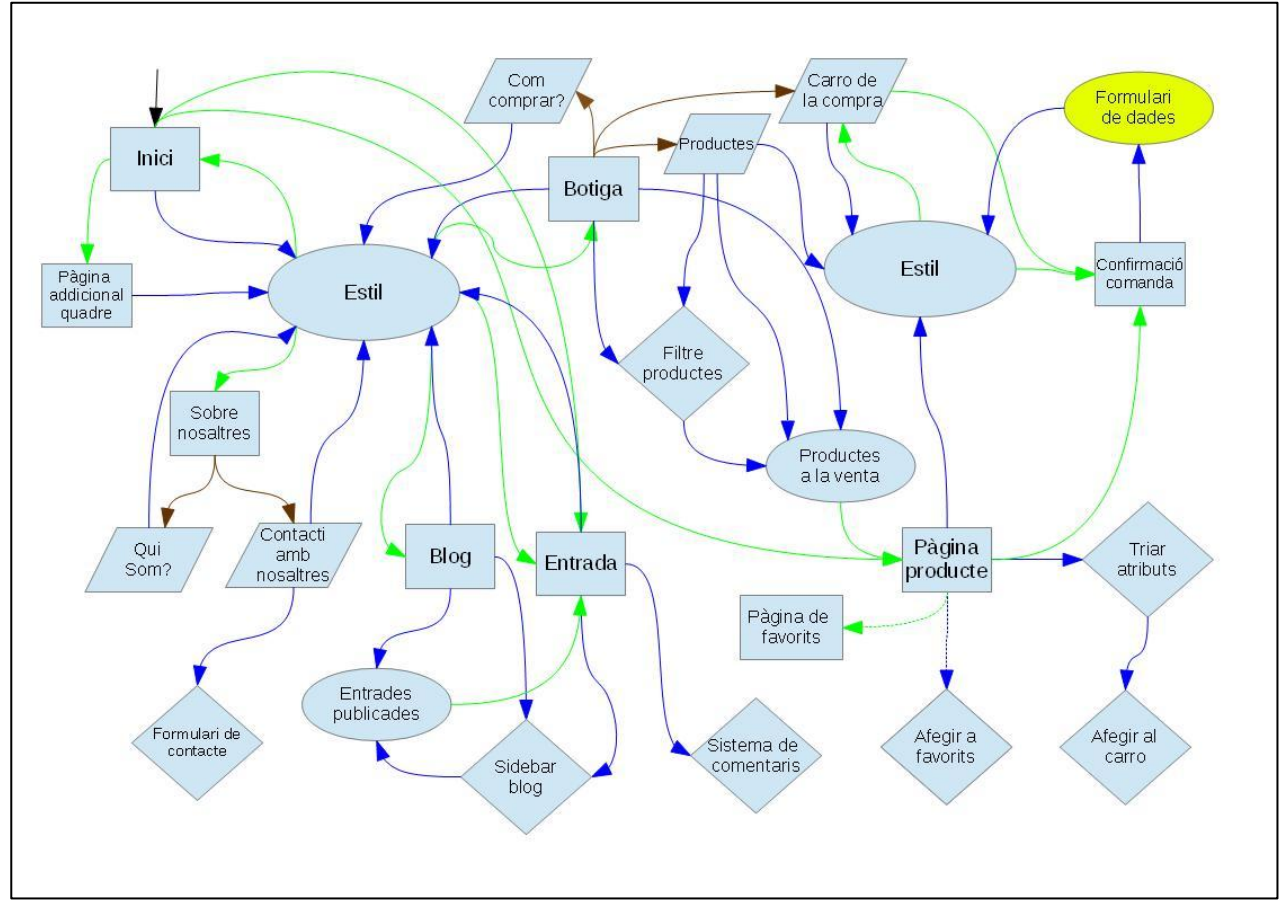

Es presenta, per últim, una relació de tots els *[plugins](http://en.wikipedia.org/wiki/Plug-in_(computing))* que han estat instal·lats (tot i que alguns ja han estat comentats amb anterioritat) i la funció que compleix cadascun d'ells:

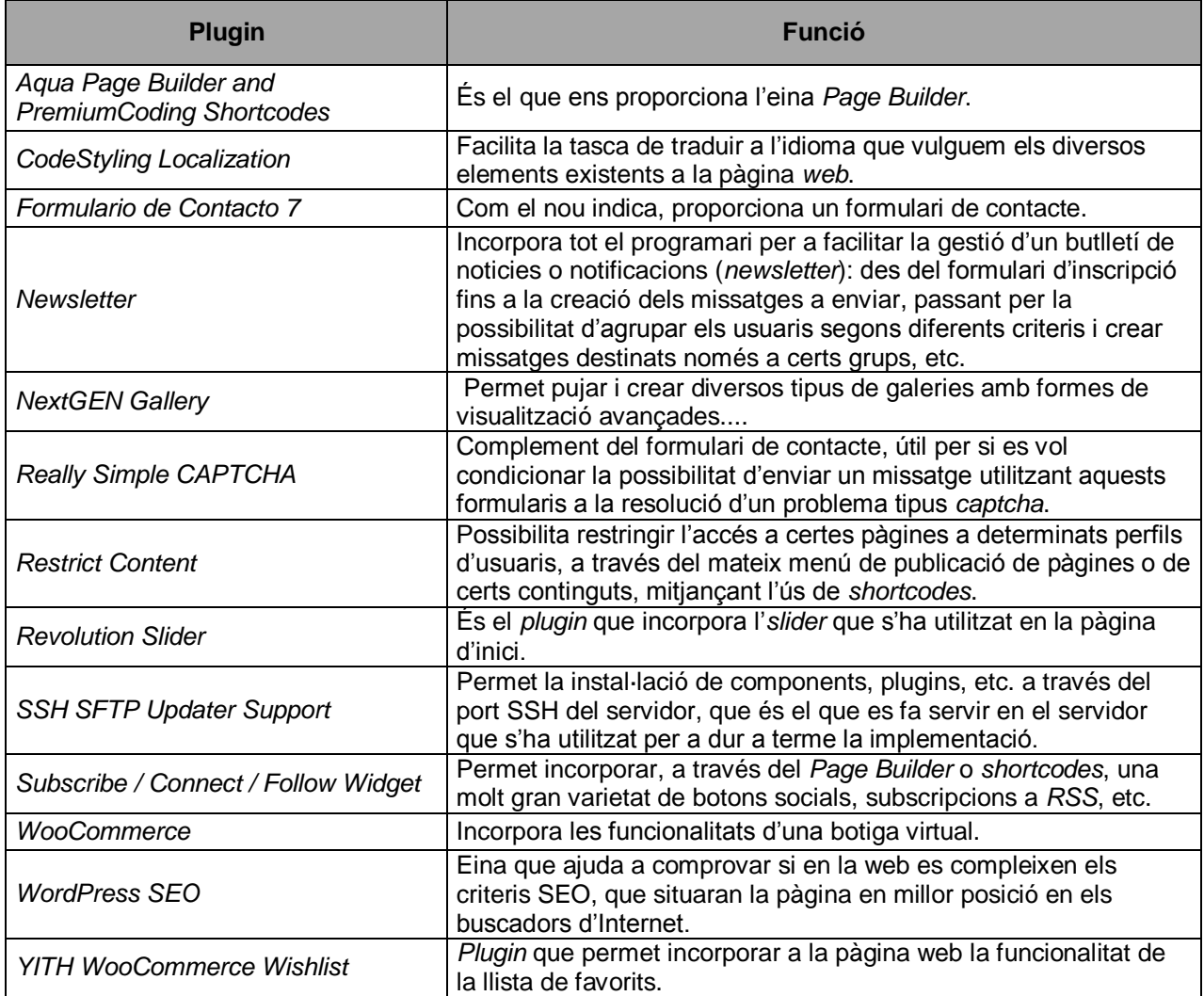

#### <span id="page-42-0"></span>*Fase de documentació*

Aquesta fase no és, com a vegades es pensa erròniament, una etapa accessòria que simplement complementa la *feina real* realitzada en les etapes anteriors, sinó que és tant o més important que la resta del projecte. Realitzar una bona documentació de [l'aplicació](http://en.wikipedia.org/wiki/Web_application) implementada en el que s'expliquin en detall les funcions que el programari documentat incorpora ajuda a entendre-la millor a aquells qui no han estat implicats directament en el procés de creació de la mateixa.

En el nostre cas, la documentació resultant d'aquesta fase serà la memòria, és a dir, el document sencer on, per exemple, es troba aquest paràgraf. En aquest document s'explica (com, segurament, s'haurà pogut llegir) quines han estat les fases en que s'ha dividit el projecte, com s'han dut a terme cadascuna d'aquestes fases, així com, a grans trets, els problemes i dificultats que s'han anat trobant així com també l'explicació de quina ha estat la resolució (si s'ha aconseguit) d'aquestes incidències.

El més interessant del procés de redacció d'aquesta memòria és que s'ha anat realitzant a mesura que es portaven a terme les diferents fases. Això s'ha fet així per a estalviar-se el fet d'haver de fer tota la feina al final, cosa que comportaria haver d'escriure una gran quantitat d'informació de cop i haver de fer memòria de fets que hauran succeït fa força temps i és possible que el record que se'n tingui no sigui del tot clar.

Però el fet d'anar redactant sobre la marxa també te les seves desavantatges: sense anar més lluny, fa que el procés de les fases esdevingués una mica més feixuc. Tanmateix és millor fer-ho d'aquesta manera intentant, però, escriure de forma molt sintètica i resumida durant les fases prèvies a la redacció del document i, finalment, quan es procedeix a l'escriptura definitivament de la memòria, tan sols cal complimentar i donar-li certa forma i coherència al que s'ha escrit amb anterioritat. I com que ja es té la base feta el procés de documentació definitiva costarà molt menys que si es comencés a redactar de zero.

#### <span id="page-43-0"></span>*Diagrama de Gantt (estimació definitiva)*

Lla veritat és que en les fases anteriors a la *implementació* no ha fet falta fer cap tipus de modificació, ja que els terminis s'han anat complint. Tanmateix, al començar aquesta fase, i degut a diversos factors, com ara que aquest tipus de feines acostumen a generar majors problemes i imprevistos, un problema que hi ha hagut amb el [servidor](http://en.wikipedia.org/wiki/Server_(computing)) on s'implementava el [lloc web.](http://en.wikipedia.org/wiki/Website)...

El cas és que en la [fase d'implementació](#page-32-0) es va haver de realitzar diverses modificacions en la previsió inicial dels terminis d'execució, representada en el [diagrama de Gantt.](http://en.wikipedia.org/wiki/Gantt_chart) Degut al problema comentat amb el [servidor,](http://en.wikipedia.org/wiki/Server_(computing)) no s'ha pogut començar a treballar en entorn productiu fins el dia 10 de novembre.

A més a més, durant aquesta mateixa fase, s'ha detectat que hi havia hagut una confusió a l'hora de preveure la dificultat i viabilitat de la implementació dels cupons de regal, que res tenen a veure amb els cupons que *[WooCommerce](http://www.woothemes.com/woocommerce/)* ofereix. És a dir, que implementar aquest requeriment no tindrà la dificultat (tampoc s'ha trobat cap *[plugin](http://en.wikipedia.org/wiki/Plug-in_(computing))* gratuït que faci res semblant) que se li havia assignat en un primer moment, sinó que s'hauria de moure a un nivell major. Per aquest motiu, es mou el requeriment dels cupons de regal al nivell 4 i, per a tornar a equilibrar la taula, es mou el *login* per a perfil de clients a nivell 3 i els mètodes de pagaments al nivell 2.

Total, que per a poder adaptar-se a la nova situació, s'ha modificat la planificació, unint en un període de 8 dies els nivells 1 i 2, i s'ha assignat 7 i 8 dies respectivament al resta de nivells. S'han introduït aquests canvis al diagrama que ja teníem en el *[Microsoft Project](http://office.microsoft.com/es-es/project/)*, que ha quedat de la següent forma:

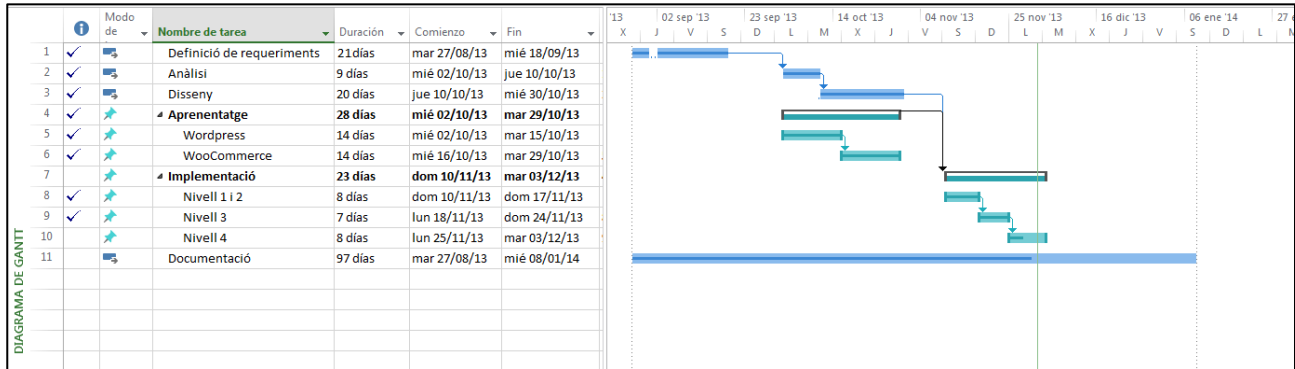

Al finalitzar aquesta fase, s'han pogut completar els tres primers nivells, mentre que del quart ha quedat pendent, a part del sistema de cupons de regal, el sistema de *backup* i la implementació de la pàgina den diversos llenguatges, que s'hauran d'implementar en una propera revisió del [web.](http://en.wikipedia.org/wiki/Website)

# <span id="page-44-0"></span>**Conclusions finals**

Fins ara, en els apartats anteriors d'aquest document, s'ha anat relatant diferents fases i aspectes del treball, detallant convenientment decisions preses i la justificació que ha portat a adoptar-les, els diferents plantejaments que s'han fet, les problemàtiques que s'han anat trobant en el camí, així com també de quina manera –si s'ha pogut- s'han anat solucionant, etc. Tot aquest relat, ha estat redactat de la forma asèptica i científica possible, obviant en tot moment opinions personals de l'autor.

En qualsevol tipus de text científic s'hi sol incloure un apartat on l'autor expressa les impressions personals que la realització del treball li ha suscitat. I part de deduccions més o menys empíriques, l'autor emet també opinions personals; exposa, en definitiva, les conclusions a les que ha arribat gràcies a la realització el treball.

És, doncs, la intenció d'aquest apartat fer la síntesi del pòsit que la realització del projecte ha deixat en el seu autor. El primer que es pot destacar, abans d'entrar en qüestions particulars, és que el sol fet d'haver pogut tirar endavant amb més o menys èxit, amb els encerts, però també amb els errors, un projecte d'aquestes característiques aporta de forma implícita una experiència que, sens cap mena de dubte, ens serà de gran utilitat de cara al futur, encara que sigui per a qüestions que no estiguin massa relacionades amb el contingut concret que s'ha tractat.

Una frase atribuïda a Oscar Wilde assegura que l'experiència és la manera com anomenem els nostres errors; jo ho veig més com una combinació entre encerts i errors, i potser el que caldria veure és la proporció entre uns i altres, però el que és segur és que a major experiència menys risc de caure de nou en errors passats i una idea molt més clara de per on enfocar les coses d'entrada. Clar, que sempre existeix la possibilitat de repetir errors o de cometre'n de nous, però el fet d'evitar-ne encara que sigui alguns implica, finalment, perdre menys temps recorrent camins equivocats i havent de realitzar posteriorment les pertinents esmenes.

L'efecte positiu per si mateix que, com diem, implica tan sols l'adquisició d'experiència, l'he pogut notar en primera persona realitzant aquest mateix treball: concretament, entre la [fase d'aprenentatge,](#page-16-0) en que anava literalment a les palpentes, i l[a d'implementació,](#page-33-0) en que ja s'ha pogut utilitzar l'eina de treball (en aquest cas, el *[Wordpress](http://wordpress.org/)*) amb molts menys dubtes.

Això ha fet adonar-me de la gran importància que té la [fase d'aprenentatge](#page-16-0) (o reciclatge) dins del procés del [desenvolupament](http://en.wikipedia.org/wiki/Software_development) i penso que és una fase, en general, està força menystinguda. De fet, en les diferents assignatures [desenvolupament](http://en.wikipedia.org/wiki/Software_development) cursades en la carrera, no sé si pel fet de donar-ho per sabut, amb prou feines se'n fa esment i penso que pot representar un gran benefici i evitar-nos una gran quantitat de problemes.

No puc aventurar quina és l'èmfasi que es posa en les fases de formació i/o reciclatge prèvies al [desenvolupament](http://en.wikipedia.org/wiki/Software_development) que en el món laboral, però sospito que a la creixent (i equivocada, al meu parer) tendència de buscar únicament els resultats immediats deu haver-la reduït a la mínima expressió. El que tinc clar és que, en el cas -altament improbable- que demà mateix em nomenéssim cap del departament de [desenvolupament](http://en.wikipedia.org/wiki/Software_development) d'una empresa intentaria assegurar-me, abans de començar a afrontar un projecte qualsevol, que tots els [programadors](http://en.wikipedia.org/wiki/Software_developer) passessin obligatòriament per aquests cursos previs de formació/reciclatge, que allargaria tant com pogués, dins dels límits d'allò que sigui raonable, tenint en compte el temps total disponible per a finalitzar el projecte.

De fet, si hagués pogut, hagués realitzat una millor i més àmplia [fase d'aprenentatge](#page-16-0) (el que passa és que els *tempos* del projecte eren els que eren) on aprendre a utilitzar amb molta més profunditat els conceptes més bàsics del [desenvolupament web:](http://en.wikipedia.org/wiki/Web_development) [HTML,](http://en.wikipedia.org/wiki/HTML) [PHP,](http://en.wikipedia.org/wiki/PHP) [CSS,](http://en.wikipedia.org/wiki/CSS) etc. Amb una base molt més sòlida hagués evitat haver de fer en molts moments de la necessitat virtut, degut a certes llacunes de coneixement, que tot i que s'han sortejat de la millor manera possible, pensem que sempre és preferible no tenir-les.

Tot i que, precisament, el sentit d'eines com *[Wordpress](http://wordpress.org/)* o d'altres CMF en general és estalviar un munt de feina pel fet de poder implementar amb gran facilitat elements que serien molt laboriosos de programar començant des de zero, és altament recomanable tenir un bon domini dels llenguatges de programació utilitzats per a construir aquests elements ja que això ens permetrà anar una mica més enllà del que les opcions de l'element que el [programador](http://en.wikipedia.org/wiki/Software_developer) del mateix ha considerat que s'haurien de posar i, d'aquesta manera, adaptar-lo amb més precisió a les nostres necessitats concretes. D'aquesta manera, utilitzar aquest tipus d'eines tindrà tot el sentit, perquè seguirem estalviant-nos una gran quantitat de feina, però seguirem tenint la capacitat d'adaptar-ho a les nostres conveniències.

És possible, doncs, la realització d'un [lloc web](http://en.wikipedia.org/wiki/Website) fent ús tant sols d'aquestes eines avançades sense tenir cap fonament de les eines més elementals del [desenvolupament web?](http://en.wikipedia.org/wiki/Web_development) El cert és que en algunes ocasions aquestes mateixes eines avançades han promocionat el seu ús amb eslògans (al meu entendre, un xic equivocats) en els que es donava entendre que, justament, aquestes eines servien per a generar [llocs web](http://en.wikipedia.org/wiki/Website) complerts sense haver de tocar ni una sola línia de codi. Això és cert a mitges. Si hom no té una idea preconcebuda molt clara de quin és el tipus de lloc que vol muntar i va adaptant-la al que l'eina li ofereix de per si, això seria possible. Ara, si no és així, tot i que l'eina és molt potent, les opcions d'adaptació a les nostres necessitats sempre estaran subjectes al que els desenvolupadors dels mòduls hagin considerat que era necessari oferir i, si volem anar més enllà, no ens quedarà més remei que haver de modificar (i, per tant, tocar) el codi font de la mateixa.

Resumint: és possible però no recomanable. Per a fer un petit símil que tothom pugui entendre, és com fer servir la calculadora sense haver après prèviament a calcular de forma manual. És possible, però sempre es recomanable tenir els coneixements de base, doncs sempre ens trobarem en situacions en les que necessitarem fer-ne ús. Per això a les escoles, amb gran criteri, s'ensenya a calcular de forma manual, tot i que ja fa molt de temps que es va inventar la calculadora.

Un altre aspecte que ha ajudat molt en l'elaboració del treball ha estat el fet de realitzar la documentació de forma paral·lela a l'execució de les diferents fases. Encara que a priori pugui semblar que procedir d'aquesta forma pot alentir el procés, el cert és que, si bé el procés es fa una mica més feixuc, també ho és que ajuda el la presa de decisions, ja que obliga a racionalitzar al màxim possible les accions i decisions a prendre, degut a que cal pensar com explicar-les. Com moltes situacions a la vida, el fet de verbalitzar-les o d'intentar explicar-les a algú profà en la matèria, fa que hom adquireixi una nova perspectiva que el pot ajudar a veure més clara la seva resolució o, com a mínim, el plantejament de la mateixa. També pot ser de gran utilitat encara que en el meu cas, no ha estat necessari- per a poder tirar enrere alguna decisió important. És per això, que trobo altament recomanable realitzar un document d'aquest tipus paral·lelament a la realització de les altres fases, especialment si es tracta de projectes d'una certa complexitat. Si no es vol fer un document amb tant detall com una memòria, realitzar encara que sigui una espècie de quadern de bitàcola.

També ha resultat molt útil, però potser no tant com es pensava en un principi, la planificació, tant la previsió inicial com, el control i modificació que se n'ha anat fent a mesura que el projecte anava avançant, sobretot per a tenir en tot moment ben clara l'estructura global del projecte, per a organitzar-se millor i, de retruc, optimitzar l'ús del temps a dedicar-hi. Com s'ha pogut comprovar, la realització final del projecte s'ha ajustat força a la planificació que s'havia fet d'inici, excepte en la [fase d'implementació.](#page-33-0) Tampoc sé si es quelcom del que un hauria de sentir-se'n particularment orgullós, però a mi m'ha sorprès, si més no.

Recapitulant una mica, la realització d'aquest treball, ha suposat un aprenentatge molt important, tant pel que fa referència a la part tècnica, com també en ensenyances més genèriques com aprendre a fer les coses seguint una metodologia concreta, com aprendre a exposar la feina feta. A més a més, el fet d'haver de fer un treball per a algú altre instrueix a ser en tot moment flexibles per a adaptar-nos a les necessitats i el criteri d'altri. Si pogués, recomanaria a alumnes que haguessin de fer el seu TFC en el futur que, a poc que fos possible, intentessin fer un treball per a crear quelcom que respongués a una necessitat real, a ser possible, d'algú altre, per a poder obtenir totes l'experiència extra que l'haver de tenir una comunicació constant i la capacitat d'adaptació a les necessitats i esmenes d'aquest.

# <span id="page-46-0"></span>*Millores de cara al futur*

Una vegada finalitzat el projecte cal pensar en les futures evolucions (o com a mínim, les immediates), canvis i millores que aniran transformant la web progressivament. El primer del que haurem de fer-nos càrrec seran, lògicament, com s'ha dit en el darrer apartat del [diagrama de Gannt,](#page-43-0) de les funcionalitats demandades des del principi per l'autor i que, per un motiu o altre, no s'han pogut incorporar finalment al projecte, és a dir, el sistema de cupons de regal, el sistema de *backup* i la opció del multillenguatge.

En quant a la primera funcionalitat pendent, en principi es pensava, com s'ha indicat en la [fase d'anàlisi,](#page-12-0) que venia per defecte amb el *[WooCommerce](http://www.woothemes.com/woocommerce/)*, però finalment va resultar que es tractava d'un error, ja que la funcionalitat esmentada no feia el que s'esperava exactament, per tant, ens vam trobar amb el problema d'haver de buscar un *[plugin](http://en.wikipedia.org/wiki/Plug-in_(computing))* que realitzés una funció com la que es precisava, el problema és que les funcions trobades eren de pagament; per tant, teníem dues possibilitats: pagar o fer el nostre propi *[plugin](http://en.wikipedia.org/wiki/Plug-in_(computing))*. Sigui com sigui, es va decidir deixar la resolució d'aquest aspecte, en el ben entès de que es tracta d'una utilitat accessòria al funcionament normal de la botiga, per a més endavant.

Pel que fa al sistema de *backup*, existeixen un gran número de *[plugins](http://en.wikipedia.org/wiki/Plug-in_(computing))* que realitzen aquesta funció, simplement no s'ha incorporat perquè ha faltat temps per a que el client fes proves a veure quina de les opcions li feia més el pes, ja que, en principi, en un futur serà qui l'haurà d'utilitzar per a fer les pertinents còpies. Al estar en l'últim nivell, vam decidir de mutu acord que es miraria amb més calma.

El multillenguatge també és una funcionalitat incorporada en multitud de *[plugins](http://en.wikipedia.org/wiki/Plug-in_(computing))* existents en *[Wordpress](http://wordpress.org/)*, el que caldria és determinar quin dels *[plugins](http://en.wikipedia.org/wiki/Plug-in_(computing))* compleix millor els necessaris requisits d'eficiència i facilitat d'ús que es requereix en aquest tipus de ginys, que han de servir per a traduir tots els elements de la web (textos, botons, enllaços, etc.) a tants idiomes com es desitgi. *A priori*, però, que el més complicat de la tasca d'implementació del multillenguatge és la feinada que comporta haver de fer les coses per triplicat.

Una altra millora que s'ha pensat encarar en un termini curt o mitjà, és substituir l'estructura de botiga que el *[WooCommerce](http://www.woothemes.com/woocommerce/)* ofereix per defecte per una galeria en la que es mostrarien els productes -és a dir, les fotografies- amb un format encara més atractiu pel visitant i permetent-li una major quantitat d'interacció que permeten les galeries (filtres, categories, etc.). Lògicament, cada fotografia d'aquesta galeria s'hauria d'enllaçar (com passa a la tenda) amb la corresponent pàgina del producte.

En ocasions, a pesar de l'enorme quantitat i varietat de *[plugins](http://en.wikipedia.org/wiki/Plug-in_(computing))* que s'han arribat a implementar per a *[Wordpress](http://wordpress.org/)* i que es troben disponibles en el repositori, és difícil trobar-ne algun que s'adapti exactament a una necessitat molt concreta i particular que, en un moment donat, hom pugui tenir. O, com succeeix amb la funcionalitat del cupó de regal, totes les opcions siguin de pagament i, d'entrada, no es tingui ganes de gastar massa. Arribats a aquest punt, existeix l'opció que cadascú es pugui crear el seu propi *[plugin](http://en.wikipedia.org/wiki/Plug-in_(computing))*, adaptat a les necessitats existents.

En el cas que ens ocupa, existeix la problemàtica que el tipus de productes que es van incorporant a la botiga són, com s'ha dit ja en la [fase d'aprenentatge,](#page-16-0) de tipus variable, és a dir, que el seu preu i característiques finals no depenen únicament del producte mateix, sinó dels atributs que l'usuari tria per a aquest. Això implica que cada vegada que un dels gestors de la tenda (rol que durà a terme el client en un futur) introdueixen un nou producte ha d'especificar les característiques concretes que té cadascuna de les possibles variants. Això implica que si, com en la botiga actual, existeixen dos atributs i un té 3 variables i l'altre 4, ha d'introduir les dades de 12 variants diferents. Pot semblar que això no implica pas massa temps, però a la que s'introdueixen molts productes, i encara més si a algun dels atributs se li afegeix en el futur una nova variable, això implicarà molt de temps dedicat exclusivament a això, un temps que podríem estalviar-nos si es crea algun tipus de rutina que automatitza aquest procés.

Es tractaria, doncs, de crear un *[plugin](http://en.wikipedia.org/wiki/Plug-in_(computing))* que incorporés als productes una sèrie de variants de forma automàtica. Però, això voldria dir que tots els productes hauran de tenir les mateixes variants? No, però el que si que succeeix és que depenent del tipus de producte, li corresponguin certes variants preestablertes. Llavors, la manera de que les variants s'incorporessin de forma automàtica seria, per exemple, que al pujar una fotografia a la galeria i indicar d'alguna manera, que aquesta pertany a certa categoria, es crees de forma automàtica un producte amb les corresponents variants i l'enllaç entre aquest i la foto de la galeria.

La manera que qui puja la foto tindria d'indicar la categoria seria fixar-ho, per exemple, a través d'una determinada taxonomia (categoria o etiqueta) que es pot assignar a aquest tipus d'element. I com relacionaríem el tipus de taxonomia assignada amb les variants a introduir? Naturalment, aquesta correspondència s'ha de poder configurar, per tant, el programa implementat hauria de fer que aparegués una opció al menú en la interfície d'administració en la que es permeti establir aquesta relació i modificar-la tants cops com sigui necessari.

Sigui com sigui, queda clar que els reptes que el futur ens anirà presentant seran apassionants, com a mínim tant com els que ens hem anat superant durant la realització d'aquest treball. El compromís serà no perdre mai passió i tenacitat per a afrontar-los sempre amb èxit.

# <span id="page-48-0"></span>**Bibliografia**

L'últim apartat que és d'obligada publicació en tot tipus de llibres, articles, tesis, etc. és la bibliografia, consistent en publicar una llista on es fa referència a totes les fonts externes que, en algun moment o altre, l'autor ha consultat per a poder de fer el treball.

En el nostre cas, fem menció de tres tipus de fonts consultades: llibres, [webs](http://en.wikipedia.org/wiki/Website) i canals de [YouTube.](http://www.youtube.com/) Hem separat els canals de [YouTube](http://www.youtube.com/) de les pàgines [d'Internet](http://en.wikipedia.org/wiki/Internet) bàsicament perquè pensem que en unes i altres es tracten dues maneres molt diferents d'aprendre.

Presentem a continuació les fonts utilitzades:

# <span id="page-48-1"></span>*Llibres publicats*

#### **Portada Dades**

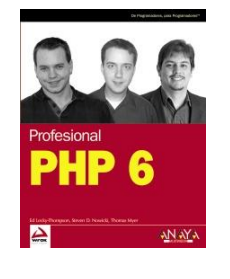

- 
- **Títol:** PHP 6
- **Autor/s:** Ed Lecky-Thompson, Steven D. Nowicki, Thomas Myer
- **Editorial:** ANAYA
- **ISBN:** 978-84-415-2634-1

# **WordPress 3.5** Un CMS para crear y<br>administrar blogs y sitios web

- **Títol:** Wordpress 3.5 . Un CMS para crear y administrar blogs y sitios web
- **Autor/s:** Christophe Aubry
- **Editorial:** Ediciones ENI
- **ISBN:** 978-2-7460-8389-9

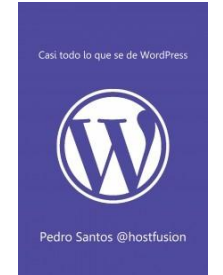

- **Títol:** Casi todo lo que sé de Wordpress
- **Autor/s:** Pedro Santos (hostfusion)
- **Editorial:** Bubok
- **ISBN:** Llibre editat directament a Internet

# <span id="page-49-0"></span>*Llocs webs*

<http://blog.arcadina.com/>

<http://www.crearunatiendaonline.info/>

[http://ayudawordpress.com](http://ayudawordpress.com/)

[http://solowordpress.com.ar](http://solowordpress.com.ar/)

[http://www.capitanseo.es](http://www.capitanseo.es/)

[http://docs.woothemes.com](http://docs.woothemes.com/)

<http://jobs.wordpress.net/>

[http://stackoverflow.com](http://stackoverflow.com/)

[http://www.codigonexo.com](http://www.codigonexo.com/)

<http://elblogdeinformatica.com/>

<http://www.forosdelweb.com/>

<http://openwebcms.es/>

[http://miloguide.com](http://miloguide.com/)

[http://uno-de-piera.com](http://uno-de-piera.com/)

[http://embat.es](http://embat.es/)

# <span id="page-50-0"></span>*Canals del YouTube*

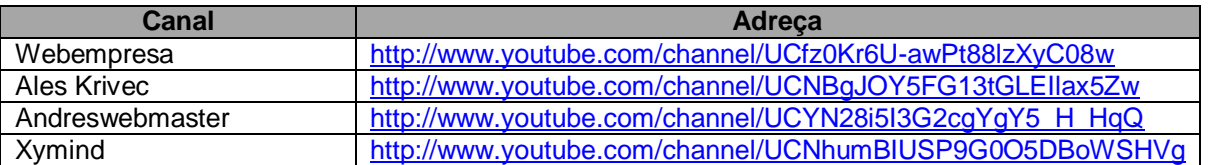